# МІНІСТЕРСТВО ОСВІТИ І НАУКИ УКРАЇНИ ДЕРЖАВНИЙ ВИЩИЙ НАВЧАЛЬНИЙ ЗАКЛАД «ДОНЕЦЬКИЙ НАЦІОНАЛЬНИЙ ТЕХНІЧНИЙ УНІВЕРСИТЕТ» АВТОМОБІЛЬНО-ДОРОЖНІЙ ІНСТИТУТ

«ЗАТВЕРДЖУЮ» Директор АДІ ДВНЗ «ДонНТУ» М. М. Чальцев  $\frac{2013 \text{ p}}{2013 \text{ p}}$ .

Кафедра «Вища математика»

# **ЖУРНАЛ**

**для лабораторних робіт із дисципліни «Математичні методи» для студентів галузі знань 0701 «Транспорт і транспортна інфраструктура», напряму підготовки 6.070106 «Автомобільний транспорт»** 

**\_\_\_\_\_\_** 

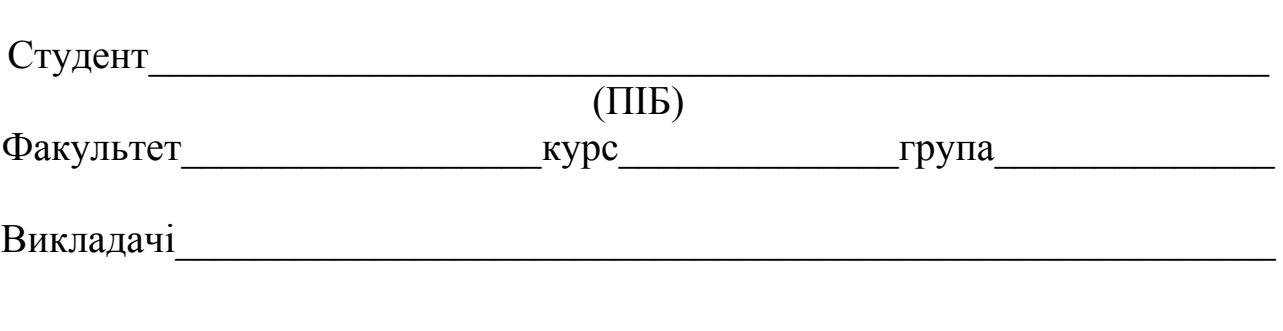

«РЕКОМЕНДОВАНО» Кафедра «Вища математика» Протокол №\_\_\_від 25.10.2013 р. Журнал для лабораторних робіт з дисципліни «Математичні методи» для студентів галузі знань 0701 «Транспорт і транспортна інфраструктура», напряму підготовки 6.070106 «Автомобільний транспорт», / укладачі: Л. П. Вовк, К. С. Кисіль. – Горлівка: ДВНЗ «ДонНТУ» АДІ, 2013. – 72 с.

Журнал заповнюється впродовж усього часу проведення відповідної лабораторної роботи. У процесі виконання роботи та аналізу отриманих результатів повинні бути повністю заповнені всі графи відповідного завдання. Після виконання роботи відповідний звіт про її виконання підписується студентом і викладачем.

Укладачі: Вовк Л. П., д.т.н., проф. Кисіль К. С., аситент

Відповідальний за випуск: Вовк Л. П., д.т.н., проф.

© Державний вищий навчальний заклад «Донецький національний технічний університет» Автомобільно-дорожній інститут, 2014

# **ЗМІСТ**

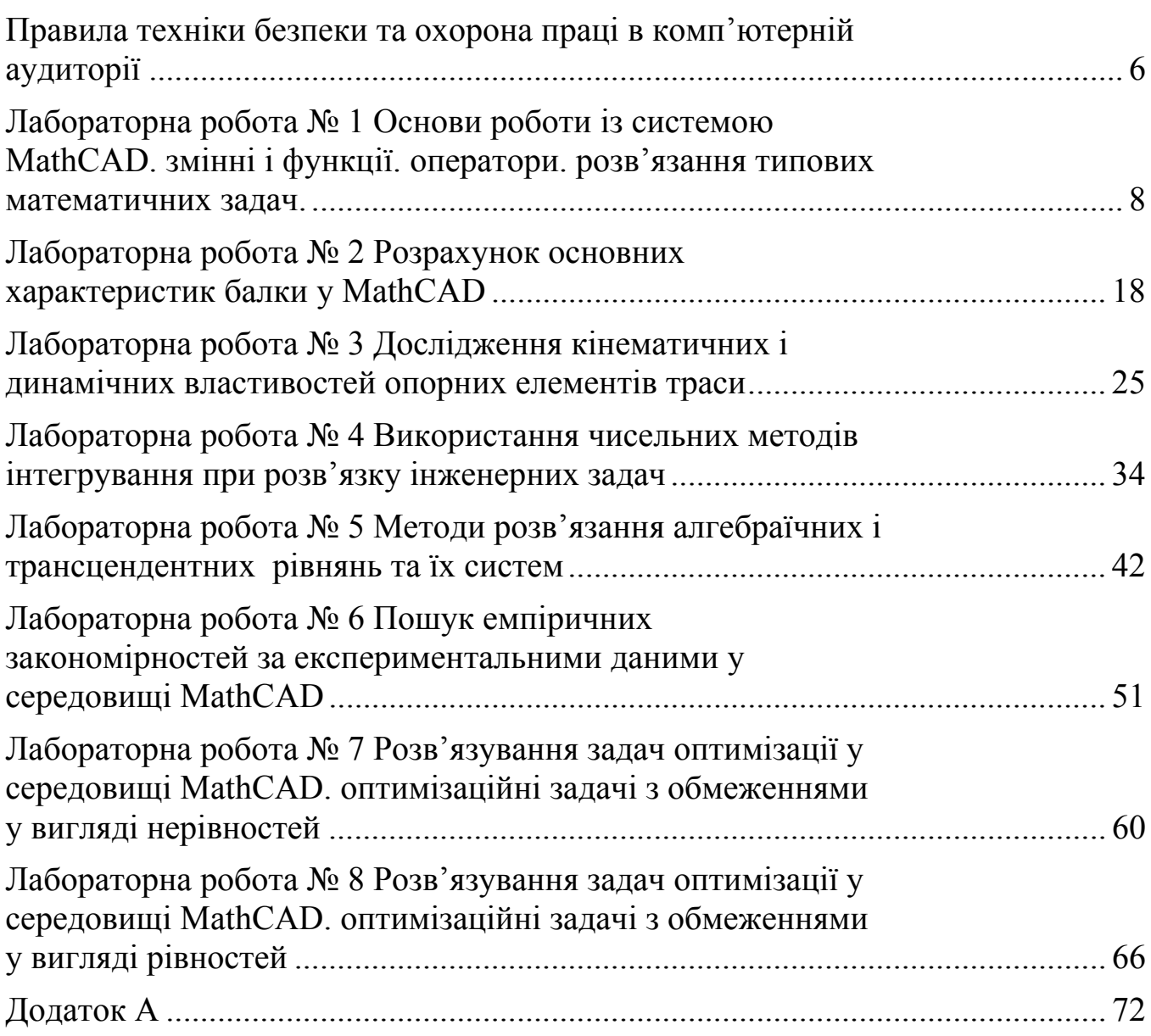

Метою наступного лабораторного практикуму є закріплення теоретичних знань, отриманих студентом на лекційних заняттях і в результаті самостійної роботи, а також отримання початкових навичок роботи у середовищі MathCAD. Завдання лабораторних робіт відображають деякі аспекти застосування математичних методів до моделювання, дослідження й аналізу різних процесів і явищ, що дозволяє розширити й систематизувати знання з окремих питань алгебри, математичного аналізу та геометрії, лінійного програмування та статистичної обробки результатів, що сприятиме більш ґрунтовній та різнобічній підготовці студентів в області теоретичних методів чисельно розв'язуваних завдань у галузі «Транспорт і транспортна інфраструктура», а також їх практичної реалізації на ПЕОМ.

Наступний лабораторний практикум включає вісім лабораторних робіт.

До кожної роботи наведено основні теоретичні відомості, контрольні запитання та варіанти індивідуальних завдань.

Виконання кожної лабораторної роботи містить чотири етапи:

- 1. Самостійну теоретичну підготовку студента.
- 2. Беспосередньо виконання роботи.
- 3. Обробку отриманих результатів.
- 4. Захист роботи.

Для більш зручного виконання лабораторних робіт кожен студент одержує журнал, у якому фіксуються:

- 1. Результати, отримані при проведенні експериментів, роздруковані або збережені на електронному носії.
- 2. Розрахунки різних величин і характеристик, побудова графіків, і т.п.
- 3. Висновки.

Кожен студент перед виконанням лабораторної роботи повинен обов'язково ознайомитися з її описом, порядком виконання та відповісти на всі контрольні запитання, наведені наприкінці кожної роботи.

Щоб уникнути нещасних випадків і виходу з ладу комп'ютерної техніки перед виконанням роботи необхідно ознайомитися із правилами техніки безпеки.

Результати кожного етапу виконання лабораторної роботи фіксуються студентом у журналі лабораторних робіт.

Після проведення лабораторної роботи, одержані результати надаються викладачу, який підтверджує виконання лабораторної роботи підписом. Підписана й відповідно оформлена робота підлягає захисту.

## **Вимоги до оформлення звіту**

Звіт про виконання лабораторної роботи оформляється кожним

студентом у відповідному журналі. Журнал позбавляє студента від рутинної роботи, пов'язаної з побудовою таблиць, кресленням схем і т.п., таким чином залишаючи більше часу на виконання роботи. У той самий час у журналі повинна бути відображена творча робота студента, яка виражається у фіксуванні додаткових даних, що впливають на умови проведення експерименту, одержанні необхідних формул, **і головне, у формулюванні висновків.** 

Звіт повинен містити результати проведених досліджень, заповнені таблиці, вихідні значення параметрів при яких проводилися відповідні дослідження. Висновки мають бути змістовними й давати пояснення причин у силу яких отримані дані результати експерименту, а також прогнозувати можливі результати при зміні умов експерименту.

Журнал лабораторних робіт **є документом**, що свідчить про проходження студентом лабораторного практикуму. Журнал зберігається у студента і надається викладачу під час захисту лабораторних робіт, проведення заліку або іспиту.

Студент допускається до іспиту (заліку) за умови виконання й захисту всіх лабораторних робіт, передбачених навчальним графіком.

# **ПРАВИЛА ТЕХНІКИ БЕЗПЕКИ ТА ОХОРОНА ПРАЦІ В КОМП'ЮТЕРНІЙ АУДИТОРІЇ**

## **Загальні вимоги**

- 1. До роботи у допускаються студенти, які пройшли інструктаж з техніки безпеки з відповідним записом у журналі з техніки безпеки і підписами.
- 2. Не можна заходити й перебувати у комп'ютерній аудиторії без викладача.
- 3. Робота у комп'ютерній аудиторії має проводитися тільки в суворій відповідності до розкладу занять.
- 4. Студентам заборонено відчиняти шафи живлення і комп'ютери як тоді, коли ЕОМ працюють, так і тоді, коли вони вимкнені.

# **Вимоги безпеки перед початком роботи**

- 1. Заборонено заходити до аудиторії у верхньому одязі чи приносити його з собою.
- 2. Заборонено приносити на робоче місце особисті речі, які не мають відношення до заняття.
- 3. На робочому місці слід сидіти так, щоб можна було, не нахиляючись користуватися клавіатурою, і водночас повністю бачити зображення на екрані дисплея.
- 4. Починати роботу можна лише за вказівкою викладача.

# **Вимоги безпеки під час роботи**

- 1. Заборонено ходити по комп'ютерному класу, голосно розмовляти.
- 2. Виконувати слід тільки завдання, зазначене викладачем. Категорично заборонено виконувати інші роботи.
- 3. На клавіші клавіатури потрібно натискати плавно, не припускати ударів.
- 4. Користуватися друкувальним пристроєм дозволяється тільки у присутності викладача.
- 5. Заборонено самостійно переміщувати апаратуру.
- 6. Студенту заборонено запускати ігрові програми та встановлювати будь-яке програмне забезпечення.
- 7. У випадку виникнення неполадок треба повідомити викладача.
- 8. Не намагатися самостійно відрегулювати апаратуру або усувати в ній несправності.

# **Вимоги безпеки після закінчення роботи**

- 1. Про хиби та неполадки, помічені під час роботи, слід зробити записи у відповідних журналах.
- 2. На робочому місці не потрібно залишати зайвих предметів.

# **Вимоги безпеки в аварійних ситуаціях**

- 1. При появі незвичайного звуку або вимкнення апаратури потрібно негайно припинити роботу й довести це до відома викладача.
- 2. При появі запаху паленого слід припинити роботу, вимкнути апаратуру і повідомити про це вчителя чи лаборанта. Коли це необхідно, допомогти гасити пожежу.
- 3. При потраплянні людини під напругу необхідно знеструмити відповідне робоче місце, надати першу долікарську допомогу і викликати «швидку».
- 4. При виникненні пожежі необхідно знеструмити аудиторію, викликати пожежну команду і приступити до гасіння пожежі засобами, які є.
- 5. У разі недотримання студентами вимог із охорони праці та пожежної безпеки адміністрація може притягти їх до дисциплінарної та адміністративної відповідальності.

# **ЛАБОРАТОРНА РОБОТА № 1 Основи роботи із системою MathCAD. Змінні і функції. Оператори. Розв'язання типових математичних задач.**

**Мета роботи:** вивчити інтерфейс користувача, навчитися роботі з документами, введенню і редагуванню тексту і формул, основам проведення обчислень у MathCAD. Також важливо навчитись розвязувати елементарні математичні задачі: обчислювати значення функцій, спрощувати та перетворювати математичні вирази, будувати графіки функцій, та ін.

**Обладнання:** компьютер PC (системний блок, монітор, клавіатура, миша).

**Програмні засоби:** операційна система Windows, програмний комплекс MathCAD 15.0.

# **Основні відомості про обчислювальний комплекс MathCAD**

MathCAD – середовище для виконання на комп'ютері математичних, технічних, інженерних і економічних розрахунків. MathCAD надає користувачеві інструменти для роботи з формулами, числами, таблицями, графіками й текстами. Система використовує традиційні способи запису функцій і виразів.

MathCAD містить:

велику бібліотеку вбудованих функцій;

- інструменти побудови графіків різних типів;
- засобу створення текстових коментарів і складання звітів;
- конструкції для написання програм і символьних обчислень; засобу обміну даними з іншими Windows-додатками.

Робоче вікно програми містить основне меню, стандартну панель інструментів, панель форматування й панель математичних обчислень.

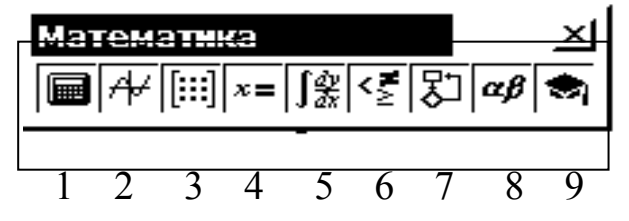

Рисунок 1.1 – Панель математичих обчислень

Математичні операції в MathCAD розділені на групи, кожна кнопка математичної панелі відкриває доступ до певного класу операцій. Розглянемо докладніше основні з них.

#### 1. Калькулятор

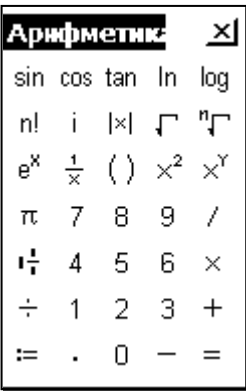

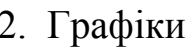

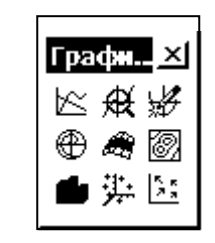

# 3. Матричні операції

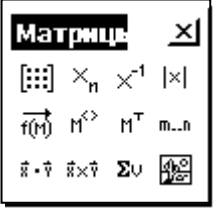

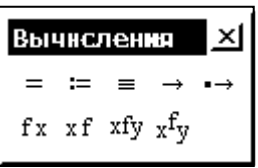

## 4. Обчислення 5.Математичний аналіз 6.Логичні операції

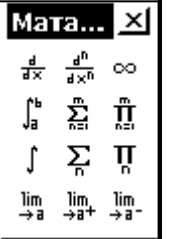

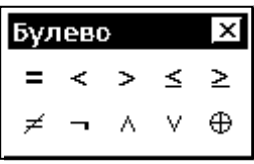

# 7.Панель програмування

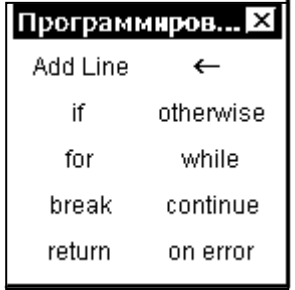

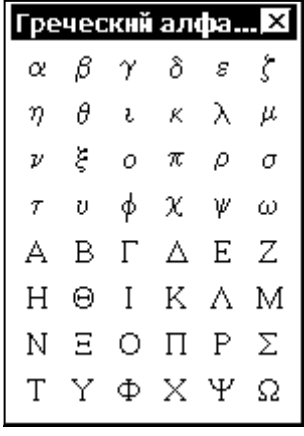

## 8. Грецькі літери 9.Символьні операції

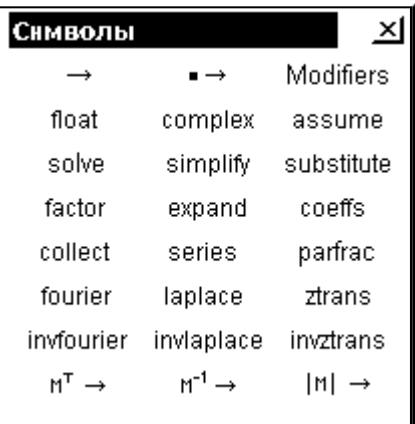

Важливими клавішами введення та редагування є:

**Enter ‒** додати пустий рядок;

или **Delete –** видалити пустий рядок;

**Ctrl + R -** оновити экран;

**Tab –** до наступного вказівника;

**Shift + Tab –** до попереднього вказівника;

**Space (пробел) –** захоплення поточного символа або виразу**.** 

**End, Home -** в кінец, до початку рядка текстовой області;

- 10
- **Ctrl + Home** до початку документа;
- **Ctrl + End** у кінець документа.

Для створення текстової області необхідно:

- 1) клацнути у вільнім місці екрана, там, де повинен бути текст (відзначити місце червоним хрестиком);
- 2) перемкнути клавіатуру в стан введення російських букв;
- 3) нажати російські лапки Shift+2 (з'явиться порожня текстова область виду $\parallel$ ј;
- 4) змінити тип шрифту на Arial Cyr;
- 5) почати введення тексту.

Текстову область можна переміщати й змінювати її розміри. Курсор у текстовій області має вигляд червоної вертикальної лінії.

# **Порядок виконання роботи**

- 1. Запустіть редактор MathCAD і розгляньте вікна, що відкрилися.
- 2. Запишіть у робочий зошит основні панелі інструментів інтерфейсу MathCAD.
- 3. Виконати всі нижче наведені тренувальні приклади (1-7) самостійно в новому документі MathCAD.
- 4. Індивідуальне завдання 1. У новому документі MathCAD для даних, наведених у табл. 1.1, згідно із своїм варіантом, знайдіть:
	- значення змінної z, якщо a=1, b=2, c=3, t=4;
	- значення функції f(x,y) у точках з координатами (-1;1) і (4,2; 4).
	- невизначений інтеграл;
	- границю функції.
- 5. Індивідуальне завдання 2. У новому документі MathCAD проведіть операції над матрицями відповідно до свого варіанта (табл.1.2):
	- транспонувати матрицю А;
	- знайти матрицю, зворотну матриці А;
	- знайти матрицю B=A+2·A;
	- знайти добуток матриць А і В.
- 6. Зберегти отримані результати на електронний носій для подальшого друку.
- 7. Оформити звіт згідно вимогам.

# **Тренувальні приклади**

Наведемо приклади розв'язку деяких типових математичних задач. Примітка: розв'язок будь-якого завдання завершуємо клацанням лівої кнопки миші, попередньо курсор миші треба вивести за межі виділеної області завдання.

#### **Приклад 1**. Спростити вираз:  $a + 2b$  $a^2 - b$  $2a + 2$ 2  $\mu^2$  $\overline{+}$  $\frac{-b^2}{2!}$ .

*Розв'язок*.

У вікні редагування (далі на екрані) набираємо вихідний вираз. Курсор миші підводимо до опції «Символи» у головному меню й клацаємо лівою кнопкою миші один раз (далі входимо до панелі «Символи»). У меню, що випадає, курсор миші підводимо до опції «Спростити» і активізуємо (клацанням лівою кнопкою миші) зазначену опцію. На екрані відображається наш вираз, але вже у виділеному виді. Повторюємо наші дії: входимо в «Символи» (підводимо курсор миші й клацаємо лівою кнопкою миші) і активізуємо «Спростити». На екрані з'являється відповідь: $\frac{1}{2}a-\frac{1}{2}b$ 1  $\frac{1}{2}a-\frac{1}{2}b$ .

2 2 **Приклад 2.** Обчислити:  $10x^2 - 5y^2$ , при  $x = 1.5$ ,  $y = -1.6$ . *Розв'язок.* 

На екрані набираємо з клавіатури відповідні вирази, використовуючи знак «присвоїти» :=.

 $x = 1.5$   $y = -1.6$  $10x^2 - 5y^2 =$ 

поруч зі знаком рівності отримуємо відповідь: 9,7.

**Приклад 3.** Обчисліть границю функції *x*  $f(x) = \frac{x^2 - 3x}{2}$ 8  $f(x) = \frac{x^2 - 3x}{2}$  при  $x \to 0$ .

*Розв'язок.* 

З панелі «Математичні оператори» активізуємо (*lim)*, заповнюємо виведений шаблон; закінчумо набір знаком  $\rightarrow$ , з відповідної панелі. На екрані отримуємо відповідь: 8  $\frac{-3}{2}$ .

**Приклад** 4. Обчисліть похідну функції  $f(x) = \cos x + x \sin x$ *Розв'язок.* 

З палітри «Математичні оператори», активізуємо *x dx* , заповнюємо

виведений шаблон; завішаємо набір знаком  $\rightarrow$ .

На екрані отримуємо відповідь: *x* cos(*x*) . **Приклад 5.** Обчисліть невизначений інтеграл:  $\int (x^2 + \cos x) dx$ .

*Розв'язок.* 

З палітри «Математичні оператори», активізуємо (∫) заповнюємо виведений шаблон; завішаємо набір знаком  $\rightarrow$ .

На екрані отримуємо відповідь:  $\frac{x^3}{3} + \sin(x)$  $\frac{x^3}{2} + \sin(x)$ .

**Приклад 6.** Обчисліть визначений інтеграл:  $\int \sqrt{x^2+1}$ 1  $\boldsymbol{0}$  $x^2+1dx$  *Розв'язок.* 

З панелі «Математичні оператори», активізуємо ( *b* ) , заповнюємо *a* виведений шаблон, закінчуємо набір знаком  $\rightarrow$ . На екрані отримуємо відповідь:  $\frac{\ln(\sqrt{2} + 1)}{2}$ 2 2  $+\frac{\sqrt{2}}{2}$ .

**Приклад 7.** Виконати наступні операції над матрицею  $\overline{\phantom{a}}$ J J  $\overline{\phantom{a}}$  $\overline{\phantom{a}}$  $\mathsf{I}$  $\mathbf{r}$  $\mathbf{r}$ L  $\mathsf{I}$  $=$  3  $-$ 0 2 1  $3 - 1 1$ 5 0 2  $A = |3 -1 1|$ :

- транспонувати матрицю А;
- знайти матрицю, зворотну матриці А;
- знайти матрицю B=A+2·A;
- знайти добуток матриць А і В.

*Розв'язок.* 

Для транспонування матриці на панелі «Матриці» натискаємо кнопку «Транспонування» та отримуємо на екрані (<sup>т</sup>). Заповнюємо виведений шаблон, – задаємо матрицю А, використовуючи кнопку «Матриця або вектор». Закінчуємо набір знаком  $\rightarrow$ . На екрані отримуємо відповідь:

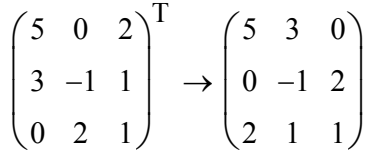

Далі на панелі «Матриці» натискаємо кнопку «Обернення» та отримуємо (<sup>-1</sup>). Заповнюємо виведений шаблон, - задаємо матрицю А, використовуючи кнопку «Матриця або вектор». Закінчуємо набір знаком . На екрані отримуємо відповідь:

$$
\begin{pmatrix} 5 & 0 & 2 \ 3 & -1 & 1 \ 0 & 2 & 1 \end{pmatrix}^{-1} \rightarrow \begin{pmatrix} 1 & -\frac{4}{3} & -\frac{2}{3} \\ 1 & -\frac{5}{3} & -\frac{1}{3} \\ 1 & -\frac{5}{3} & -\frac{1}{3} \\ -2 & \frac{10}{3} & \frac{5}{3} \end{pmatrix}
$$

Набираємо «А=» та задаємо матрицю А, використовуючи кнопку «Матриця або вектор». Далі, відповідно А+2А. Закінчуємо набір знаком . На екрані отримуємо відповідь:

$$
A := \begin{pmatrix} 5 & 0 & 2 \\ 3 & -1 & 1 \\ 0 & 2 & 1 \end{pmatrix} \qquad A + 2A \rightarrow \begin{pmatrix} 15 & 0 & 6 \\ 9 & -3 & 3 \\ 0 & 6 & 3 \end{pmatrix}
$$

На панелі «Матриці» натискаємо кнопку «Скалярний добуток» ( $\cdot$ ). В отриманий шаблон вводимо відповідно матриці А та В. Закінчуємо

12

набір знаком  $\rightarrow$ . На екрані отримуємо відповідь:

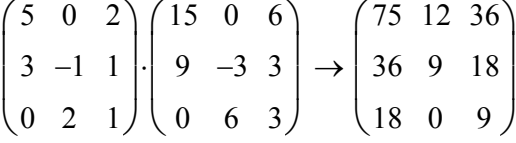

Таблиця 1.1– Варіанти індивідуальних завдань (завдання 1)

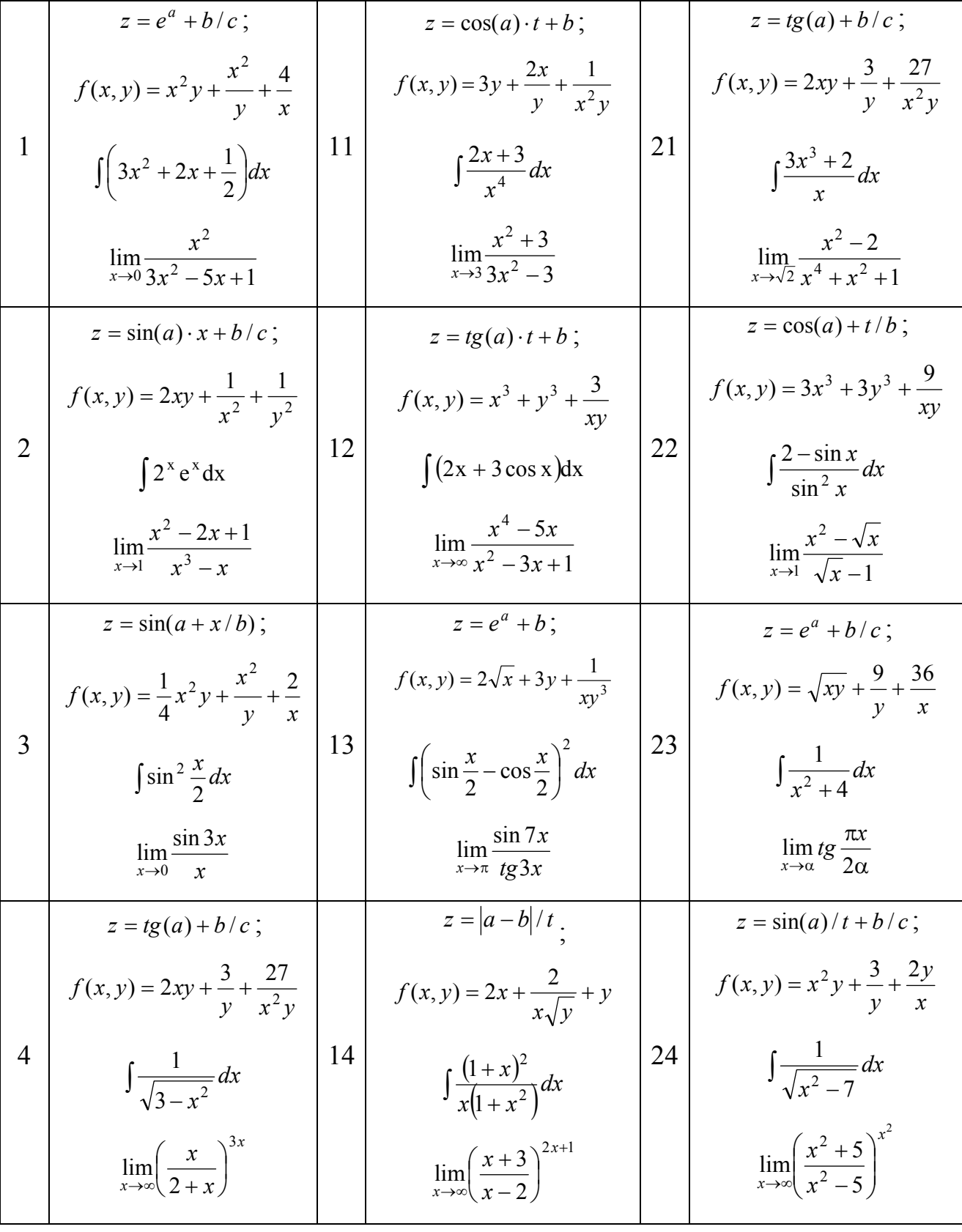

ДВНЗ «ДонНТУ» Автомобільно-дорожній інститут

$$
z = cos(a) + x/b;
$$
\n
$$
\int f(x, y) = 3x^3 + 3y^3 + \frac{9}{xy}
$$
\n
$$
\int \frac{x^2 - 9}{x^2 - 8} dx
$$
\n
$$
\int \frac{x^2 - 9}{x^2 - 8} dx
$$
\n
$$
\int \frac{15}{x^2 - 8} dx
$$
\n
$$
\int \frac{3x^3 + 2}{x} dx
$$
\n
$$
\int \frac{3x^3 + 2}{x} dx
$$
\n
$$
\int \frac{5x^3 + 2}{x^3 - 1} dx
$$
\n
$$
\int \frac{5x^3 + 2}{x^2 - 1} dx
$$
\n
$$
\int \frac{5x^3 + 2}{x^3 - 1} dx
$$
\n
$$
\int \frac{5x^3 + 2}{x^3 - 1} dx
$$
\n
$$
\int \frac{5x^3 + 2}{x^3 - 1} dx
$$
\n
$$
\int \frac{5x^3 + 2}{x^3 - 1} dx
$$
\n
$$
\int \frac{5x^3 + 2}{x^3 - 1} dx
$$
\n
$$
\int \frac{5x^3 - 2}{x^3 - 3} dx
$$
\n
$$
\int \frac{5x^3 + 2}{x^3 - 3} dx
$$
\n
$$
\int \frac{5x^3 - 2}{x^3 - 3} dx
$$
\n
$$
\int \frac{5x^3 - 2}{x^3 - 3} dx
$$
\n
$$
\int \frac{5x^3 - 2}{x^3 - 3} dx
$$
\n
$$
\int \frac{5x^3 - 2}{x^3 - 3} dx
$$
\n
$$
\int \frac{5x^3 - 2}{x^3 - 3} dx
$$
\n
$$
\int \frac{5x^3 - 2}{x^3 - 3} dx
$$
\n
$$
\int \frac{5x^3 - 2}{x^3 - 3} dx
$$
\n
$$
\int \frac{5x^3 - 2}{x^3 - 3} dx
$$
\n
$$
\int \frac{5x^3 - 2}{x^3 - 3} dx
$$
\n
$$
\int \frac{5x^3 - 2}{x^3 - 3} dx
$$
\n
$$
\int \frac{5
$$

$$
\int \frac{x}{2x^2 - 3x + 3} dx
$$
\n
$$
\lim_{x \to 1} \frac{1 - x}{\log x}
$$
\n
$$
\lim_{x \to 1} \frac{x^2 - 2x + 1}{x^3 - x}
$$
\n
$$
= \sin(a + b/t);
$$
\n
$$
z = e^a + b/c;
$$
\n
$$
f(x, y) = y + \frac{2x}{\sqrt{y}} + \frac{2}{x}
$$
\n
$$
\int \frac{1}{x^4 + 2x^2 + 1} dx
$$
\n
$$
\int \frac{1}{x^4 + 2x^2 + 1} dx
$$
\n
$$
\int \frac{1}{x^4 + 2x^2 + 1} dx
$$
\n
$$
\int \frac{1}{x^4 + 2x^2 + 1} dx
$$
\n
$$
\int \frac{1}{x^4 + 2x^2 + 1} dx
$$
\n
$$
\int \frac{1}{x^4 + 2x^2 + 1} dx
$$
\n
$$
\int \frac{1}{x^4 + 2x^2 + 1} dx
$$
\n
$$
\int \frac{1}{x^4 + 2x^2 + 1} dx
$$
\n
$$
\int \frac{1}{x^4 + 2x^2 + 1} dx
$$
\n
$$
\int \frac{1}{x^3 - x} dx
$$
\n
$$
\int \frac{1}{2^x e^x} dx
$$
\n
$$
\int \frac{30}{2^x e^x} dx
$$
\n
$$
\int \left(3x^2 + 2x + \frac{1}{2}\right) dx
$$
\n
$$
\int \frac{x + 3}{x - 2} dx
$$
\n
$$
\int \frac{x + 3}{x - 2} dx
$$

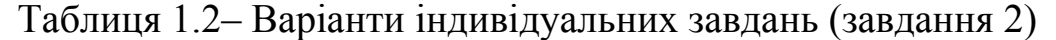

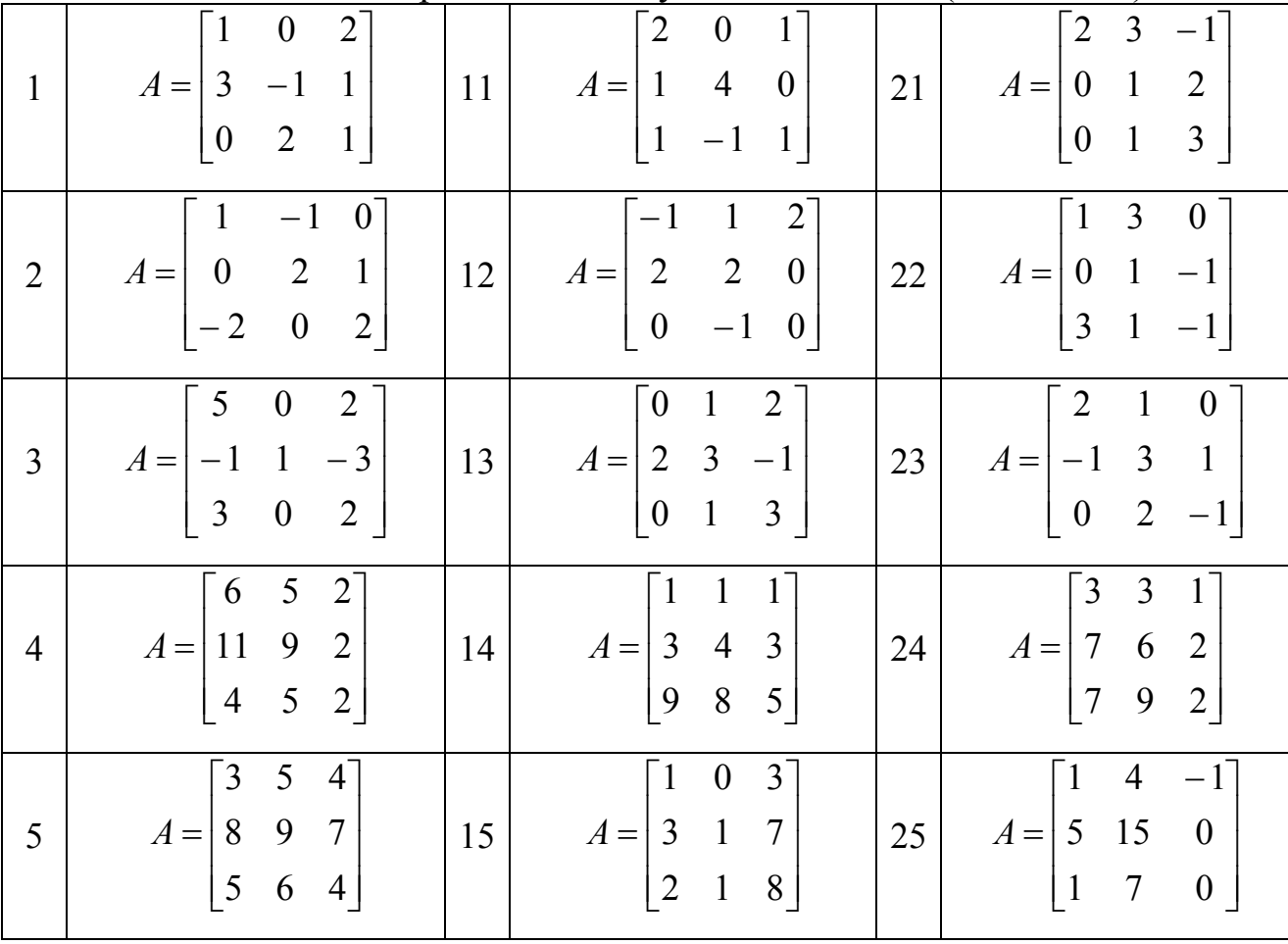

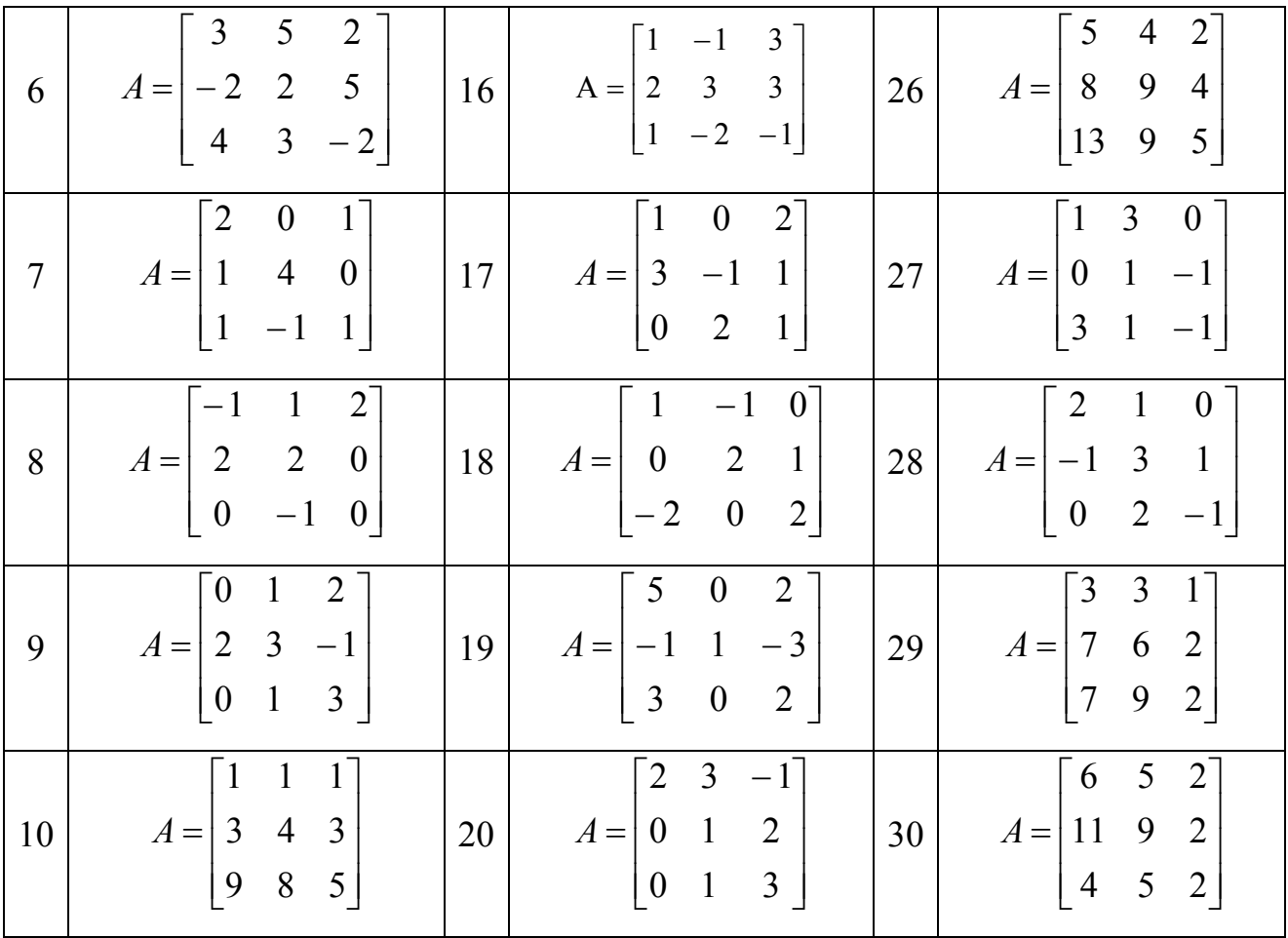

# **Вимоги до оформлення звіту в електронному вигляді (з подальшим друком)**

Перша сторінка має бути оформлена згідно додатку 1.

Друга сторінка – «лист завдань», документ MSWord наступної структури:

1. Завдання 1. (умови тренувальних вправ)

Виконання тренувальних прикладів 1-7 (гіперпосилання у документі документ MSWord на відповідний файл MathCADа).

- 2. Завдання 2. (умова згідно свого варіанту) Робота з функціями (гіперпосилання у документі документ MSWord на відповідний файл MathCADа).
- 3. Завдання 3. (умова згідно свого варіанту) Робота з матрицями (гіперпосилання у документі документ MSWord на відповідний файл MathCADа).

# **Контрольні запитання та завдання**

1. Призначення та структура системи MathCAD. Основні панелі та їх призначення.

- 2. Оператор присвоювання.
- 3. Чисельний і символьний виводи результатів розрахунків.
- 4. Вбудовані функції MathCAD. Як провести їхнє виведення на екран?
- 5. Перелічіть арифметичні й обчислювальні оператори.
- 6. Які операції над матрицями реалізовані в MathCAD?
- 7. Як саме MathCAD реалізує обчислення? Перетворення символьних виразів.
- 8. Який вигляд має сигнал помилки в системі MathCAD?
- 9. Які типи даних передбачені в системе MathCAD?
- 10.Порядок дій при редагуванні кількості значащих цифр, які відображаються при виконанні в пакеті MathCAD?
- 11.Порядок дій при створенні функції в MathCAD.
- 12.Установка интервалу значень для заданної змінної в MathCAD.
- 13.Перерахуйте види графіків і способи їх побудови в MathCAD.
- 14.Особливості побудови графіку поверхні.
- 15.Реализация швидкого методу побудови графику функції в MathCAD.
- 16.Форматування графіку. Порядок дій при зміні вигляду осей графика функции в MathCAD.

17. Спростити вираз 
$$
\frac{(a+b)^3}{a^2+2ab+b^2}.
$$

18. Обчислити значення функциї 
$$
y = \frac{1 + \lg^2 \frac{x}{10}}{1 - e^{\frac{x}{2}}}
$$
, якщо  $x = 2$ .

- 19. Знайти похідну функції  $\frac{x^2 + 3x 1}{\sin(2x)}$  $\sin(2)$  $\frac{2+3x-3}{(2)}$ .
- 20. Розв'язати графічно рівняння  $x cos(\pi x)^2 = 0$ .
- 21.Обчислити невизначений інтеграл  $\int 4x \cdot \cos(2x-5) dx$ .

22.Для матриці  $\overline{\phantom{a}}$  $\overline{\phantom{a}}$  $\overline{\phantom{a}}$ J  $\setminus$  $\mathsf{I}$  $\mathsf{I}$  $\mathsf{I}$  $\setminus$ ſ  $\overline{a}$  $\overline{a}$  $=$ 2 1 7  $0 \t 8 \t -0.4$  $4 - 6 6$  $A = \begin{vmatrix} 0 & 8 & -0.4 \end{vmatrix}$  знайти визначник, транспоновану та

обернену матриці.

23. Знайти добуток матриць А та В, якщо J  $\bigg)$  $\setminus$  $\mathsf{I}$  $\mathsf{I}$  $\mathsf{I}$  $\setminus$ ſ i, ÷  $=$ 5 1 2 0 4 4  $5 \t 22 \t -1$  $A = \begin{bmatrix} 0 & 4 & 4 \end{bmatrix}$ 

$$
B = \begin{pmatrix} 3 & -0.4 \\ 4 & 1 \\ 6 & -2 \end{pmatrix}.
$$

**Мета роботи:** навчитися в середовищі математичних обчислень MathCAD виконувати розрахунки при заданих параметрах, задавати складні функції, знаходити їх значення в точці, будувати графіки функцій, складати таблиці.

**Обладнання:** компьютер PC (системний блок, монітор, клавіатура, миша).

**Програмні засоби:** операційна система Windows, програмний комплекс MathCAD 15.0.

# **Програмування з використанням програм-функцій MathCAD. Основні відомості.**

Нагадаємо, що реалізувати той чи інший алгоритм обчислення в пакеті MathCAD можна двома способами:

- вставляючи відповідні оператори чи функції в текст документа MathCAD. Такий спосіб називається програмуванням у тексті документа;
- використовуючи так звані програми-функції, що містять конструкції, багато в чому подібні до конструкцій таких мов як Pascal чи FORTRAN: оператори присвоєння, оператори циклів, умовні оператори і т.д. Написання програм-функцій у MathCAD дозволяє розв'язати задачі, що неможливо розв'язати, використовуючи тільки оператори і функції MathCAD. Такий спосіб будемо називати програмуванням у програмі-функції. Таке програмування включає два етапи: опис програми-функції та виклик програми-функції. Розглянемо окремо ці два етапи.

*Опис програми-функції і локального оператору присвоєння.* 

Перед тим як використовувати програму-функцію, потрібно її задати, тобто виконати опис. Опис програми-функції розміщається в робочому документі перед викликом програми-функції і містить у собі ім'я програми-функції, список формальних параметрів (який може бути відсутнім ) і тіло програми-функції. Розглянемо ці поняття.

Кожна програма-функція Mathcad має оригінальне ім'я, використовуючи яке здійснюється звернення до цій програмі-функції. Через це ж ім'я (і тільки через це ім'я) «повертається» у робочий документ результат виконання програми-функції.

Після імені програми-функції йде список формальних параметрів, взятий у круглі дужки. Через формальні параметри «всередину» програми-функції «передаються» дані, необхідні для виконання обчислень всередині програми . Як формальні параметри можуть використовуватися

імена простих змінних, масивів і функцій. Формальні параметри відокремлюються один від одного комами.

Програма-функція може не мати формальних параметрів і тоді дані передаються через імена змінних, визначених вище опису програмифункції.

«Тіло» програми-функції включає будь-яке число операторів локальних операторів присвоєння, умовних операторів і операторів циклу, а також виклик інших програм-функцій і функцій користувача.

*Порядок опису програми-функції Mathcad.* Для введення в робочий документ опису програми-функції необхідно виконати наступні дії:

- ввести ім'я програми-функції і список формальних параметрів, взятий у круглі дужки;
- ввести символ «:» на екрані відображається як «: =»;
- відкрити панель «Програмування» і клацнути кнопкою «Add line». На екрані з'явиться вертикальна риса і вертикальний стовпець із двома полями вводу для введення операторів, що утворять тіло програми-функції

Перейти у відповідне поле (клацнувши на ньому чи мишею натиснувши клавішу [Tab]) і ввести перший оператор тіла програмифункції. Оскільки нижнє поле завжди призначене для визначення значення, що повертається програмою, поле введення додаткових операторів відкривається за допомогою щиглика на кнопці «Add line» панелі програмування. При цьому поле введення додається внизу виділеного до цього моменту оператора. Для видалення того чи іншого оператора з тіла програми-функції, потрібно укласти його рамку, що виділяє, і натиснути клавішу [Delete].

*Локальний оператор присвоєння.* Для завдання всередині програми значення якої-небудь змінної використовується так званий локальний оператор присвоєння, що має вид:

 $\langle i$ м'я змінної $\rangle$   $\leftarrow$   $\langle$ вираз $\rangle$ .

Використання «звичайного» оператора присвоєння (позначається :=) у тілі програми-функції приводить до синтаксичної помилки.

Для виконання програми-функції необхідно звернутися до імені програми-функції з вказівкою списку фактичних параметрів (якщо в описі програми присутній список формальних параметрів), тобто

<ім'я програми> список фактичних параметрів).

Звернення до програми-функції повинне знаходитися після опису програми-функції і до моменту звернення фактичні параметри повинні бути визначені.

*Програмування в програмі-функції лінійних алгоритмів.* 

Нагадаємо, що під лінійним алгоритмом розуміється обчислювальний процес, у якому необхідні операції виконуються строго

послідовно. Оператори, що реалізують цей алгоритм у тілі програмифункції також розміщаються послідовно і виконуються всі, починаючи з першого оператора і закінчуючи останнім.

*Програмування в програмі-функції алгоритмів, що розгалужуються.* 

В алгоритмах, що розгалужуються, є присутнім кілька гілок обчислювального процесу. Вибір конкретної гілки залежить від виконання (чи невиконання) заданих умов на значення змінних алгоритму. Для програмування алгоритмів, що розгалужуються, у MathCAD є умовна функція «if» і умовний оператор. Використовуючи ці конструкції можна «змінити» послідовність виконання операторів. У цих конструкціях можуть використовуватися наступні нові поняття.Ця функція записується у вигляді (символи «if» вводяться з клавіатури):

if (<логіч. вираз>, <ариф.вираз 1>, <ариф.вираз 2>)

*Правило обчислення умовної функції «if»*: якщо логічний вираз дорівнює «1», то функція набуває значення,що дорівнює значенню арифметичного виразу «1»; якщо логічний вираз дорівнює «0», то функція набуває значення,що дорівнює значенню арифметичного виразу «2».

Умовна функція використовується в арифметичних виразах, що стоять у правій частині локального оператора присвоєння.

*Умовний оператор*. Цей оператор використовується тільки в тілі програми-функції і для його введення необхідно клацнути на кнопці «if» панелі програмування чи клавіші [}]. Умовний оператор може знаходитися тільки всередині тіла програми-функції.

*Програмування в програмі-функції циклічних алгоритмів.* 

Циклічні алгоритми (чи простіше цикли) містять повторювані обчислення, що залежать від деякої змінної. Така змінна називається параметром циклу, а самі повторювані обчислення складають тіло циклу.

Цикли можна умовно розділити на дві групи:

- цикли типу арифметичної прогресії;
- ітераційні цикли.

Характерною рисою першої групи циклів є те, що кількість повторень тіла циклу можна визначити до початку виконання програми, що реалізує цикл.

Для ітераційних циклів не можна визначити кількість повторень тіла циклу. Це обумовлено тим, що закінчення таких циклів визначається не виходом параметра циклу за кінцеве значення, а більш складними умовами.

*Функція error.* Використовується для виводу діагностичних повідомлень при виникненні в обчисленнях помилки і записується у вигляді:

error (<діагностичне повідомлення користувача>).

# **Порядок виконання роботи**

У запропонованій інженерній конструкції за поданими вихідними даними виконати розрахунок основних її характеристик. **Завдання 1**.

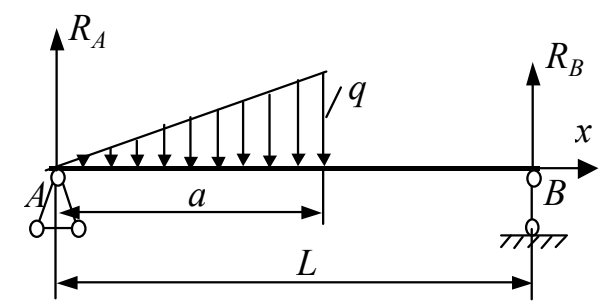

Рисунок 2.1 – Схема навантаження, завдання 1

# **Завдання 2.**

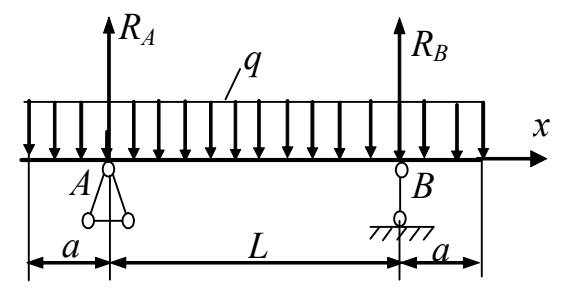

Рисунок 2.2 – Схема навантаження, завдання 2

- 1. Обрати вихідні дані завдань з таб. 2.2 (відповідно свого варіанту).
- 2. За схемами навантаження (рис.2.1 та рис.2.2):
	- розрахувати опорні реакції.
	- використовуючи панель програмування, записати функції поперечних сил і згинальних моментів й побудувати епюри цих функцій.
	- обчислити значення поперечної сили в заданій точці конструкції.
	- скласти таблицю значень згинальних моментів на заданому інтервалі із заданим кроком.
- 3. Результати обчислень занести в таблицю 2.1.
- 4. Зберегти отримані результати на електронний носій для подальшого друку.
- 5. Оформити звіт згідно вимогам.

| $1$ availed $2.1$ T valuated that the equation of value |  | <b>VUJINUA</b> |  |
|---------------------------------------------------------|--|----------------|--|
| Результати дослідів                                     |  |                |  |
| Завдання 1                                              |  |                |  |
| Завдання 2                                              |  |                |  |

 $T_3$ блина 2.1 – Розрахунок внутрішніх зусиль у балках

#### **Приклад виконання роботи**

#### **Завдання 1.**

- 1. Вихідні дані: <u>L</u> = 6.2 a := 3.3 q := 140 2. Реакції о пори:  $q \cdot a$ 6  $3 - 2$  $\left(3-2\cdot\frac{a}{L}\right)$  $\setminus$  $\setminus$  $\mathcal{R}_B = \frac{q \cdot d}{6} \cdot \left(3 - 2 \cdot \frac{d}{L}\right)$   $R_B$  $q \cdot a^2$  $3 \cdot L$  $:=$  $R_A = 149.032$   $R_B = 81.968$
- 3. Поперечна сила Q, згинальний момент М та їх епюри

 $x := 0, 0.15$ .. L

$$
Q(x) := \begin{bmatrix} \frac{q \cdot a}{6} \cdot \left( 3 - 2 \cdot \frac{a}{L} - 3 \cdot \frac{x^2}{a^2} \right) & \text{if } 0 \le x \le a \\ \frac{-q \cdot a^2}{3 \cdot L} & \text{if } a < x \le L \end{bmatrix}
$$
  

$$
= \begin{bmatrix} 200 \\ 100 \\ 0 \end{bmatrix}
$$
  

$$
= \begin{bmatrix} 200 \\ 0 \end{bmatrix}
$$
  

$$
= \begin{bmatrix} 100 \\ 0 \end{bmatrix}
$$
  

$$
= \begin{bmatrix} 100 \\ 0 \end{bmatrix}
$$

Рисунок 2.3 – Графік епюр поперечної сили Q

x

$$
M(x) := \begin{bmatrix} \frac{q \cdot a^{2}}{6} \cdot \left[ \left( 3 - 2 \cdot \frac{a}{L} \right) \cdot \frac{x}{a} - \frac{x^{3}}{a^{3}} \right] & \text{if } 0 \leq x \leq a \\ \frac{q \cdot a^{2}}{3} \cdot \left( 1 - \frac{x}{L} \right) & \text{if } a < x \leq L \end{bmatrix}
$$

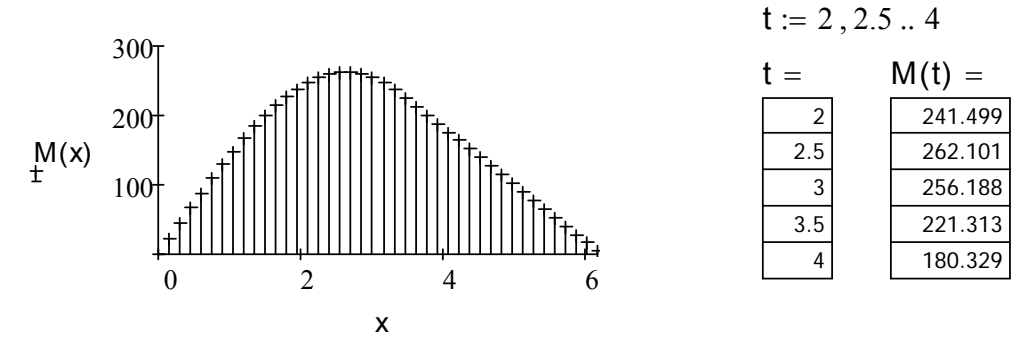

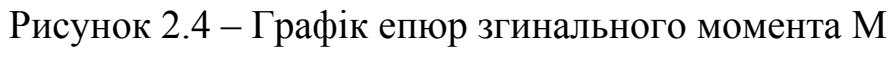

#### **Завдання 2.**

1. Вихідні дані: <u>L</u> = 6.5  $a := 2.8$   $a := 27$ 2. Реакції опори: L 2  $\frac{\mathsf{L}}{\mathsf{2}}$  + a  $\setminus$  $\mathbf{q} \cdot \left(\frac{L}{2} + \mathbf{a}\right) \underset{R}{R_{R}} = R_{A} \qquad R_{A} = 163.35$  3. Поперечна сила Q, згинальний момент М та їх епюри:

x := 0,0.2... L + 2-a  
\n
$$
Q(x) := \begin{vmatrix} -q \cdot x & \text{if } 0 \le x \le a \\ \frac{q \cdot L}{2} \left( 1 + 2 \cdot \frac{a}{L} - 2 \cdot \frac{x}{L} \right) & \text{if } a < x \le a + L \\ q \cdot (L + 2 \cdot a - x) & \text{otherwise} \end{vmatrix}
$$
  
\n $Q(a) = -75.6$   
\n $Q(x) = -50$   
\n $Q(x) = -100$ 

Рисунок 2.5 – Графік епюр поперечної сили

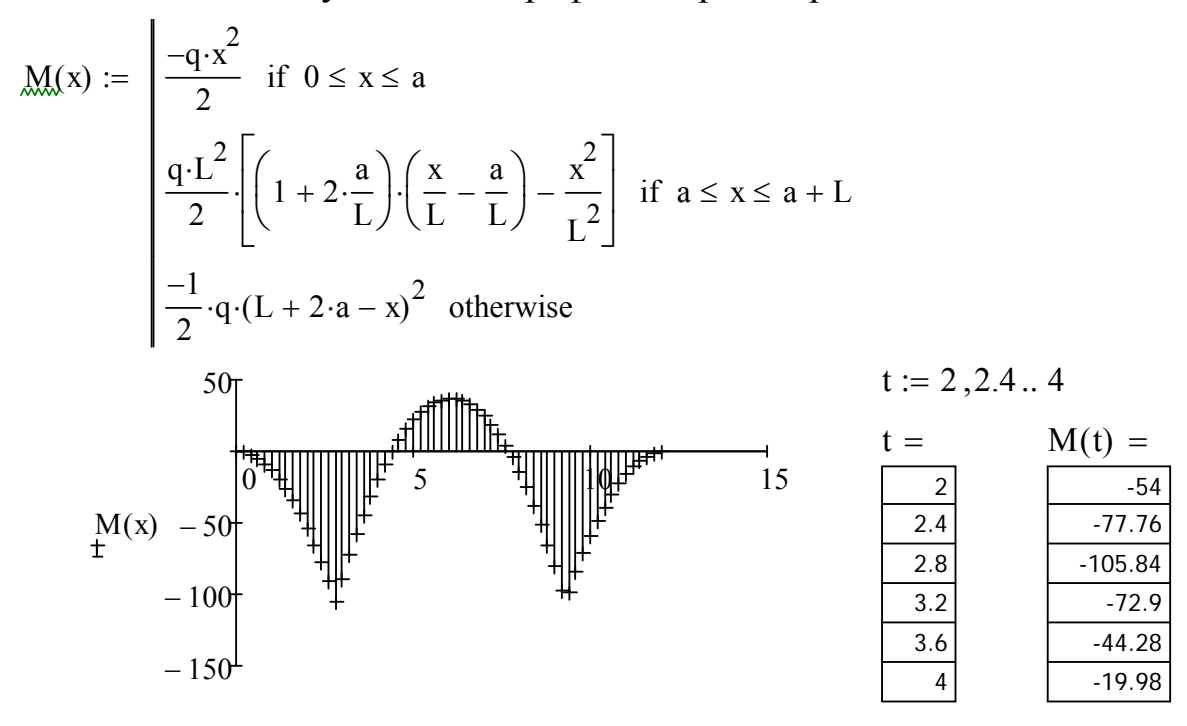

Рисунок 2.6 – Графік епюр згинального момента М

| Завдання 1, 2 | Остання цифра шифру |  |     |                                                  |            |              |  |      |                  |      |
|---------------|---------------------|--|-----|--------------------------------------------------|------------|--------------|--|------|------------------|------|
| Вихідні дані  |                     |  |     |                                                  |            | <sub>(</sub> |  |      |                  |      |
| L, M          |                     |  |     | $6,26$   5,46   4,89   7,16   8,41   7,45   8,42 |            |              |  | 6,03 | $9,36 \mid 6,96$ |      |
| a, M          |                     |  |     | $3,01$   2,35   3,71   4,83   3,52   2,28   3,21 |            |              |  | 3,92 | 3,21             | 3,01 |
| $q$ , H       |                     |  | 100 |                                                  | <b>200</b> |              |  |      | 130              | 99   |

Таблиця 2.2 – Варіанти індивідуальних завдань

#### **Вимоги до оформлення звіту в електронному вигляді**

Перша сторінка має бути оформлена згідно додатку 1.

Друга сторінка – «лист завдань», документ MSWord наступної структури:

- 1. Завдання №1. (умова згідно свого варіанту) Розрахунок внутрішніх зусиль у балках за схемою навантаження рис.2.1. (гіперпосилання у документі документ MSWord на відповідний файл MathCADа).
- 2. Завдання №2. (умова згідно свого варіанту) Розрахунок внутрішніх зусиль у балках за схемою навантаження рис.2.2. (гіперпосилання у документі документ MSWord на відповідний файл MathCADа).

# **Контрольні запитання та завдання**

- 3. Яким чином у MathCAD можна записати функції поперечних сил і згинальних моментів?
- 4. Які кнопки містить панель «Програмування»?
- 5. Порядок опису програми-функції MathCAD.
- 6. Програмування в програмі-функції лінійних алгоритмів.
- 7. Яке призначення кнопки «Add Line» і яким чином вона використовувалася при виконанні роботи?
- 8. Яке призначення кнопки «otherwise» і яким чином вона використовувалася при виконанні роботи?
- 9. Які можливості програми MathCAD використовують для побудови графіків епюр?
- 10.Що таке циклічний процес? Види циклів.
- 11.За допомогою якого оператора можна описати ітераційний циклічний процес у MathCAD?
- 12.Особливості використання умовного оператора «if».

# **ЛАБОРАТОРНА РОБОТА № 3 Дослідження кінематичних і динамічних властивостей опорних елементів траси**

**Мета роботи:** освоїти математичні методи завдання перехідних кривих ескізної лінії траси й визначити їх основні характеристики: довжину, кути повороту, кривину, доцентрове прискорення транспорту, що рухається по ним.

**Обладнання:** компьютер PC (системний блок, монітор, клавіатура, миша).

**Програмні засоби:** операційна система Windows, програмний комплекс MATHCAD 15.0.

## **Основні відомості щодо властивостей опорних елементів траси**

Аналітичне дослідження опорних елементів траси полягає у аналізі наступних його характеристик.

*Вид перехідного елементу.* 

Вид перехідного елемента траси задається функцією

у декартовой системі координат

 $y = y(x)$ , де  $x \in [a, b]$ ;

параметрично заданої;

$$
\begin{cases} x = x(t) \\ y = y(t) \end{cases} \text{ are } t \in [t_1, t_2];
$$

у полярній системі координат

 $\rho = \rho(\phi)$ , де  $\phi \in [\alpha, \beta]$ .

*Довжина лінії траси від початку відліку до будь-якої її точки.* 

Визначається довжина траси за допомогою певного інтеграла, який є функцією своєї верхньої межі інтегрування. Його вид залежить від способу завдання лінії траси.

У декартовой системі координат

$$
L(x_s) = \int_0^{t_s} \sqrt{1 + \left(\frac{d}{dx}y(x)\right)^2} dx
$$

У параметричному заданні

$$
L(t_S) = \int_0^{t_S} \sqrt{\left(\frac{d}{dt}x(t)\right)^2 + \left(\frac{d}{dt}y(t)\right)^2} dt
$$

У полярних координатах

$$
L(\phi_S) = \int_0^{\phi_S} \sqrt{(\rho(\phi))^2 + \left(\frac{d}{d\phi}\rho(\phi)\right)^2} d\phi
$$

*Кут повороту лінії траси у кожній її точці.* 

Кут повороту визначається кутом нахилу до осі Ох дотичної до кривої. Тангенс цього кута дорівнює похідній функції, що описує лінію траси. Таким чином, кут повороту траси в будь-якій її точці та обчислюється за формулами:

у декартовой системі координат

$$
\Theta(x) = \arctg\left(\frac{d}{dx}y(x)\right)
$$

у параметричному завданні

$$
\Theta(t) = \operatorname{arctg}\left(\frac{\frac{d}{dx}y(t)}{\frac{d}{dt}x(t)}\right) \qquad \frac{d}{dt}x(t) \neq 0
$$

*Кривизна лінії траси (або радіус кривизни*  $R = 1/K$ ):

у декартовой системі координат

$$
K(x) = \frac{y''(x)}{\sqrt{(1 + y'(x)^2)^3}}
$$

у параметричному завданні

$$
K(t) = \frac{x'_i \cdot y''_u - y'_i \cdot x''_u}{\sqrt{\left((x'_i)^2 + (y'_i)^2\right)^3}}
$$

у полярних координатах

$$
K(\phi) = \frac{\rho^2(\phi) + 2\rho'(\phi) - \rho(\phi) \cdot \rho''(\phi)}{\sqrt{\left(\rho(\phi)^2 + (\rho'(\phi))^2\right)^3}}
$$

*Доцентрове прискорення й швидкість його зміни.* 

Доцентрове прискорення, випробовуване автомобілем, дорівнює квадрату швидкості його переміщення уздовж лінії траси помноженому на кривизну траси.

 $a_e = V^2 \cdot K$ 

Швидкість зміни цієї характеристики визначається її похідній за часом.

#### **Порядок виконання роботи**

Виконати дослідження заданих перехідних кривих при цьому:

- 1. Обрати вихідні дані завдань (згідно свого варіанту).
- 2. Побудувати у відповідній системі координат (декартовій або полярній) ескізну лінію опорного елемента й записати формулу обчислення довжини опорного елемента до заданої на ньому точки й кута повороту ескізної лінії в заданій точці. Скласти таблиці значень довжин і кутів.
- 3. Записати функції кривизни опорного елемента й доцентрового прискорення при заданій швидкості руху, побудувати їх графіки.
- 4. Побудувати графік функції зміни доцентрового прискорення при русі по досліджуваній трасі.
- 5. Зберегти отримані результати на електронний носій для подальшого друку.
- 6. Оформити звіт згідно вимогам.

# **Приклад виконання роботи**

# **Завдання 1.**

Лінія траси задана в декартовій системі координат

y x( ) x 3 6 - рівняння лінії траси x 0 0.1 6 0 2 4 6 10 20 30 40 y x( ) x Рисунок 3.1 – Графік траси L( ) xs 0 xs 1 x x y x( ) <sup>d</sup> d 2 d L 2( ) 2.587 L 6( ) 37.581

Кут повороту траси як функція координати x

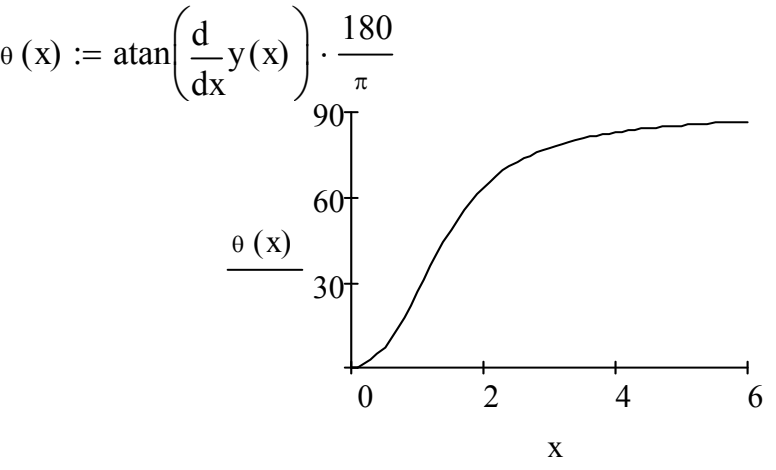

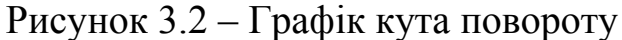

Розбивка кривої траси

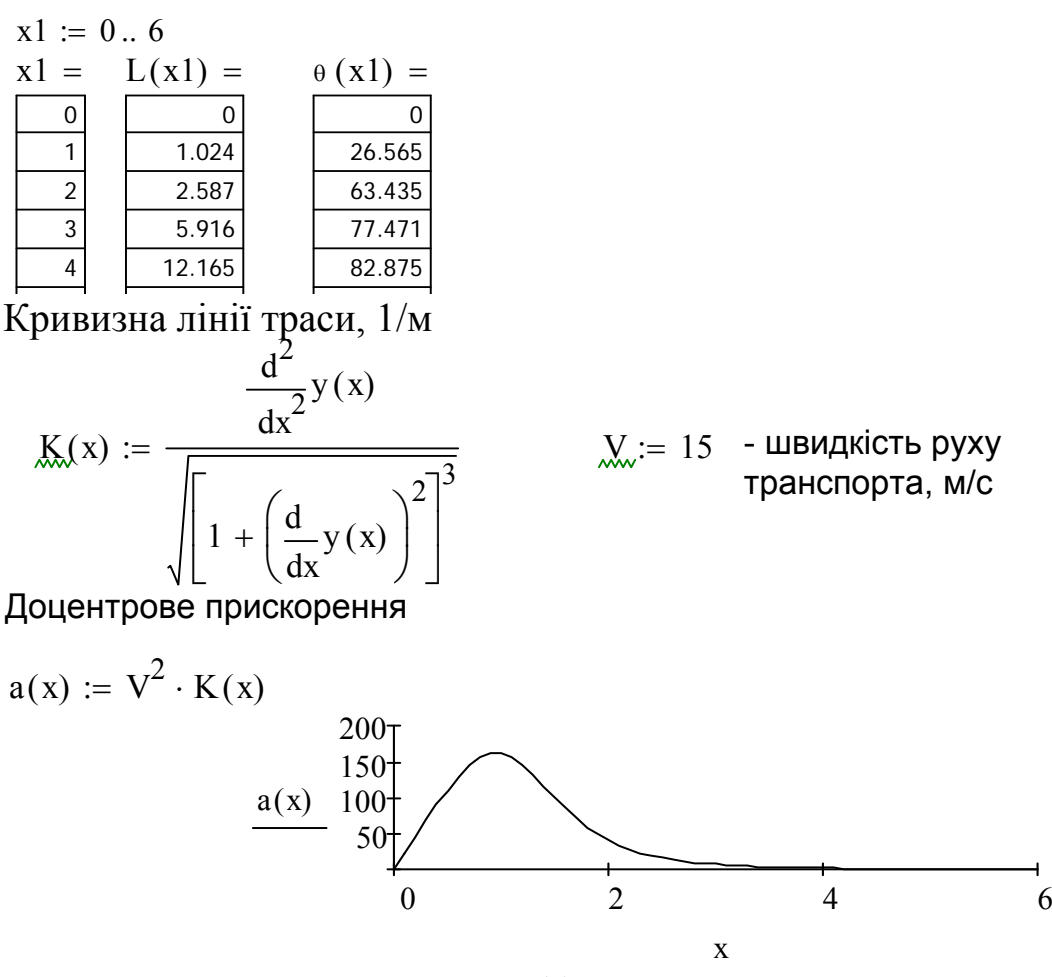

Рисунок 3.3 – Графік доцентрового прискорення

Зміна доцентрового прискорення при русі вздовж траси:

$$
da(x) := \frac{d}{dx}a(x)
$$

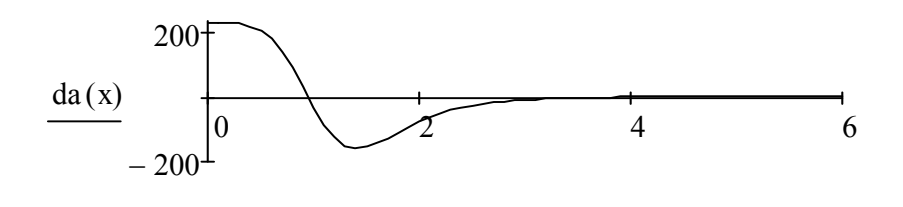

Рисунок 3.4 – Графік зміни доцентрового прискорення **Завдання 2.** 

x

. Лінія траси задана параметрично.

a 10 t 2 2 0.05 2 x t () a 0 t cos <sup>t</sup> <sup>t</sup> 2 2 d y () a t 0 t sin <sup>t</sup> <sup>t</sup> 2 2 d 15 5 5 15 15 5 5 15 y t( )

 $x(t)$ Рисунок 3.5 – Графік лінії траси

Довжина дуги кривої траси, як функція параметра t

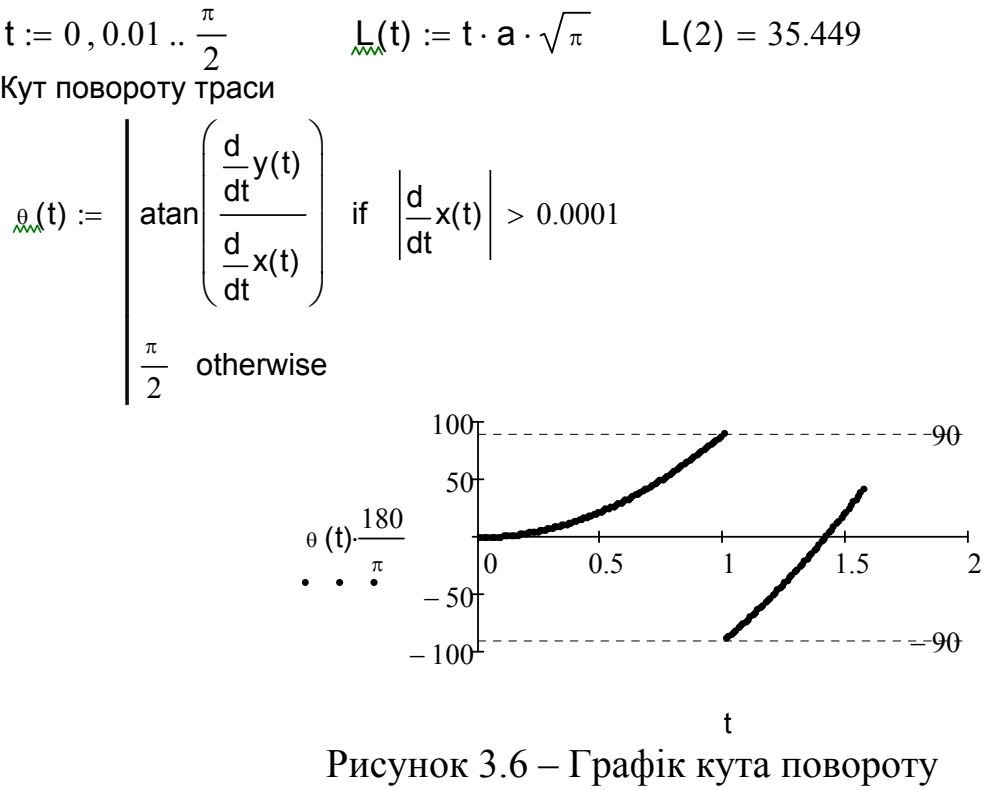

Кривизна лінії траси, 1/м

$$
\underbrace{K(t)}_{\text{M}} := \frac{\left[\left(\frac{d}{dt}x(t)\right)\cdot\frac{d^2}{dt^2}y(t) - \left(\frac{d}{dt}y(t)\right)\cdot\frac{d^2}{dt^2}x(t)\right]}{\sqrt{\left[\left(\frac{d}{dt}x(t)\right)^2 + \left(\frac{d}{dt}y(t)\right)^2\right]^3}}
$$

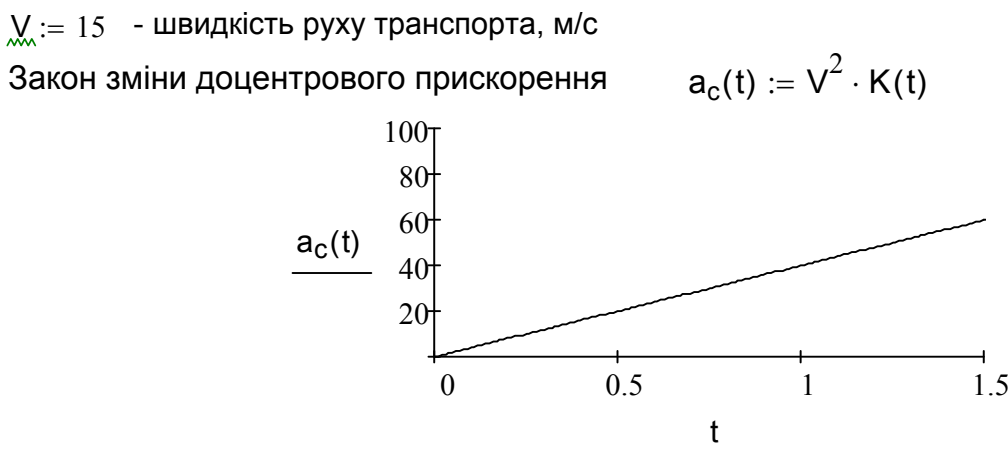

Рисунок 3.7 – Графік зміни доцентрового прискорення

# **Завдання 3.**

Лінія траси задана в полярній системі координат (лемніската Бернуллі)  $\phi$  := 0,0.01 ...  $\frac{\pi}{2}$ 2  $b := 4$   $\rho(\phi) := b \cdot \sqrt{\sin(2\phi)}$ 0 30  $120 \t 90 \t 60$ 150 180 210  $240\frac{1}{270}$  300 330  $\bigcirc$  $\pmb{\downarrow}$ 2 3  $\rho$  ( $\phi$ )  $\phi$ 

$$
\text{Pucynok } 3.8 \text{ -Jlemnickara Бернуллі} \n\downarrow_{\mathfrak{m}}(\phi \mathsf{S}) := \int_{0}^{\phi \mathsf{S}} \sqrt{\rho (\phi)^{2} + \left(\frac{\mathsf{d}}{\mathsf{d}\phi} \rho (\phi)\right)^{2}} \mathsf{d}\phi \qquad \qquad \mathsf{L}\left(\frac{\pi}{2}\right) = 10.488 \n\mathsf{K}(\phi) := \frac{\rho (\phi)^{2} + 2 \cdot \left(\frac{\mathsf{d}}{\mathsf{d}\phi} \rho (\phi)\right)^{2} - \rho (\phi) \cdot \frac{\mathsf{d}^{2}}{\mathsf{d}\phi^{2}} \rho (\phi)}{\sqrt{\left[\rho (\phi)^{2} + \left(\frac{\mathsf{d}}{\mathsf{d}\phi} \rho (\phi)\right)^{2}\right]^{3}}}
$$

 $v := 15$  - швидкість руху транспорта, м/с

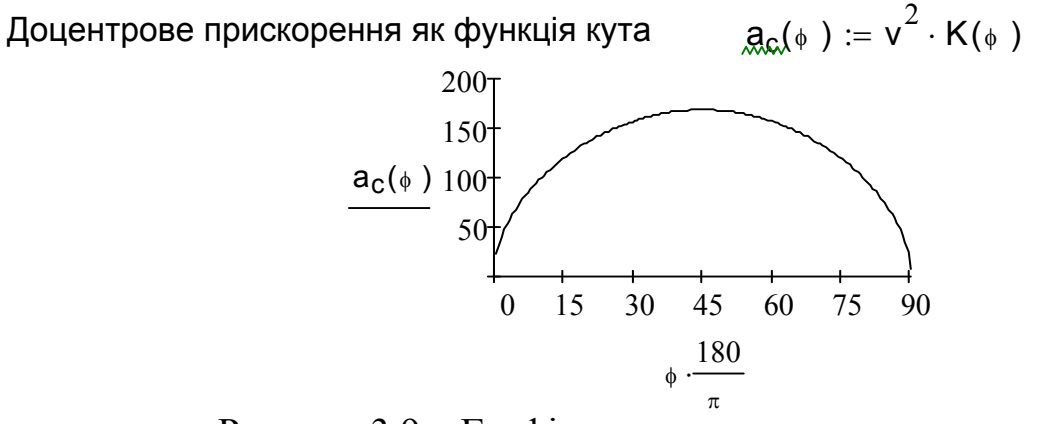

Рисунок 3.9 – Графік доцентрового прискорення Зміна доцентрового прискорення зі зростанням кутів

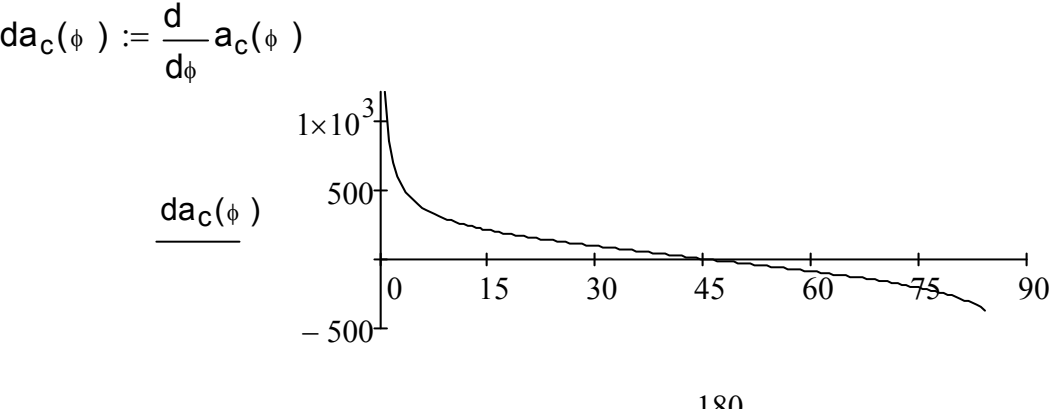

 $\phi \cdot \frac{180}{1}$  $\pi$ .

Рисунок 3.10 – Графік зміни доцентрового прискорення

| $\cdots$<br>$\mathbf{L}$ |                                 |                      |                                          |  |  |  |
|--------------------------|---------------------------------|----------------------|------------------------------------------|--|--|--|
| Останняя цифра шифру     | Функція у(х).                   | Останняя цифра шифру | Функція у(х).                            |  |  |  |
|                          | 4x<br>$y = \frac{1}{4 + x^2}$   |                      | $y = \frac{x^2 + 1}{x^2 - 1.55}$         |  |  |  |
|                          | $y = \frac{x^2}{x - 0.55}$      |                      | $y = \frac{x^3}{x^2 + 1}$                |  |  |  |
|                          | $y = \frac{4x^3 + 5}{x - 0,15}$ | 8                    | $y = \frac{x^2 - 5}{x - 1,85}$           |  |  |  |
|                          | $y = \frac{x^4}{x^3 - 1.15}$    |                      | $y = (2 + x^2) \cdot e^{-\frac{x^2}{2}}$ |  |  |  |
|                          | $y = \lg(x^2 + 1)$              |                      | $y = (x+1)^2 e^{-x^2}$                   |  |  |  |

Таблиця 3.1 – Варіанти вихідних даних до завдання 1

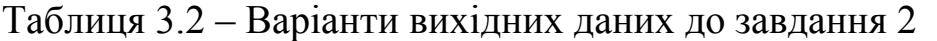

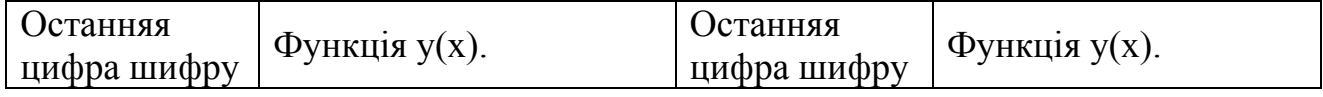

| $\mathbf{1}$   | $\begin{cases} x = t^3 + 2t^2 + t \\ y = -2 + 3t - t^3 \end{cases}$         | 6              | $\begin{cases} x = e^{3t} \\ y = \cos t \end{cases}$                       |
|----------------|-----------------------------------------------------------------------------|----------------|----------------------------------------------------------------------------|
| $\overline{2}$ | $\begin{cases} x = \frac{1}{t(t+1)} \\ y = \frac{(t+1)^2}{t} \end{cases}$   | $\overline{7}$ | $\begin{cases} x = 2\cos t - \cos 2t \\ y = 2\sin t - \sin 2t \end{cases}$ |
| 3              | $\begin{cases}\n x = \frac{(t+1)^2}{t} \\ y = \frac{t+1}{t+2}\n\end{cases}$ | 8              | $\begin{cases}\n x = e^t - t \\ y = e^{2t} - 2t\n\end{cases}$              |
| $\overline{4}$ | $\begin{cases} x = te^t \\ y = te^{-t} \end{cases}$                         | 9              | $x = t \ln t$<br>$y = \frac{\ln t}{t}$                                     |
| 5              | $\begin{cases} x = \sin 2t \\ y = \sin 3t \end{cases}$                      | $\overline{0}$ | $\sqrt{x = \frac{t^2 + 3t + 2}{3}}$<br>$\sqrt{y = \frac{t^3 - 8}{t}}$      |

Таблиця 3.3 – Варіанти вихідних даних до завдання 3

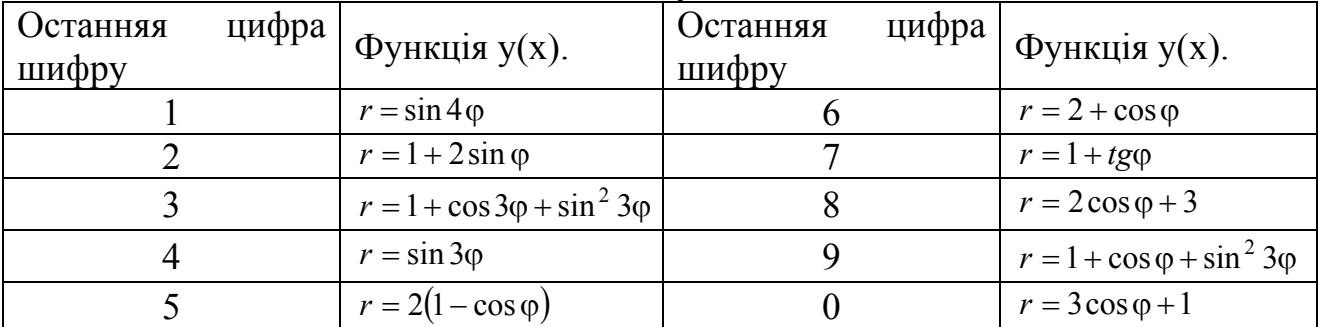

# **Вимоги до оформлення звіту в електронному вигляді (з подальшим друком)**

Перша сторінка має бути оформлена згідно додатку 1.

Друга сторінка – «лист завдань», документ MSWord, що містить умови завдань та гіперпосилання на відповідний файл MathCADа.

- 1. Завдання 1. Побудува ескізних ліній опорних елементів, заданих у декартовій системі координат, графіків функції кривизни, кута повороту, та доцентрового прискорення.
- 2. Завдання 2. Для функції заданої параметрично.
- 3. Завдання 3. Для функції заданої в полярній системі координат.

## **Контрольні запитання та завдання**

- 1. Які засоби програмного комплексу MathCAD використовіють для задання функцій у декартовій системі координат? у полярній?
- 2. Як побудувати графіки: поверхні; полярний; декартовий?
- 3. Як побудувати декілька графіків в одній системі координат?
- 4. Як змінити масштаб графіка?
- 5. Як визначити координату точки на графіку?
- 6. Який набір дій треба виконати для створення декартового графіка?
- 7. Як створити графік функції, заданої у полярних координатах?
- 8. Яким чином у MathCAD можна задати функцію, задану параметрично?
- 9. Як побудувати гістограму?
- 10.За якими формулами відбувається обчислення довжини опорного елемента до заданої на ньому точки й кута повороту ескізної лінії в заданій точці?
- 11.Записати функції кривизни опорного елемента й доцентрового прискорення при заданій швидкості руху.

# **ЛАБОРАТОРНА РОБОТА № 4 Використання чисельних методів інтегрування при розв'язку інженерних задач**

**Мета роботи:** освоїти математичні методи чисельного інтегрування.

**Обладнання:** компьютер PC (системний блок, монітор, клавіатура, миша).

**Програмні засоби:** операційна система Windows, програмний комплекс MathCAD 15.0.

#### **Основні відомості про чисельні методи інтегрування**

До чисельних методів інтегрування звертаються тоді, коли взяти інтеграл

$$
\int_a^b f(x) dx
$$

аналітично неможливо або складно, а також коли підінтегральна функція  $y = f(x)$  задана таблицею своїх значень при відповідних значеннях аргументу.

Чисельні методи інтегрування засновані на геометричній інтерпретації визначеного інтеграла, як площі криволінійної трапеції під кривою інтегрування  $y = f(x)$ .

Розглянемо три основні методи чисельного інтегрування.

*Метод прямокутників*

Метод прямокутників полягає в тому, що інтервал інтегрування  $[a, b]$ розбивається на n рівних частин довжиною  $h = (b - a)/n$ . Значення функції  $y = f(x)$  всередині кожного інтервалу заміняють константою, рівною значенню функції на лівій (рис.3.1) або правої (рис.3.2) границі інтервалу.

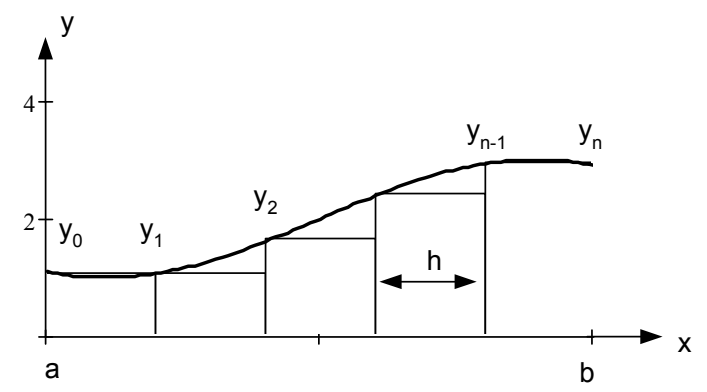

Рисунок 4.1 – Площа східчастої фігури, складеної з «вхідних» (лівих) прямокутників

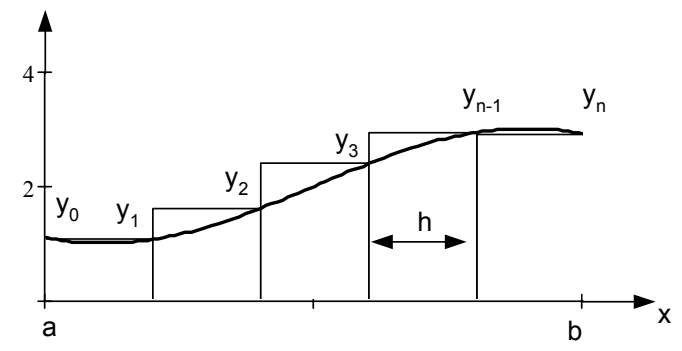

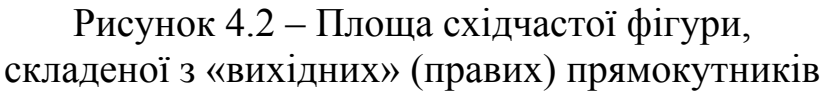

Після цього обчислюють площі всіх прямокутників та знаходять їх суму.

Таким чином, маємо формули лівих та правих прямокутників

$$
\int_{a}^{b} f(x) dx \approx h \cdot (y_0 + y_1 + ... + y_{n-1}) = h \cdot \sum_{i=0}^{n-1} y_i
$$
  

$$
\int_{a}^{b} f(x) dx \approx h \cdot (y_1 + y_2 + ... + y_n) = h \cdot \sum_{i=1}^{n} y_i
$$

Чим більше обираємо число *n*, тим більш точним буде результат чисельного інтегрування.

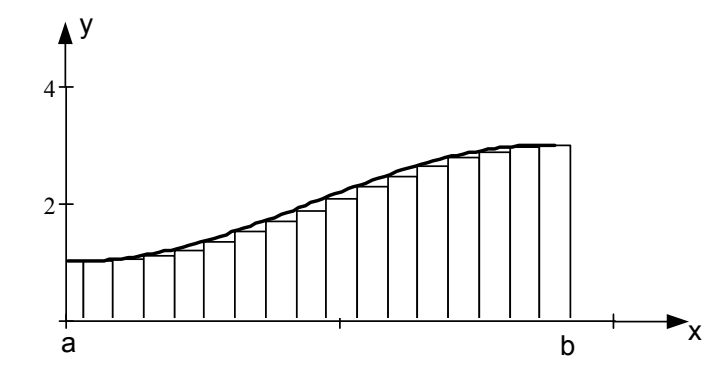

Рисунок 4.3 – Площа східчастої фігури, складеної з *n* «вхідних» (лівих) прямокутників

#### *Метод трапецій*

Можна одержати більш точне значення певного інтеграла при тому ж числі розбивки n інтервалу  $[a, b]$ , якщо значення функції  $y = f(x)$ усередині кожного малого інтервалу  $[x_i, x_{i+1}]$  шириною *h* заміняють лінійною функцією, тобто відрізком прямої, що з'єднують кінці інтервалу. При цьому область під кривою інтегрування розбивається на трапеції. Площа криволінійної трапеції заміняється сумою площ прямолінійних трапецій.

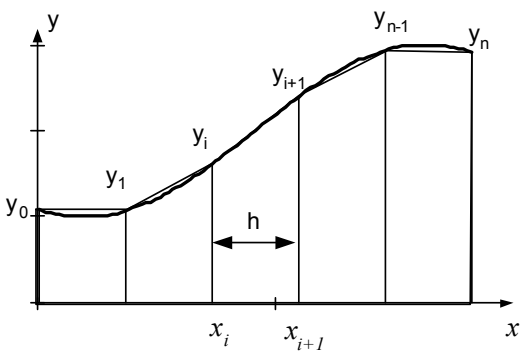

Рисунок 4.4 – Графічна інтерпретація формули трапецій

$$
\int_{a}^{b} f(x) dx \approx \frac{h}{2} \cdot \left( \frac{y_0 + y_1}{2} + \frac{y_1 + y_2}{2} + \dots + \frac{y_{n-1} + y_n}{2} \right) =
$$
\n
$$
= \frac{h}{2} \cdot \left( y_0 + 2y_1 + 2y_2 + \dots + 2y_{n-1} + y_n \right)
$$
\n
$$
\int_{a}^{b} f(x) dx \approx \frac{h}{2} \cdot \left( y_0 + y_n + 2 \sum_{i=1}^{n-1} y_i \right)
$$

Отримана формула називається формулою трапецій.

*Метод Симпсона*

Це найточніший з розглянутих методів чисельного інтегрування. В цьому випадку відрізок  $[a, b]$  розбивається на  $n=2m$  парне число частин, і через кожні три точки проводять параболу. При цьому площа криволінійної трапеції під інтегральною кривою заміняється на кожній парі ділянок площею криволінійної трапеції, обмеженою параболою. Формула наближеного інтегрування Симпсона має вигляд:

,

$$
\int_{a}^{b} f(x) dx \approx \frac{h}{3} \cdot \left( y_0 + y_n + \sum_{i=1}^{n-1} y_i \cdot (3 + C_i) \right)
$$
  

$$
C_i = \begin{cases} 1, & \text{if } i = 1, \text{if } j = 1, \text{if } j = 1, \
$$

# **Порядок виконання роботи**

- 1. Вихідні дані завдань обрати з таблиць 4.3-4.4.
- 2. За вихідними даними, що були отримані в деякому експерименті, побудувати термодинамічний цикл і, використовуючи чисельні методи інтегрування, знайти його площу – корисну роботу. *Примітка*: робота циклу ‒ різниця підведеної і відведеної теплоти  $Q = Q_1 - Q_2$ , де  $Q_1$  — тепло, отримане від нагрівача, а  $Q_2$  — тепло, віддане газом. Корисна робота, здійснена речовиною за цикл, обчислюється за формулою  $A = A_1 - A_2$  або  $A = \int_1^b (P_2 - P_1) dx$ *a*  $= \int (P_2 - P_1) dx$ , де  $P_1$  – тиск при стисканні, *P*<sup>2</sup> ‒ тиск при розширенні. Застосувати різні методи чисельного інтегрування. Порівняти отримані результати, зробити

висновки.
- 3. Виконати розрахунок консольної балки при нестандартному способі її навантаження (рис.4.5), використовуючи інструменти інтегрування аналітично заданих функцій системи MathCAD.
- 4. Результати дослідів занести в таблиці 4.1–4.2.
- 5. Зберегти отримані результати на електронний носій для подальшого друку.
- 6. Оформити звіт згідно вимогам.

Таблиця 4.1 – Результати розрахунків (завдання 1)

| $1.000111471$ $1.1$ $1.001010111$ $1.0000011$ $1.0000401111$ |  |
|--------------------------------------------------------------|--|
|                                                              |  |
|                                                              |  |

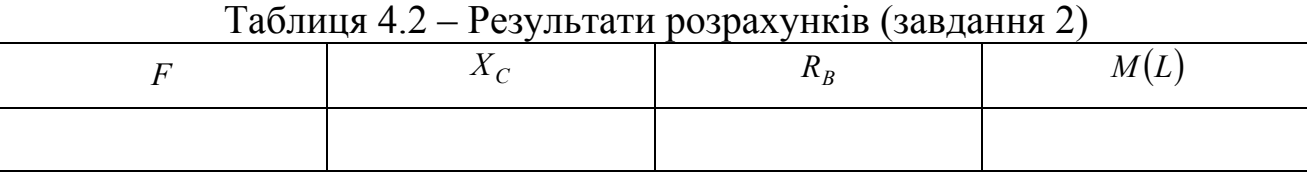

# **Приклад виконання роботи**

# **Завдання 1.**

Побудувати термодинамічний цикл і, використовуючи чисельні методи інтегрування, знайти його площу – корисну роботу, застосовуючи різні методи чисельного інтегрування.

V - робочий об'єм P1 - тиск при стисканні P2 - тиск при розширенні

 $n := 8$   $i := 0..n$   $h := 1$  - крок змінювання об'єму V  $V_i := 0.6 + i \cdot h$ 

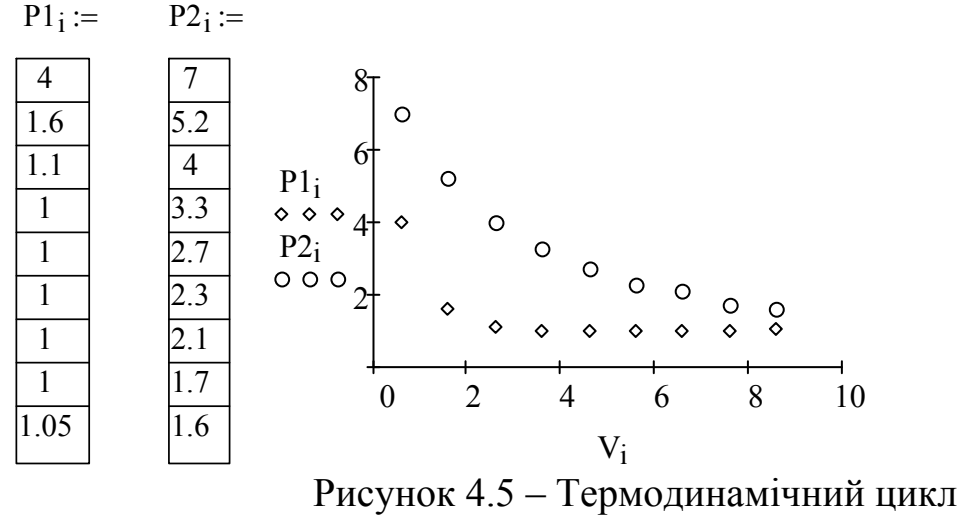

Метод прямокутників

$$
Ap := h \cdot \sum_{i=1}^{n} (P2_i - P1_i)
$$
\n
$$
Meroq \text{ rpaneuii}
$$
\n
$$
At := \frac{h}{2} \left[ (P2_0 - P1_0) + (P2_n - P1_n) + 2 \cdot \sum_{i=1}^{n-1} (P2_i - P1_i) \right]
$$
\n
$$
At = 15.375
$$

Метод Сімпсона

$$
\mathcal{L}(i) := \begin{bmatrix} 1 & \text{if } mod(i, 2) \neq 0 \\ (-1) & \text{otherwise} \end{bmatrix}
$$
  
As := 
$$
\frac{h}{3} \cdot \left[ (P2_0 - P1_0) + (P2_n - P1_n) + \sum_{i=1}^{n-1} \left[ (P2_i - P1_i) \cdot (C(i) + 3) \right] \right]
$$

 $As = 15.517$ **Завдання 2.** 

Виконати розрахунок консольної балки при нестандартному способі її навантаження.

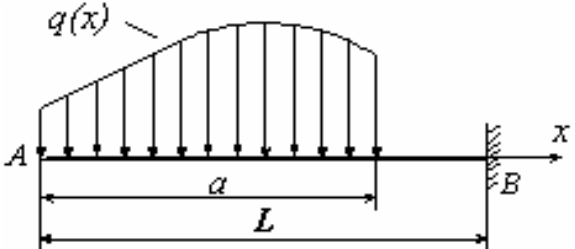

Рисунок 4.5 – Схема навантаження  $L_{\rm W} = 6.4$  $q0 := 100$  $a := 4.8$   $x := 0, 0.15...$  L Розподілене навантаження задано функцією:  $\mathbf{I}$  $4 \cdot x^2 \cdot \left(L - x \cdot \frac{L}{a}\right)$  $\setminus$  $\vert$ 

$$
q(x) := \begin{vmatrix} 4 \cdot x^{2} \cdot \left( L - x \cdot \frac{2}{a} \right) & \text{if } 0 \le x \le a \\ 0 & \text{if } a < x \le L \\ 0 & 300 \\ \frac{q(x)}{f} & 100 \\ 0 & 2 & 4 \end{vmatrix}
$$
  
 
$$
P_{\text{HCYHOK}} 4.6 - P_{\text{O3TOQII}}
$$

Журнал для лабораторних робіт з дисципліни «Математичні методи»

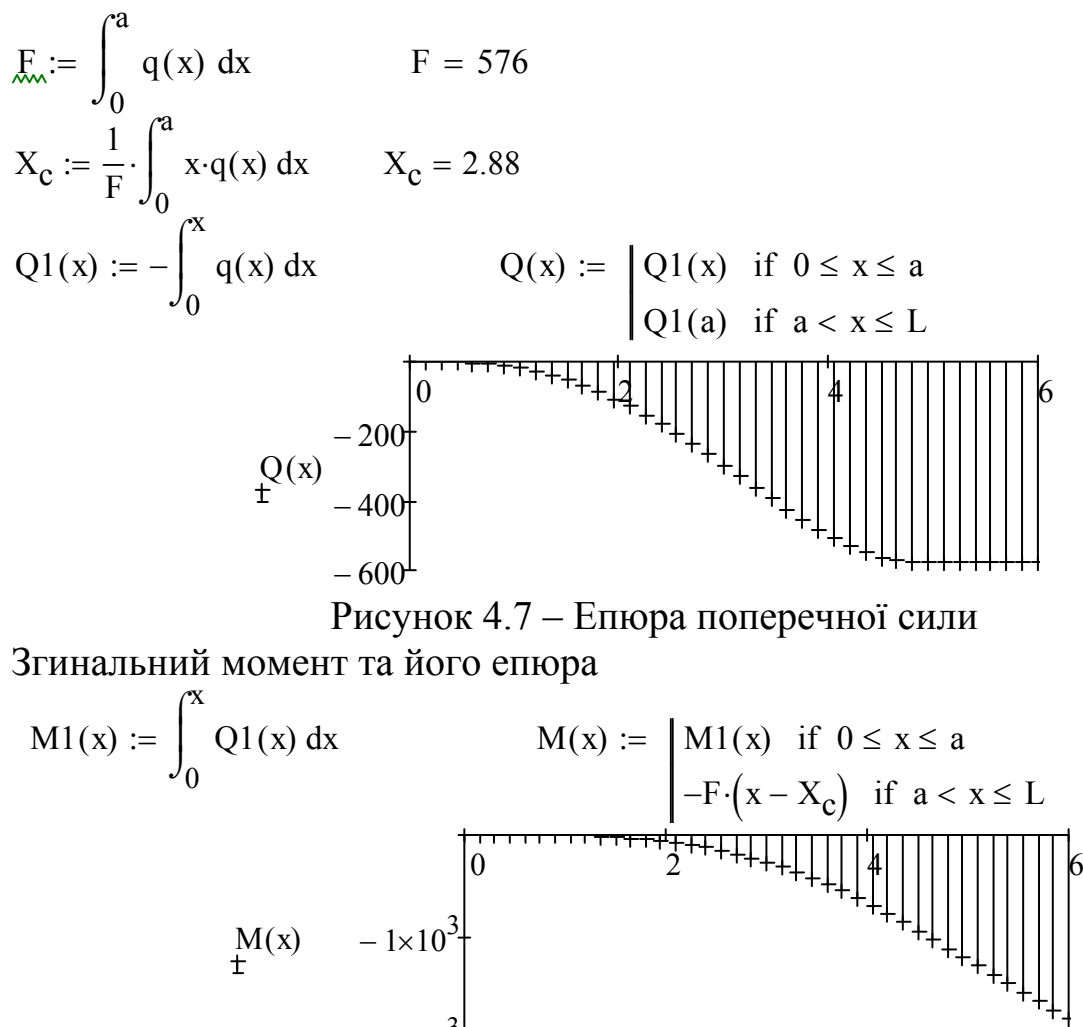

 $-2\times 10^{3}$ Рисунок 4.8 – Епюра згинального моменту

Сила реакції та момент у заділу

 $R_{\text{B}} = Q(L)$   $R_{\text{B}} = -576$   $M(L) = -2027.52$ 

Таблиця 4.3 – Вихідні дані індивідуальних завдань (завдання 1)

| Останняя<br>цифра шифру | $(n=8, h=1 - \text{для }$ всіх варіантів)                                                         |
|-------------------------|---------------------------------------------------------------------------------------------------|
|                         | $P_{1_i}$ = 5; 4,4; 4; 3,6; 3,3; 2,9; 2,5; 2,3; $P_{2_i}$ = 7,8; 7,4; 7; 6,8; 6,8; 6,5; 6,3; 6,3; |
| 2                       | $P_{1_i}$ = 5,4; 4,2; 4,1; 3,6; 3,5; 2; 2,3; 2; $P_{2_i}$ = 7,8; 7,4; 7; 6,8; 6,8; 6,5; 6,3; 6,3; |
| 3                       | $P_{1i}$ = 6,4; 5,2; 4,1; 3,7; 3,5; 2; 1,9; 1; $P_{2i}$ = 7,8; 7,4; 7; 6,8; 6,8; 6,7; 6,5; 6,5;   |
| 4                       | $P_{1i} = 4.9; 4.2; 3.9; 3.6; 3.5; 2; 1.9; 1.8; P_{2i} = 6.8; 6.8; 6.3; 6; 6; 5.8; 5.5; 5;$       |
| 5                       | $P_{1_i}$ = 5,4; 4,2; 4,1; 3,9; 3,5; 2; 1,8; 1,6; $P_{2_i}$ = 8; 7,4; 7; 6,8; 6,8; 6,7; 6,5; 6,5; |
| 6                       | $P_{1_i} = 4,3; 4,2; 4,1; 3,6; 3,5; 2; 1,6; 1,3; P_{2_i} = 8; 8; 7; 6,8; 6,8; 6,7; 6,5; 6,5;$     |
|                         | $P_{1i}$ = 5,4; 4,2; 4,1; 3,6; 3,5; 2; 1,3; 1; $P_{2i}$ = 7; 6,9; 6,8; 6,8; 6,5; 6; 5,9; 5,9;     |

ДВНЗ «ДонНТУ» Автомобільно-дорожній інститут

|   | $P_{1_i}$ = 5,3; 5,2; 4,3; 3,9; 3,5; 2; 1,8; 1,5; $P_{2_i}$ = 8,4; 7; 7; 6,9; 6,8; 6,7; 6,5; 6,5; |
|---|---------------------------------------------------------------------------------------------------|
| Q | $P_{1_i}$ = 5,3; 4,2; 4,2; 3,9; 3,5; 2; 1,5; 1; $P_{2_i}$ = 8; 7,4; 7; 6,9; 6,8; 6,7; 6,7; 6,4;   |
|   | $P_{1_1}$ = 5,4; 4,2; 4,1; 3,6; 3,5; 2; 1,3; 0,9; $P_{2_1}$ = 9; 8,4; 7; 6,8; 6,8; 6,7; 6,6; 6,5; |

Таблиця 4.4 – Вихідні дані індивідуальних завдань (завдання 2)

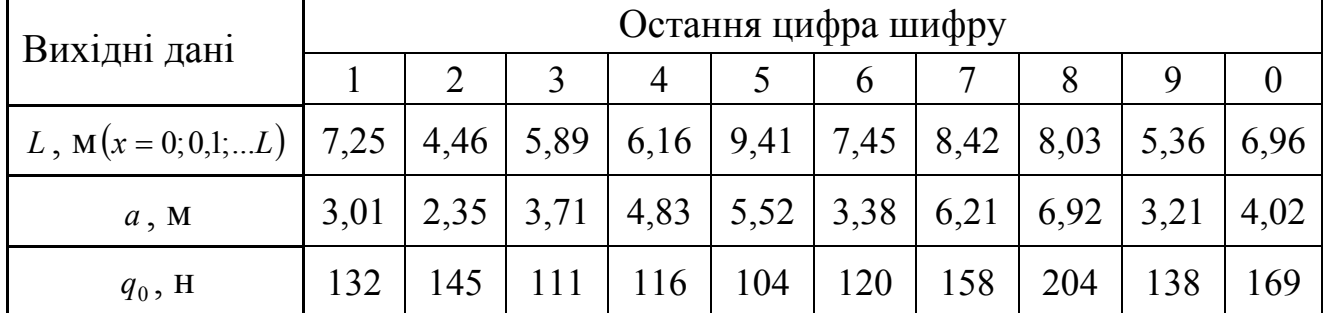

# **Вимоги до оформлення звіту в електронному вигляді (з подальшим друком)**

Перша сторінка має бути оформлена згідно додатку 1.

Друга сторінка – «лист завдань», документ MSWord, що містить умови завдань та гіперпосилання на відповідний файл MathCADа.

- 1. Завдання 1. Побудува термодинамічного цикла і знаходження його площі.
- 2. Завдання 2. Розрахунок консольної балки при нестандартному способі її навантаження.

## **Контрольні запитання та завдання**

- 1. Постановка задачі чисельного інтегрування. Геометричний зміст визначеного інтеграла.
- 2. Методи прямокутників (лівого і правого): формули, геометрична інтерпретація, похибка методу, спільне і відмінне двох методів.
- 3. Метод трапецій: формула, геометрична інтерпретація, похибка методу.
- 4. Метод Симпсона: формула, геометрична інтерпретація, похибка методу.
- 5. Як зменшити похибку обчислення інтеграла методом прямокутників?
- 6. У яких випадках знаходить застосування метод прямокутників?
- 7. Як зменшити в методі трапецій похибку знаходження інтеграла?
- 8. У яких випадках знаходить застосування метод трапецій?

9. Обчислити визначений інтеграл трьома методоми (трапецій, прямокутників, Симпсона) і з'ясувати величину відносної похибки обчислень в кожному випадку. Порівняти отримані результати.

а) 1.6 0.8 <sup>2</sup> 2*x* 1 *dx* ; б) 2.8 1.2 2 2 1 lg(1 ) *dx x x* ; в) 2.4 1/ 6 *x* 1 sin(*x*)*dx* .

42

# **ЛАБОРАТОРНА РОБОТА № 5 Методи розв'язання алгебраїчних і трансцендентних рівнянь та їх систем**

**Мета роботи:** освоїти чисельні методи розв'язання алгебраїчних і трансцендентних рівнянь у середовищі MathCAD.

**Обладнання:** компьютер PC (системний блок, монітор, клавіатура, миша).

**Програмні засоби:** операційна система Windows, програмний комплекс MathCAD 15.0

## **Пошук коренів алгебраїчних і трансцендентних рівнянь та їх систем. Основні відомості.**

*Постановка задачі*

Розглянемо рівняння з одним невідомим виду

$$
F(x) = 0, \quad x \in [a, b]
$$

Якщо функція, визначена на відрізку [a; b] є многочлен, то рівняння називається алгебраїчним, якщо у функцію  $F(x)$  входять різні елементарні функції, те таке рівняння називається трансцендентним.

Наприклад:

 $x^5 + 2x^3 - 8x^2 - 5 = 0$  — алгебраїчне рівняння

 $2^{x} + 3\sin(x) - 1 = 0$  — трансцендентне рівняння

Коренем рівняння називається таке значення аргументу  $x = x_0$ , при якому функція  $F(x)$  обертається в нуль, тобто таке, що

 $F(x_0) = 0$ 

Корені рівняння називають ще нулями функції.

Знайти все корені рівняння точно можливо лише в окремих випадках. Однак існує багато чисельних методів, що дозволяють відшукати корені будь-якого рівняння із заданою точністю.

При цьому розв'язуються дві задачі:

- Відділення кореня, тобто пошук досить малих областей, у межах яких перебуває тільки один корінь.
- Знаходження кореня із заданою точністю.

Для розв'язку 1-ой задачі - виділення областей, що містять тільки один корінь (нуль функції), будується графік функції.

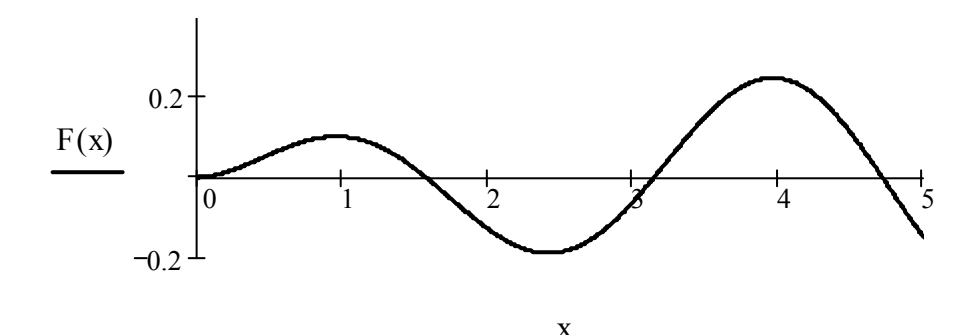

Рисунок 5.1 – Графік довільної функції

Окіл точок перетину графіком осі Ох і буде область пошуку.

Для розв'язку 2-ой задачі – знаходження кореня із заданою точністю використовують чисельні методи.

*Чисельний метод половинного ділення*

Нехай рівняння  $F(x) = 0$  на відрізку  $[a, b]$  має тільки один корінь. Це означає, що значення функції  $F(x)$ на кінцях інтервалу, у точках *a* та *b* має різні знаки, тоді добуток  $F(a) \cdot F(b) < 0$ 

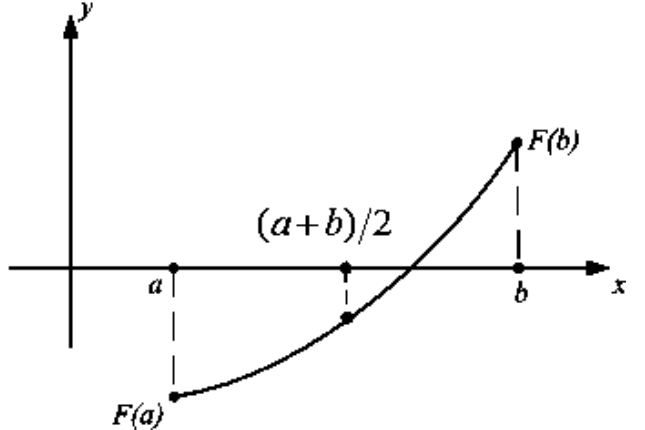

Рисунок 5.2 – Графік довільної функції на інтервалі *a*; *b*

Для знаходження кореня, тобто точки перетину графіка функції з віссю *Ох* відрізок ділять навпіл. Середина відрізка має координати  $x_0 = (a+b)/2$ .

Якщо  $F(x_0) = 0$ , то  $x_0 - \epsilon$  корінь. Якщо  $F(x_0) \neq 0$ , то обираємо той з відрізків  $[a; x_0]$  або  $[x_0; b]$ , на кінцях якого функція  $F(x)$  має протилежні знаки. Обраний відрізок знову ділять навпіл і проводять ту ж саму операцію вибору. Процес половинного ділення триває доти, доки довжина відрізка, на кінцях якого функція має протилежні знаки, не стане менше заданого числа  $\varepsilon$ , що визначає точність пошуку кореня.

*Вбудована функція root.* Система Mathcad дає можливість шукати корені рівняння, не заглиблюючись в чисельні методи їх пошуку. Для цього використовується вбудована функція *rootFx*, *x*. Перший аргумент – функція, нуль якої необхідно знайти, другий – змінна, щодо якої розв'язується рівняння. Взагалі кажучи, функція *F* може бути функцією багатьох змінних і необхідно вказувати, за якою саме змінної ми шукаємо нуль функції. Функція *root* вимагає задання початкового наближення пошуку. Це початкове наближення визначається за графіком функції.

*Вбудована функція polyroots.* Для знаходження коренів поліномів MathCAD пропонує вбудовану функцію *polyroots(V).* Аргументом функції є вектор *V* коефіцієнтів полінома

$$
a_0 + a_1 x + a_2 x^2 + \ldots + a_n x^n
$$

розташованих у порядку зростання ступеня аргументу х.

*Розв'язок систем лінійних алгебраїчних рівнянь методом оберненої матриці.* 

Систему лінійних алгебраїчних рівнянь

$$
\begin{cases}\na_{11}x_1 + a_{12}x_2 + a_{13}x_3 = b_1 \\
a_{21}x_1 + a_{22}x_2 + a_{23}x_3 = b_2 \\
a_{31}x_1 + a_{32}x_2 + a_{33}x_3 = b_3\n\end{cases}
$$

можна записати в матричному вигляді

$$
\begin{pmatrix} a_{11} & a_{12} & a_{13} \ a_{21} & a_{22} & a_{23} \ a_{31} & a_{32} & a_{33} \end{pmatrix} \cdot \begin{pmatrix} x_1 \ x_2 \ x_3 \end{pmatrix} = \begin{pmatrix} b_1 \ b_2 \ b_3 \end{pmatrix}
$$

або *A X B*. Якщо обидві частини матричного рівняння помножити на обернену матрицю

$$
A^{-1} \cdot A \cdot X = A^{-1} \cdot B
$$

 $i$  врахувати, що  $A^{-1} \cdot A = E$  – одинична матриця, одержимо розв'язок системи у вигляді

$$
X = \begin{pmatrix} x_1 \\ x_2 \\ x_3 \end{pmatrix} = A^{-1} \cdot B \ .
$$

### **Порядок виконання роботи**

- 1. Вихідні дані завдань обрати з таблиць 5.2-5.5, згідно свого варіанту.
- 2. Знайти координати точок перетину автотраси та залізничної гілки, що йде вздовж осі Ох, якщо: а) лінія автотраси задана трансцендентною функцією;

б) лінія автотраси задана поліномом.

- 3. Розв'язати систему лінійних алгебраїчних рівнянь.
- 4. Знайти координати точок перетину двох автомобільних трас, розв'язуючи систему нелінійних рівнянь.
- 5. Результати дослідів занести в таблицю 5.1.
- 6. Зберегти отримані результати на електронний носій для подальшого друку.

7. Оформити звіт згідно вимогам.

## **Приклад виконання роботи**

### **Завдання 1.**

Знайти координати точок перетину автотраси та залізничної гілки, що йде вздовж осі *Ох*.

а) Лінія автотраси задана трансцедентною функцією

x := 0,0.1...10  
\ny(x) := 23.5 \cdot 
$$
\frac{\ln(x + 0.5)}{x}
$$
 - 0.1 \cdot  $x^2$  + 2  
\n10  
\ny(x)  
\n $y(x)$   
\n $y(x)$   
\n $y(x)$   
\n $y(x)$   
\n $y(x)$   
\n $y(x)$   
\n $y(x)$   
\n $y(x)$   
\n $y(x)$   
\n $y(x)$   
\n $y(x)$   
\n $y(x)$   
\n $y(x)$   
\n $y(x)$   
\n $y(x)$   
\n $y(x)$   
\n $y(x)$   
\n $y(x)$   
\n $y(x)$   
\n $y(x)$   
\n $y(x)$   
\n $y(x)$   
\n $y(x)$   
\n $y(x)$   
\n $y(x)$   
\n $y(x)$   
\n $y(x)$   
\n $y(x)$   
\n $y(x)$   
\n $y(x)$   
\n $y(x)$   
\n $y(x)$   
\n $y(x)$   
\n $y(x)$   
\n $y(x)$   
\n $y(x)$   
\n $y(x)$   
\n $y(x)$   
\n $y(x)$   
\n $y(x)$   
\n $y(x)$   
\n $y(x)$   
\n $y(x)$   
\n $y(x)$   
\n $y(x)$   
\n $y(x)$   
\n $y(x)$   
\n $y(x)$   
\n $y(x)$   
\n $y(x)$   
\n $y(x)$   
\n $y(x)$   
\n $y(x)$   
\n $y(x)$   
\n $y(x)$   
\n $y(x)$   
\n $y(x)$   
\n $y(x)$   
\n $y(x)$   
\n $y(x)$   
\n $y(x)$   
\n $y(x)$   
\n $y(x)$   
\n $y(x)$   
\n $y(x)$   
\n $y(x)$   
\n $y(x)$   
\n $y(x)$   
\n $y(x)$   
\n

x Рисунок 5.3 – Графік функції

$$
x_1 := 0.5 \qquad x_2 := 9 \qquad \text{- початкові наближення коренів} \\ \text{рівняння}
$$

Пошук вбудованною функцією root(y(x),x) (за допомогою чисельних методів) більш точного значення коренів

$$
X_1 := root(y(x_1), x_1)
$$
  
\n $X_2 := root(y(x_2), x_2)$   
\n $X_1 = 0.462$   
\n $X_2 = 8.898$   
\n $X_3 = 8.898$ 

б) Лінія автотраси задана поліномом 4-го ступеня :

$$
P(x) := x^4 - 4 \cdot x^2 + 2 \cdot x - 1
$$

Пошук коренів за допомогою функцією polyroots(V).

V - вектор коефіцієнтів полінома

Xp - вектор усіх коренів полінома

$$
\mathbf{W} := \begin{pmatrix} -1 \\ 2 \\ -4 \\ 0 \\ 1 \end{pmatrix}
$$
\n
$$
\mathbf{X}_{\mathbf{p}} := \text{polyroots}(\mathbf{V})
$$
\n
$$
\mathbf{X}_{\mathbf{p}} = \begin{pmatrix} -2.255 \\ 0.234 + 0.44i \\ 0.234 - 0.44i \\ 1.787 \end{pmatrix}
$$
\n
$$
\mathbf{x} := -3, -2.9 \dots 2
$$

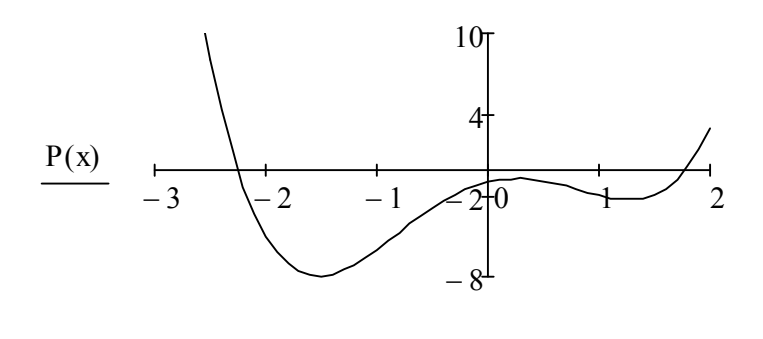

x Рисунок 5.4 – Графік полінома в області перетину з віссю *Ох*

### **Завдання 2.**

Розв'язати систему лінійних алгебраїчних рівнянь методом оберненої матриці:

$$
3,2X_1 + 4,1X_2 + 5,9X_3 = 7;
$$
  
\n
$$
0,4X_1 + 8.9X_2 + 1,6X_3 = 2;
$$
  
\n
$$
4,7X_1 + 1,5X_2 + 5,5X_3 = 9.
$$

Матриця А - коефіцієнти при невідомих, а В - довільні члени. Знайдемо вектор розв'язку  $(X_1, X_2, X_3)$ .

 $O$ rigin := 1 - ключове слово, що встановлює начальне значення индексу масива

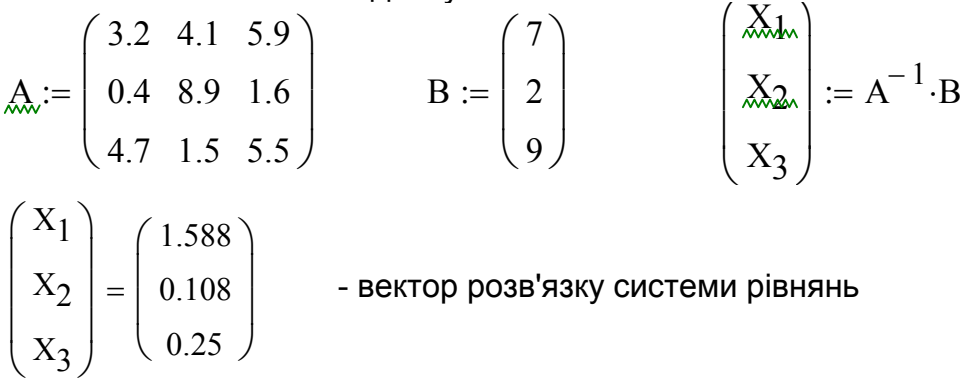

## **Завдання 3.**

Знайти координати точок перетину двох автомобільних трас, розв'язавши систему нелінійних рівнянь.

Лінії автотрас задано функціями:

$$
y_1(x) := 2\sqrt{x} + \ln(x - 1)
$$

$$
y_2(x) := -1.2 \cdot (x - 2.6)^2 + 6
$$

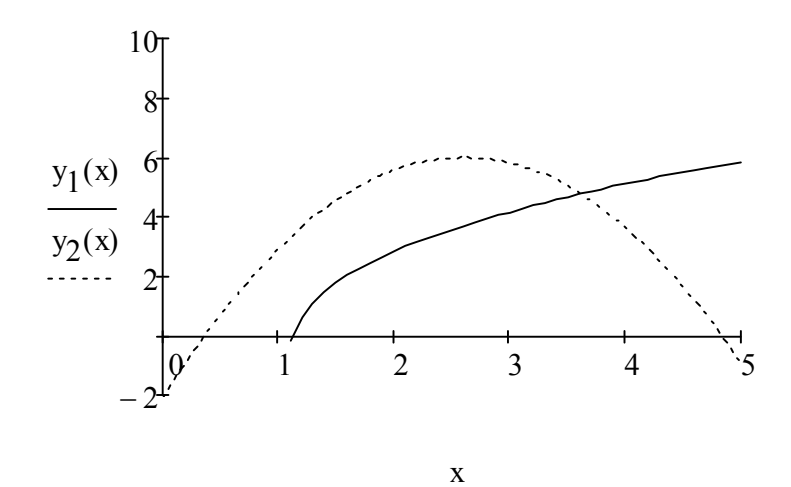

Рисунок 5.4 – Графік функцій в одній системі координат

Початкове наближення координат першої точки перетину:  $x := 3.8$   $y_{0} := 4.5$ Given

$$
y = 2\sqrt{x} + \ln(x - 1)
$$
  

$$
y = -1.2 \cdot (x - 2.6)^{2} + 6
$$
  

$$
\begin{pmatrix} X \ Y \end{pmatrix} := Find(x,y) \qquad \begin{pmatrix} X \ Y \end{pmatrix} = \begin{pmatrix} 3.615 \\ 4.764 \end{pmatrix}
$$

 $=\left(\begin{array}{c} 2.018 \\ 4.764 \end{array}\right)$  - координати точки

 $\text{ERR} = 0$  - похибка

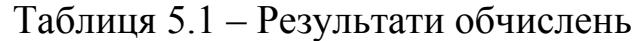

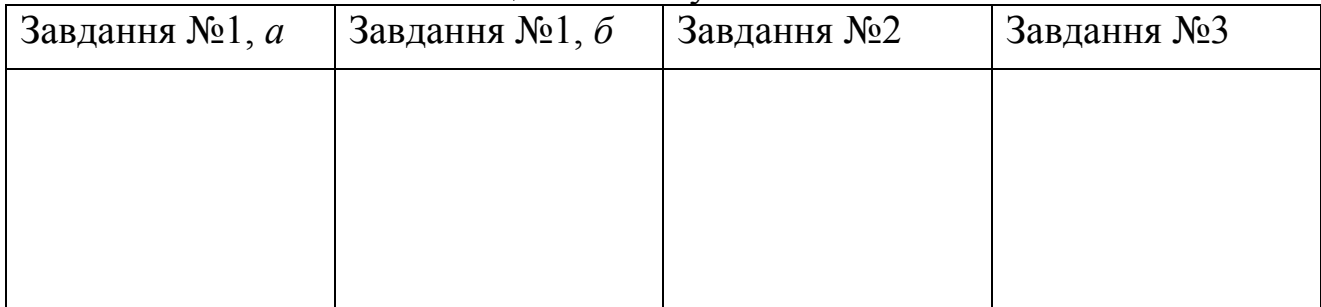

# Таблиця 5.2 – Вихідні дані індивідуальних завдань (завдання 1, а)

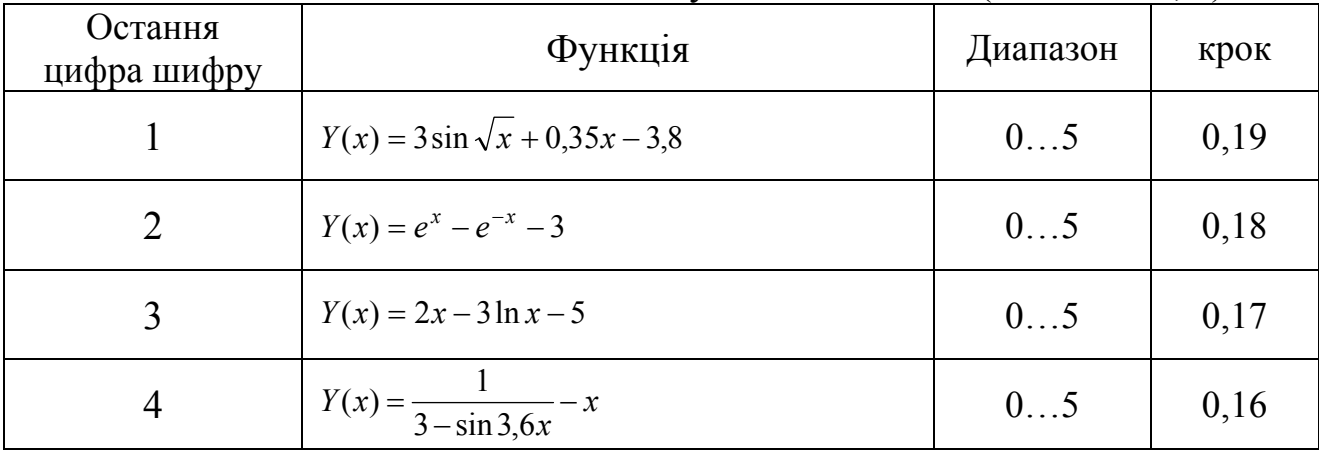

| 5              | $Y(x) = tgx - \frac{1}{3}tg^{2}x + \frac{1}{5}tg^{3}x - \frac{1}{3}$                                           | 05    | 0,15 |
|----------------|----------------------------------------------------------------------------------------------------|-------|------|
| 6              | $Y(x) = \arccos(x) - \sqrt{1 - 0.3x^2}$                                                                        | 0.1   | 0,14 |
| 7              | $Y(x) = 3x - 4 \ln x - 5$                                                                                      | 0, 15 | 0,13 |
| 8              | $Y(x) = \cos \frac{2}{x} - 2\sin \frac{1}{x} + \frac{1}{x}$<br>$\mathcal{X}$<br>$\mathcal{X}$<br>$\mathcal{X}$ | 0, 15 | 0,12 |
| 9              | $Y(x) = \sqrt{1 - 0.4x^2 - \arcsin(x)}$                                                                        | 01    | 0,11 |
| $\overline{0}$ | $Y(x) = e^x - e^{-x} - 2$                                                                                      | 05    | 0,1  |

Таблиця 5.3 – Вихідні дані індивідуальних завдань (завдання 1, б)

| Остання цифра шифру | <b>Функция</b>                                        |
|---------------------|-------------------------------------------------------|
|                     | $Y(x) = 0.5x^4 - 1.15x^2 - 0.893x + 1$                |
|                     | $Y(x) = 0.5x^3 - 1.12x^2 + 0.116x - 0.1$              |
|                     | $Y(x) = 0.8x^5 - 1.28x^3 - 0.142x$                    |
|                     | $Y(x) = 1.5x^4 - 1.35x^2 + 0.103x + 2$                |
| $\varsigma$         | $Y(x) = 0.5x^5 - 1.13x^4 - 0.963x^3 + x - 0.3$        |
| 6                   | $Y(x) = 0.33x^{5} - 1.19x^{4} + 0.178x$               |
|                     | $Y(x) = 0.33x^{4} - 1.22x^{3} - 0.115x^{2} - x + 0.5$ |
| 8                   | $Y(x) = 0.53x^3 - 1.34x + 0.926$                      |
| 9                   | $Y(x) = 1.31x^3 - 1.17x^2 - 0.139x - 0.4$             |
|                     | $Y(x) = 1.23x^{3} - 1.25x^{2} + 0.127x - 0.005$       |

Таблиця 5.4 – Вихідні дані індивідуальних завдань (завдання 2)

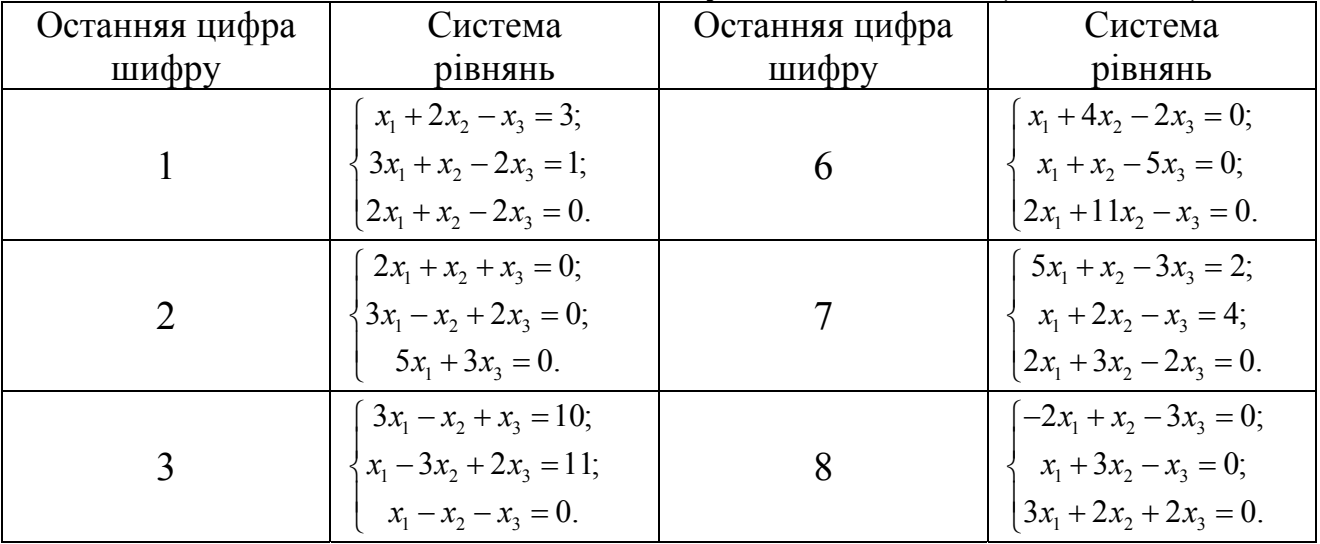

| $3x_1 - 7x_2 + 2x_3 = 0;$<br>$x_1 - 3x_2 + 8x_3 = 0;$<br>$x_1 - x_2 - 14x_3 = 0.$ | $x_1 - 2x_2 - x_3 = 2;$<br>$\{x_1 + 4x_2 - 2x_3 = 3\}$<br>$x_1 + x_2 - 2x_3 = 0.$        |
|-----------------------------------------------------------------------------------|------------------------------------------------------------------------------------------|
| $3x_1 + x_2 - 2x_3 = 1;$<br>$x_1 + 3x_2 - 2x_3 = 3;$<br>$2x_1 + 3x_2 - 4x_3 = 0.$ | $\int 2x_1 + 7x_2 - 5x_3 = 0;$<br>$- x_1 - 4x_2 + 2x_3 = 0;$<br>$x_1 + 3x_2 - 3x_3 = 0.$ |

Таблиця 5.5 – Вихідні дані індивідуальних завдань (завдання 3)

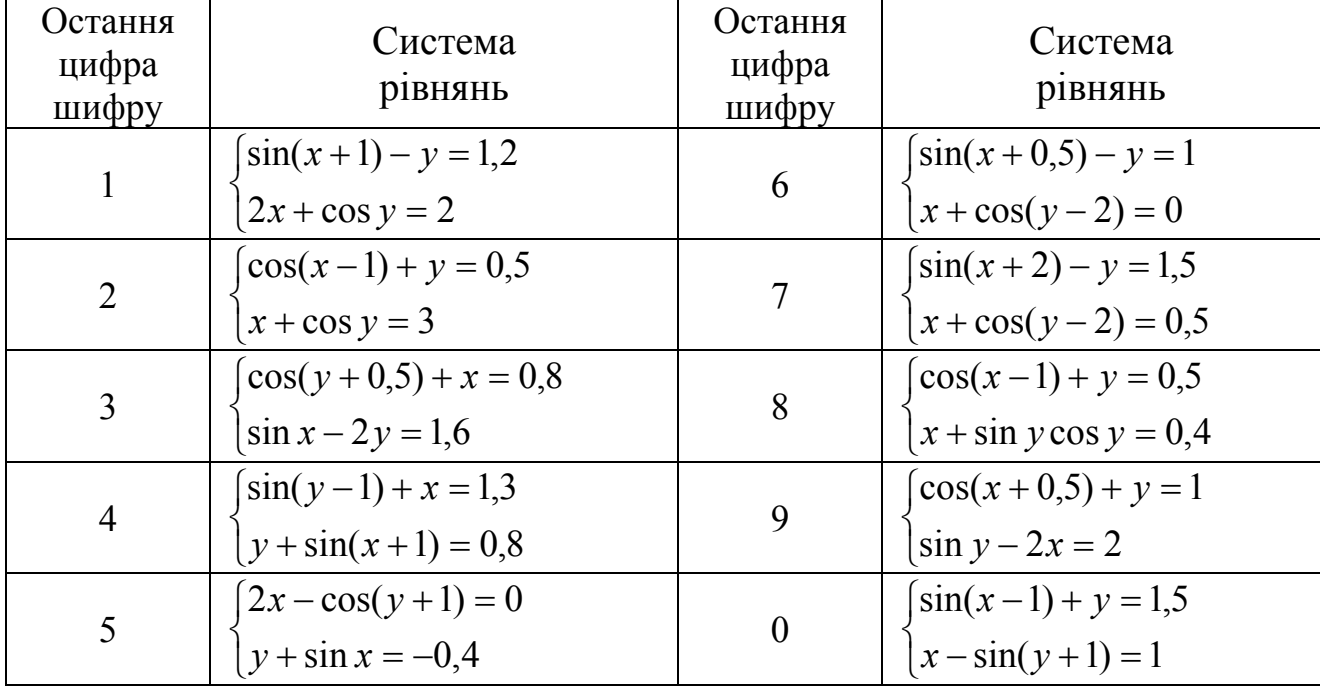

# **Вимоги до оформлення звіту в електронному вигляді (з подальшим друком)**

Перша сторінка має бути оформлена згідно додатку 1.

Друга сторінка – «лист завдань», документ MSWord, що містить умови завдань та гіперпосилання на відповідні файли MathCADа.

- 1. Завдання 1. Знаходження координат точок перетину автотраси та залізничної гілки.
- 2. Завдання 2. Розв'язання систем лінійних алгебраїчних рівнянь.
- 3. Завдання 3. Знаходження координат точок перетину двох автомобільних трас, заданих відповідними функціями, шляхом розв'язуювання систем нелінійних рівнянь.

# **Контрольні запитання та завдання**

1. Що означає знайти корінь рівняння? Чим може допомогти пошуку кореня побудова графіку функції?

- 2. Що означає відокремити корінь рівняння?
- 3. Опишіть алгоритм чисельного методу половинного ділення.
- 4. Призначення й параметри функції *root(F(x),x)*.
- 5. Чому перед використанням функції root необхідно задавати початкове наближення кореня рівняння й звідки його можна взяти?
- 6. Призначення й параметр функції *polyroots(V)*. Як формується вектор *V*?
- 7. Скільки і яких коренів може мати поліном *n*-го ступеня? Які корені полінома можна побачити на його графіку?
- 8. Як розв'язати систему лінійних алгебраїчних рівнянь, використовуючи метод оберненої матриці?
- 9. Яку конструкцію слід використовувати при розв'язку системи нелінійних алгебраїчних рівнянь?
- 10.Чому при розв'язку системи нелінійних алгебраїчних рівнянь необхідно задавати початкове наближення розв'язку й звідки його можна взяти?
- 11.Уточнити дійсні корені рівнянь з вказаною точністю

a) 
$$
x = \sin x, x_0 \in \left[ -\frac{\pi}{2}, -\frac{\pi}{6} \right], \varepsilon = 10^{-3}
$$
 6)  $x^3 + 3x^2 - 1 = 0, x_0 \in [-3, -2], \varepsilon = 10^{-3}$ 

- 12.Розв'язати системи нелінійних рівнянь:
- а)  $\overline{\mathcal{L}}$  $\left\{ \right.$  $\int$  $-\cos y =$  $-1+3y=$  $4x - \cos y = 0,6$  $(x-1) + 3y = 0,5$  $x - \cos y$  $tg(x-1) + 3y = 0,5$  (6)  $\overline{\mathcal{L}}$  $\left\{ \right.$  $\int$  $+\cos y =$  $+\log_{3} y =$  $\cos y = 3$  $\cos x + \log_3 y = 1.5$  $xy + \cos y$  $x + \log_3 y$

# **ЛАБОРАТОРНА РОБОТА № 6 Пошук емпіричних закономірностей за експериментальними даними у середовищі MathCAD**

**Мета роботи:** засвоїти математичні методи знаходження функціональних залежностей, що зв'язують дані, які отримані в результаті дослідів або спостережень.

**Обладнання:** компьютер PC (системний блок, монітор, клавіатура, миша).

**Програмні засоби:** операційна система Windows, програмний комплекс MathCAD 15.0

### **Основні відомості**

*Поняття регресії й кореляції.* 

При вивченні різних явищ доводиться зустрічатися з функціональними зв'язками між двома й більше змінними. Коли ці зв'язки складні й невідомі, вводять гіпотезу про їхній характер, тобто зв'язок між змінними апроксимують (приблизно представляють) якоїсь математичною залежністю. Це може бути лінійна функція, багаточлен або будь-яка інша залежність.

Для пошуку математичних залежностей між двома й більш змінними, отриманими в експерименті, використовують методи регресійного й кореляційного аналізу.

Регресійний аналіз, використовуючи наявні експериментальні дані, будує рівняння обраного виду, визначає чисельні значення всіх його параметрів.

Кореляційний аналіз оцінює, на скільки добре експериментальні точки узгоджуються з обраним рівнянням та підібраною кривою.

Нехай залежність між змінними x і у представлена таблицею, що отримана в експерименті.

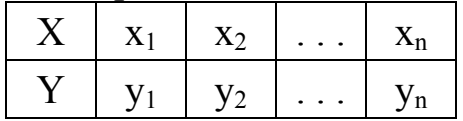

Потрібно ці дані описати деякою функціональною залежністю  $y = f(x)$ . Ця залежність повинна відобразити основну тенденцію зміни змінної у зі зміною змінної x і згладити випадкові похибки вимірювань, неминучі в експерименті.

Задача знаходження емпіричних формул (формули для аналітичного представлення дослідних даних) складається з двох основних етапів.

На першому етапі потрібно встановити вид залежності  $y = f(x)$ , тобто вирішити чи є вона лінійною  $f(x) = a_0 + a_1 \cdot x$ , квадратичною

 $f(x) = a_0 + a_1 \cdot x + a_2 \cdot x^2$ , логарифмічною  $f(x) = a_0 + a_1 \cdot \ln(x)$  або якою-небудь іншою. Для цього експериментальні точки наносять на координатну площину й по їх розташуванню висувають гіпотезу про вид емпіричної залежності.

На другому етапі, коли загальний вид емпіричної функції обраний, необхідно знайти числові значення її параметрів  $a_0, a_1, a_2, \ldots, a_m$ . Критерієм вибору значень параметрів є метод найменших квадратів (МНК).

Нехай шукана емпірична залежність виражається лінійною функцією

$$
Ye = a_0 + a_1 \cdot x \tag{6.1}
$$

Згідно МНК значення її параметрів підбираються такими, щоб відхилення експериментальних точок  $(x_i, y_i)$  від обраної кривої було б мінімальним. Іншими словами, параметри  $a_0$ ,  $a_1$  повинні бути такими, щоб сума квадратів відхилень спостережуваних значень  $y_i$  від розрахованих по функції (6.1), була мінімальною. Сума квадратів відхилень для функції (6.1) має вигляд:

$$
S(a_0, a_1) = \sum_{i=1}^{n} (y_i - a_0 - a_1 \cdot x_i)^2 \to \min
$$
 (6.2)

Величина  $S(a_0, a_1)$  є функцію двох змінних.

Необхідною умовою екстремуму такої функції є рівність нулю всіх її частинних похідних.

$$
\begin{cases}\n\frac{\partial S(a_0, a_1)}{\partial a_0} = -2 \sum_{i=1}^n (y_i - a_0 - a_1 x_i) = 0, \\
\frac{\partial S(a_0, a_1)}{\partial a_1} = -2 \sum_{i=1}^n (y_i - a_0 - a_1 x_i) x_i = 0.\n\end{cases}
$$
\n(6.3)

Після перетворень маємо нормальну форму 2-х лінійних рівнянь відносно невідомих параметрів регресії  $a_0, a_1$ :

$$
\begin{cases}\n a_0 \cdot n + a_1 \cdot \sum_{i=1}^n x_i = \sum_{i=1}^n y_i, \\
 a_0 \cdot \sum_{i=1}^n x_i + a_1 \cdot \sum_{i=1}^n x_i^2 = \sum_{i=1}^n y_i \cdot x_i.\n\end{cases}
$$
\n(6.4)

Розв'язання системи - значення параметрів  $a_0$ ,  $a_1$  можна знайти методом оберненої матриці. Представимо систему (5.4) в матричній формі:

Журнал для лабораторних робіт з дисципліни «Математичні методи»

52

$$
\left(\begin{array}{cc} n & \sum_{i=1}^{n} x_i \\ \sum_{i=1}^{n} x_i & \sum_{i=1}^{n} x_i^2 \end{array}\right) \cdot \left(\begin{array}{c} a_0 \\ a_1 \end{array}\right) = \left(\begin{array}{c} \sum_{i=1}^{n} y_i \\ \sum_{i=1}^{n} y_i \cdot x_i \end{array}\right) \quad \text{afoo} \quad A \cdot \left(\begin{array}{c} a_0 \\ a_1 \end{array}\right) = B.
$$

Тоді

$$
\begin{pmatrix} a_0 \\ a_1 \end{pmatrix} = A^{-1} \cdot B. \tag{6.5}
$$

Знайдені параметри регресії  $a_0$ ,  $a_1$ , підставляють в рівняння (6.1) і таким чином отримують емпіричне лінійне рівняння, яке найкращим чином описує експериментальні дані.

Для оцінки відповідності підібраної прямої й експериментальних даних вводять поняття коефіцієнта лінійної кореляції, який обчислюється за формулою

$$
r_{yx} = \frac{\sum_{i=1}^{n} (x_i - \bar{x}) \cdot (y_i - \bar{y})}{\sqrt{\sum_{i=1}^{n} (x_i - \bar{x})^2 \cdot \sum_{i=1}^{n} (y_i - \bar{y})^2}},
$$
(6.6)

де  $\bar{x} = \frac{1}{n} \cdot \sum_{n=1}^{\infty}$ =  $=$  $\frac{1}{\cdot}$ *n i*  $\frac{1}{n} \cdot \sum_{i=1}^{n} x_i$ *x* 1  $\frac{1}{n} \cdot \sum_{i=1}^{n} x_i$ ,  $\overline{y} = \frac{1}{n} \cdot \sum_{i=1}^{n}$ =  $=$  $\frac{1}{\cdot}$ *n i*  $\frac{1}{n} \cdot \sum_{i=1}^{n} y_i$ *y* 1  $\frac{1}{2} \cdot \sum_{i=1}^{n} y_i$  – середні величини змінних *х* і *у*.

Коефіцієнт кореляції характеризує тісноту лінійної залежності й приймає значення в інтервалі  $-1 \le r_{yx} \le 1$ . Чим ближче  $r_{yx}$  до 1 або -1, тим тісніше лінійний зв'язок (прямий або зворотній) між змінними *х* і *у*.

При виборі емпіричної функції часто використовують поліном другого ступеня:

$$
f(x) = a_0 + a_1 \cdot x + a_2 \cdot x^2. \tag{6.7}
$$

Пошук його параметрів  $a_0, a_1, a_2$  здійснюється за допомогою МНК, який приводить до нормальної системи рівнянь вигляду:

$$
\begin{cases}\na_0 \cdot n + a_1 \cdot \sum_{i=1}^n x_i + a_2 \cdot \sum_{i=1}^n x_i^2 = \sum_{i=1}^n y_i, \\
a_0 \cdot \sum_{i=1}^n x_i + a_1 \cdot \sum_{i=1}^n x_i^2 + a_2 \cdot \sum_{i=1}^n x_i^3 = \sum_{i=1}^n y_i \cdot x_i, \\
a_0 \cdot \sum_{i=1}^n x_i^2 + a_1 \cdot \sum_{i=1}^n x_i^3 + a_2 \cdot \sum_{i=1}^n x_i^4 = \sum_{i=1}^n y_i \cdot x_i^2.\n\end{cases} (6.8)
$$

Це система 3-х рівнянь відносно 3-х невідомих параметрів  $a_0, a_1, a_2$ . В системі MathCAD її розв'язок ми знайдемо методом оберненої матриці.

### **Порядок виконання роботи**

1. Вихідні дані завдань обрати з таблиць 6.2-6.3, згідно свого

варіанту.

- 2. За даними, що отримані в експерименті.
	- підібрати вид емпіричної залежності;
	- знайти параметри цієї залежності;
	- оцінити тісноту зв'язку й відносні похибки експерименту.
- 3. Результати розрахунків занести в таблицю 6.1.
- 4. Зберегти отримані результати на електронний носій для подальшого друку.
- 5. Оформити звіт згідно вимогам.

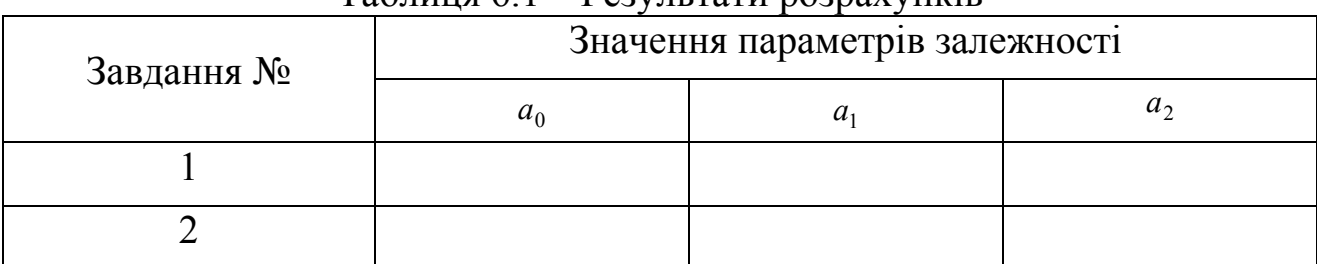

### Таблиця 6.1 – Результати розрахунків

### **Приклади виконання завдань**

## **Завдання 1** .

а) Знайти емпіричну функцію, що встановлює залежність коефіцієнта зчеплення асфальтового покриття від швидкості автомобіля, за даними, що отримані в експерименті.

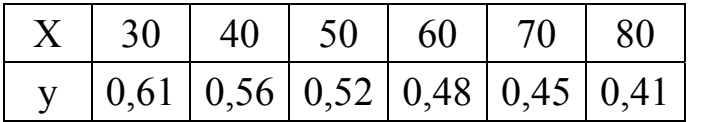

де *х* – коефіцієнт зчеплення; *у* – швидкість, км/год.

Пошук лінійної емпіричної залежності коефіцієнта зчеплення асфальтового покриття від швидкості: Ye:=a . x

$$
x_i := y_i := n := 6 \qquad i := 1 .. n
$$

,

Розв'язання нормальної системи рівнянь:

$$
\mathbb{A} := \left[ \begin{array}{ccc} n & \sum_i x_i \\ \sum_i x_i & \sum_i (x_i)^2 \end{array} \right] \qquad \qquad B := \left[ \begin{array}{c} \sum_i y_i \\ \sum_i (y_i \cdot x_i) \end{array} \right] \qquad \left( \begin{array}{c} \text{a.g.} \\ \text{a}_1 \end{array} \right) := A^{-1} \cdot B
$$

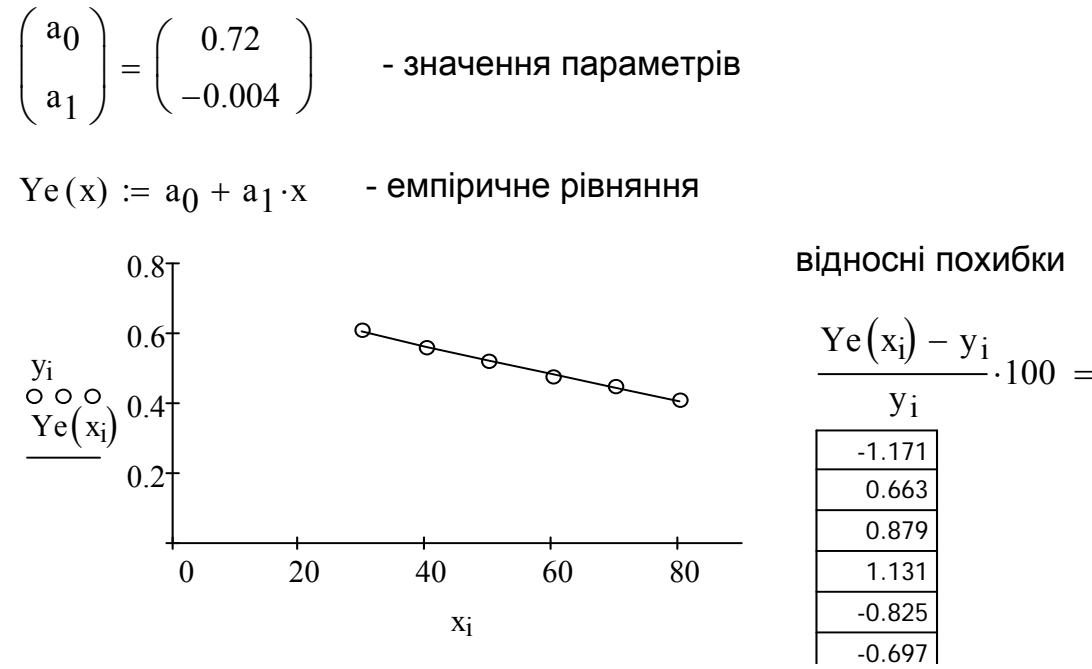

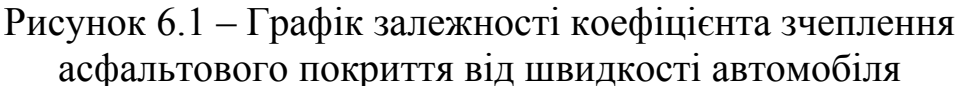

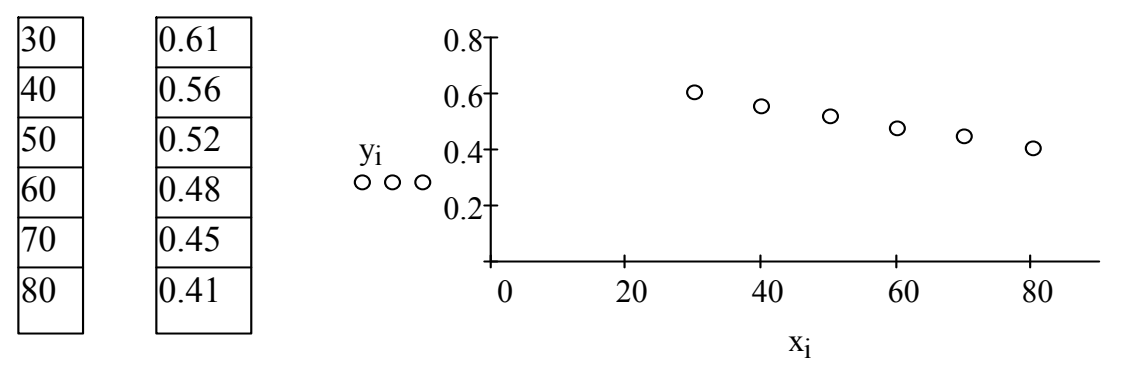

Рисунок 6.2 – Графік експериментальних даних емпірічної кривої

Середні значення:

$$
x_{\mathbf{C}} := \frac{1}{n} \cdot \sum_i x_i \hspace{1cm} y_{\mathbf{C}} := \frac{1}{n} \cdot \sum_i y_i
$$

Коефіцієнт лінійної кореляції:

$$
r_{yx} := \frac{\displaystyle\sum_i \big(x_i-x_c\big)\cdot \big(y_i-y_c\big)}{\displaystyle\sum_i \big(x_i-x_c\big)^2\cdot \displaystyle\sum_i \big(y_i-y_c\big)^2}
$$

 $r_{yx} = -0.997$ 

б**)** Знайти емпіричну функцію, що описує залежність швидкості

56

досліджуваного автомобіля від шляху розгону, за даними, що отримані в експерименті.

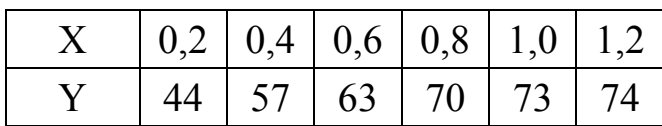

*х* – шлях розгону, км;

*y* – швидкість, км/год.

Пошук параметрів поліноміальної залежності швидкост автомобіля від шляху розгону Ye: =  $a_1x+a_2x^2$ 

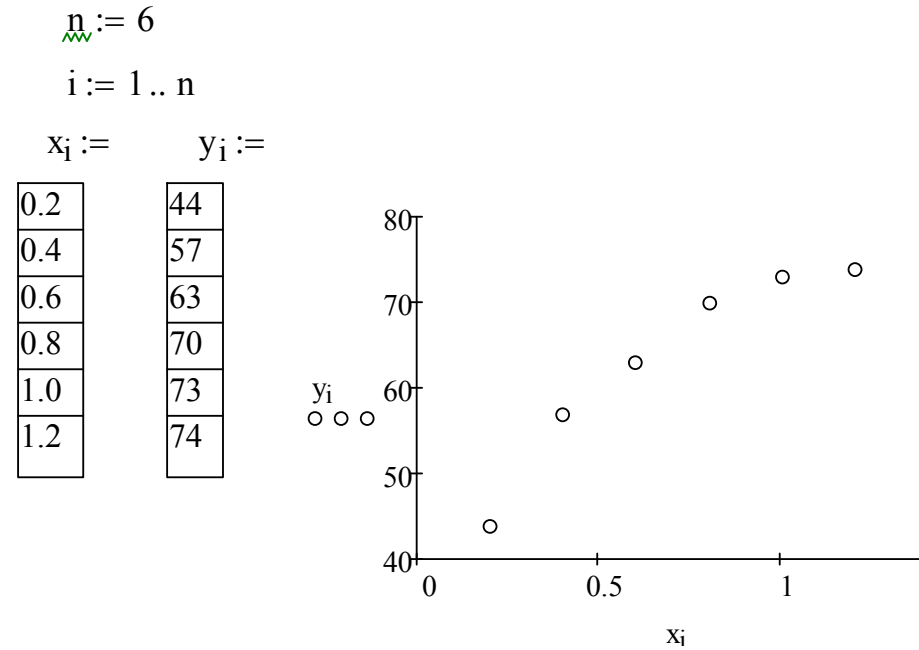

Рисунок 6.3 – Графік залежності швидкості автомобіля від шляху розгону

Розвязання нормальної системи рівнянь:

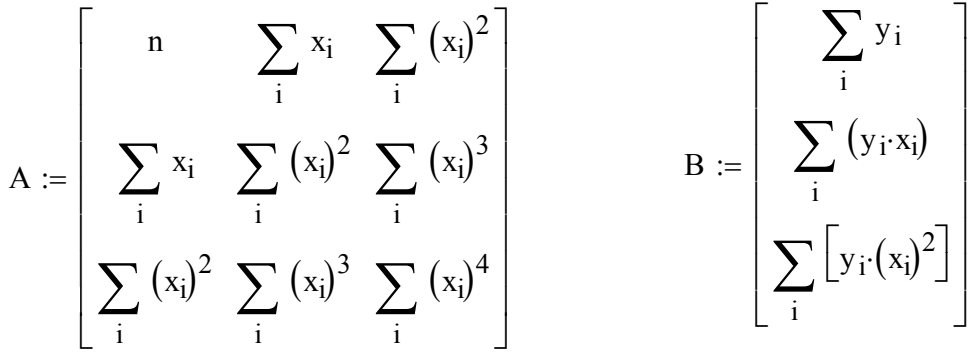

Значення параметрів:

$$
\begin{pmatrix} \mathbf{a}_{0} \\ \mathbf{a}_{1} \\ \mathbf{a}_{2} \end{pmatrix} := \mathbf{A}^{-1} \cdot \mathbf{B} \qquad \begin{pmatrix} a_{0} \\ a_{1} \\ a_{2} \end{pmatrix} = \begin{pmatrix} 31 \\ 74.286 \\ -32.143 \end{pmatrix}
$$

Емпіричне рівняння:

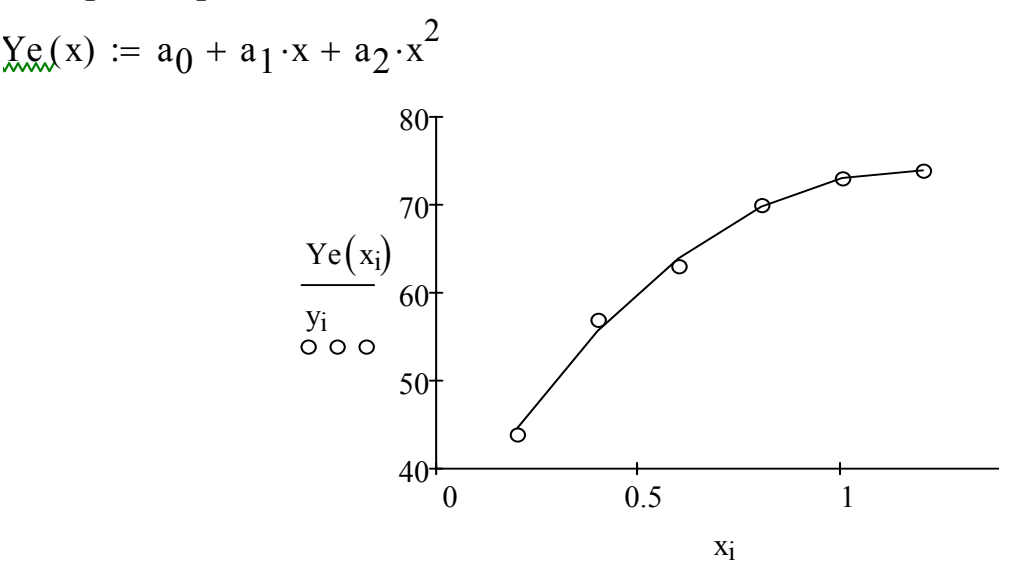

Рисунок 6.4 – Графік експериментальних даних емпірічної кривої

відносні похибки  $Ye(x_i) - y_i$ yi  $\cdot 100$ 

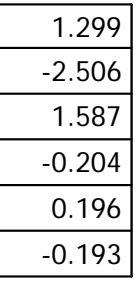

**Завдання 1.** Знайти параметри апроксимуючих функцій за даними, отриманими у експерименті.

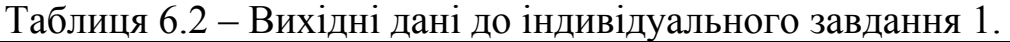

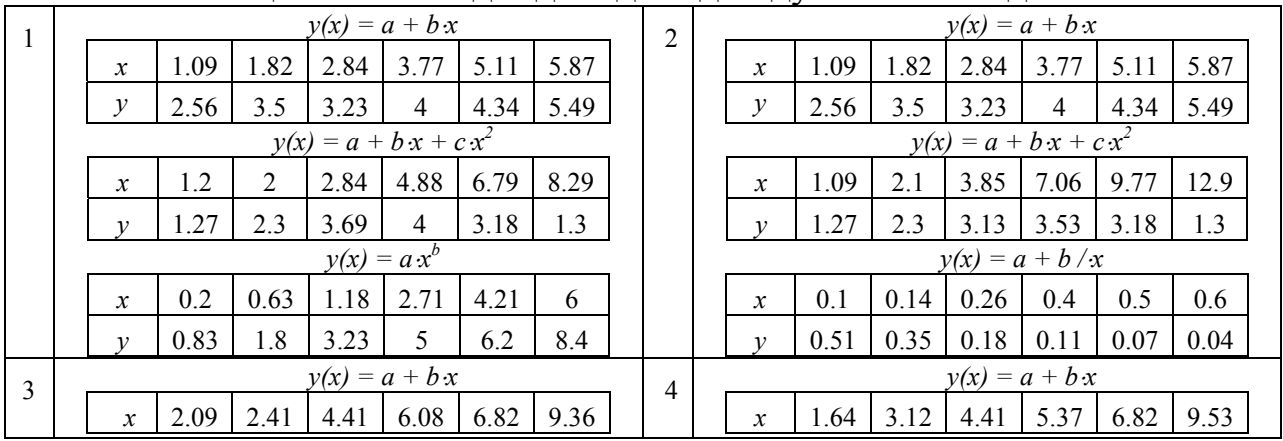

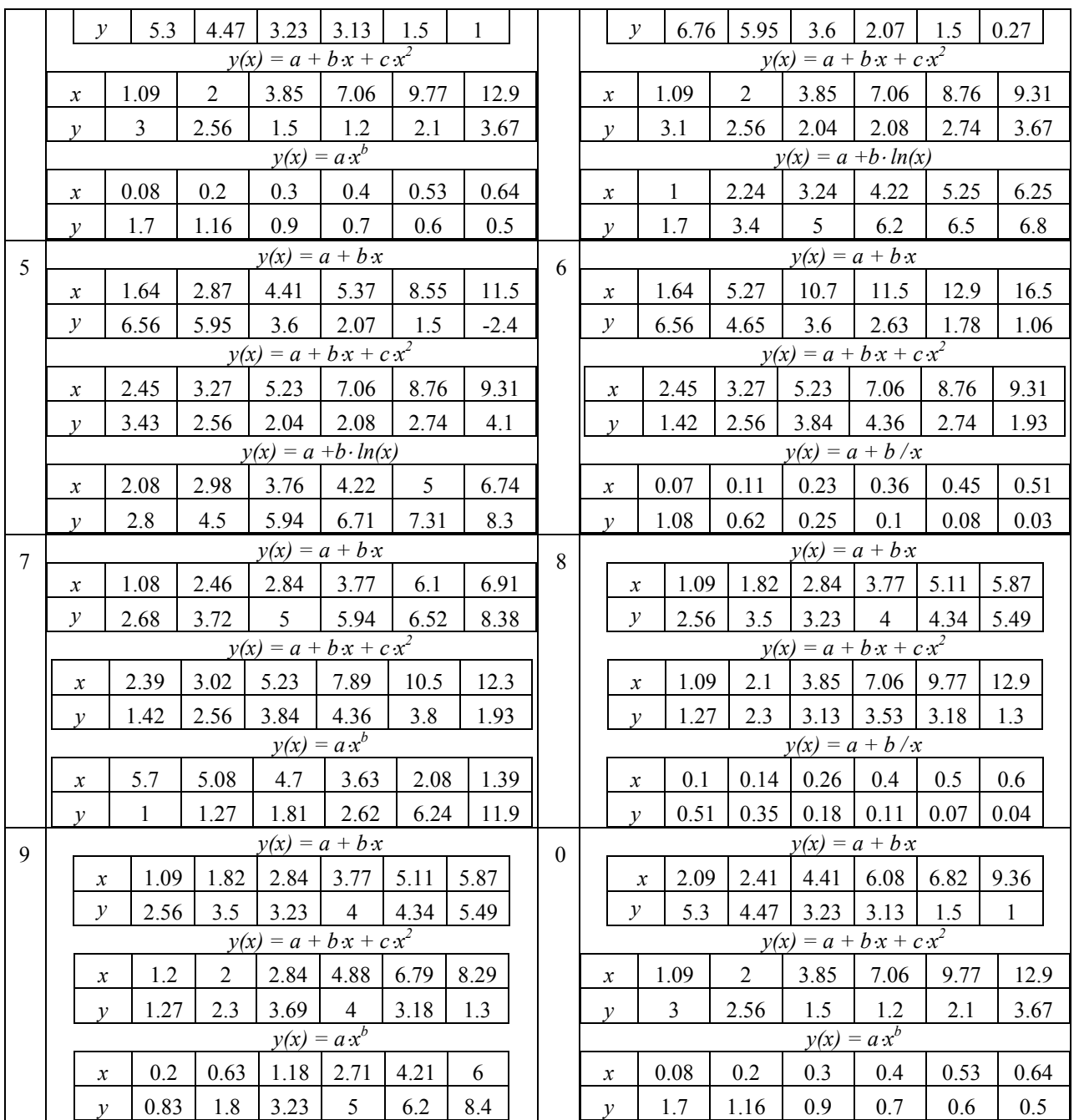

## **Вимоги до оформлення звіту в електронному вигляді (з подальшим друком)**

Перша сторінка має бути оформлена згідно додатку 1.

Друга сторінка – «лист завдань», документ MSWord, що містить умови завдань та гіперпосилання на відповідні файли MathCADа. Завдання 1. Знаходження параметрів апроксимуючих функцій.

# **Контрольні запитання та завдання**

- 1. Сформулюйте основну задачу регресійного аналізу.
- 2. Які основні задачі регресійного й кореляційного аналізу?
- 3. Перелічить основні етапи пошуку емпіричних формул.
- 4. У чому полягає задача апроксимації емпіричних залежностей?
- 5. Поясніть в чому полягає суть методу найменших квадратів. Що саме за його допомогою обчислюється?
- 6. Сформулюйте метод найменших квадратів для лінійної регресії.
- 7. Що характеризує коефіцієнт лінійної кореляції, у яких межах він змінюється?
- 8. У чому полягає метод найменших квадратів для емпіричної залежності у вигляді полінома?
- 9. Яку нелінійну регресію називають квазілінійною?
- 10.Який існує механізм перетворення квазілінійної й нелінійної регресії в лінійну.
- 11.У чому полягає суть інтерполяції функції? Коли вона застосовується, які задачі розв'язує? Чим визначається точність інтерполяції?
- 12.Як здійснюється лінійна інтерполяція функції?
- 13.У чому суть квадратичної інтерполяції, з яких умов визначаються її коефіцієнти?
- 14.Як побудувати інтерполяційний поліном Лагранжа n–ого ступіня?
- 15.У яких випадках інтерполяційні поліноми Лагранжа не дають потрібний результат?
- 16.У чому ідея сплайн інтерполяції?
- 17.З яких умов визначають чисельні значення коефіцієнтів сплайн поліномів?
- 18.Чим відрізняється процес апроксимації емпіричних формул від інтерполяції функції, заданої таблично?
- 19.Виконати лінійну та сплайн інтерполяцію функції, заданої таблично, якщо

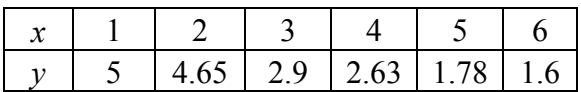

# **Розв'язування задач оптимізації у середовищі MathCAD. Оптимізаційні задачі з обмеженнями у вигляді нерівностей**

**Мета роботи:** освоїти математичні методи розв'язування оптимізаційних задач з обмеженнями у вигляді нерівностей на ПК у середовищі MathCAD.

**Обладнання:** компьютер PC (системний блок, монітор, клавіатура, миша).

**Програмні засоби:** операційна система Windows, програмний комплекс MathCAD 15.0.

## **Основні відомості**

Математичною моделлю задачі називається сукупність математичних співвідношень, що описують деякий економічний або технічний процес. Для складання математичної моделі необхідно:

1 ) обрати змінні завдання;

2) скласти систему обмежень;

3 ) задати цільову функцію.

Змінними завдання називаються величини  $x_1, x_2, ..., x_n$ , які повністю характеризують процес. Їх зазвичай записують у вигляді вектора *Х = (х1,х2,…,хn)*. Системою обмежень задачі називається сукупність рівнянь і нерівностей , яким задовольняють змінні завдання. Система обмежень може є вираженням обмеженості ресурсів , необхідного обсягу виконаних робіт і т. д. У загальному випадку система обмежень має вигляд

 $g_j(x_1, x_2, \ldots, x_n) \leq (-, \geq) B_j$  *j* = 1,2*m* (7.1)

 $x_i \geq 0$ 

Цільовою функцією називається функція *Z(X) = f(х1, х2, …, хn)* змінних задачі, яка виражає якість виконуваного завдання і екстремум якого потрібно знайти. Загальна задача математичного програмування формулюється так: Знайти такі значення змінних задачі *х1, х2, …, хn*, які задовольняють системі обмежень (7.1) і забезпечують екстремум цільової функції

$$
Z(X) = f(x_1, x_2, ..., x_n) \to max (min)
$$
 (7.2)

Дозволеним розв'язком (планом) задачі називається *n* - мірний вектор *Х = (х1, х2, …, хn)*, що задовольняє системі обмежень (7.1). Безліч дозволених розв'язків задачі утворюють область допустимих розв'язків. Оптимальним рішенням (оптимальним планом) задачі називають такий дозволений розв'язок задачі, при якому цільова функція досягає екстремуму. Якщо система обмежень (7.1) і цільова функція (7.2) лінійні, то задача математичного програмування називається задачею лінійного програмування. Загальна задача лінійного програмування полягає у визначенні оптимального (максимального або мінімального) значення лінійної функції мети при лінійних обмеженнях.

$$
Z(X) = C_1 x_1 + C_2 x_2 + \dots + C_n x_n = \sum_{i=1}^n C_i x_i \to \max(\min)
$$
(7.3)  

$$
\begin{cases} a_{11}x_1 + a_{12}x_2 + \dots + a_{1n}x_n \leqslant, =, \geq B_1, \\ a_{21}x_1 + a_{22}x_2 + \dots + a_{2n}x_n \leqslant, =, \geq B_2, \\ \dots \\ a_{m1}x_1 + a_{m2}x_2 + \dots + a_{m1n}x_n \leqslant, = \geq B_m. \end{cases}
$$
(7.4)

**Завдання 1.** *Про розподіл ресурсів.* Завод будівельних матеріалів випускає продукцію 3-х видів: А, B, C, використовуючи при цьому три види сировини: S1, S2, S3. Норми витрат сировини, її запаси й прибуток від реалізації однієї тонни продукції кожного виду приведені в таблиці.

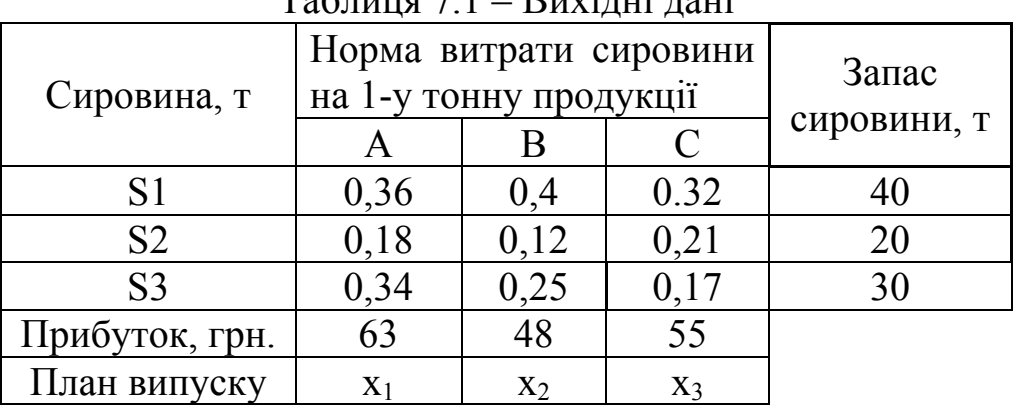

 $T_{\alpha}$ блица 7.1

Знайти план випуску продукції кожного виду, при якому завод отримає максимальний прибуток.

### *Розв'язання*

1. Складемо математичну модель задачі.

Нехай, завод випускає продукції 1-го виду в кількості x<sub>1</sub>, 2-го виду в кількості x2, та 3-го виду в кількості x3. Тоді функція цілі, яка виражає сумарний прибуток від реалізації продукції всіх трьох видів, запишеться так:

#### $Z = 63x1 + 48x2 + 55x3 \rightarrow \text{max}$

На невідомий план випуску x<sub>1</sub>, x<sub>2</sub>, x<sub>3</sub> накладені обмеження, пов'язані із заданими запасами сировини. Запишемо ці обмеження у вигляді системи нерівностей:

> $x1, x2, x3 \ge 0.$  $0,34x1 + 0,25x2 + 0,17x3 \le 30,$  $0,18x1 + 0,12x2 + 0,21x3 \le 20,$  $0,36x1 + 0,4x2 + 0,32x3 \le 40,$

### **Порядок виконання роботи**

- 1. Вихідні дані завдань обрати з табл. 7.3, згідно свого варіанту.
- 2. Розвязати задачу про розподіл ресурсів*.* Результати занести у табл. 7.2.
- 3. Зберегти отримані результати на електронний носій для подальшого друку.
- 4. Оформити звіт згідно вимогам.

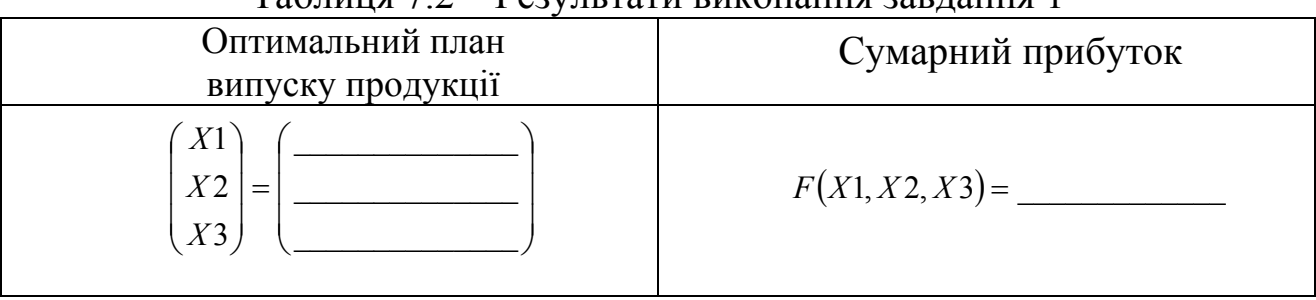

### $T$ аблиця  $7.2 - P$ езультати виконання завляння 1

### **Приклад виконання завдання**

## **Завдання 1.**

Задача про розподіл ресурсів

Given  $x1 := 10$   $x2 := 10$   $x3 := 10$  - початкове наближення плану випуску продукції  $F(x1, x2, x3) := 63x1 + 48x2 + 55x3$  - цільова функція  $x1 \ge 0$   $x2 \ge 0$   $x3 \ge 0$  - умова невід'ємності  $0.34x1 + 0.25x2 + 0.17x3 < 30$  $0.18x1 + 0.12x2 + 0.21x3 \le 20$  - система обмежень  $0.36x1 + 0.4x2 + 0.32x3 \le 40$  $\text{X2}^{\text{}}\ =\ \text{Maximize}\left(\text{F}\,,\text{x1}\,,\text{x2}\,,\text{x3}\right) \qquad \text{ERR = 0}\quad$  - похибка рішення  $X1$ ) X3 ) ſ  $\mathbf{I}$  $\mathbf{r}$  $\setminus$  $\vert$  := Maximize (F, x1, x2, x3) - оптимальний план випуску продукції  $X1$ )  $X2$  $X3$  )  $\bigg($  $\mathbf{r}$  $\overline{\phantom{a}}$  $\setminus$  $\overline{\phantom{a}}$  $\Big| = \Big| 22.921$  $(53.045$  $(36.673)$  $\mathbf{r}$  $\setminus$  $\overline{\phantom{a}}$  $= 22.921$ 

 $F(X1, X2, X3) = 6.459 \times 10^3$  - сумарний прибуток

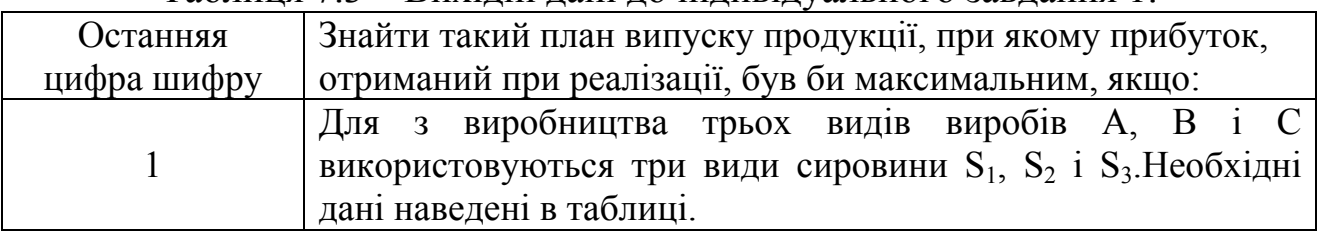

### Таблиця 7.3 – Вихідні дані до індивідуального завдання 1.

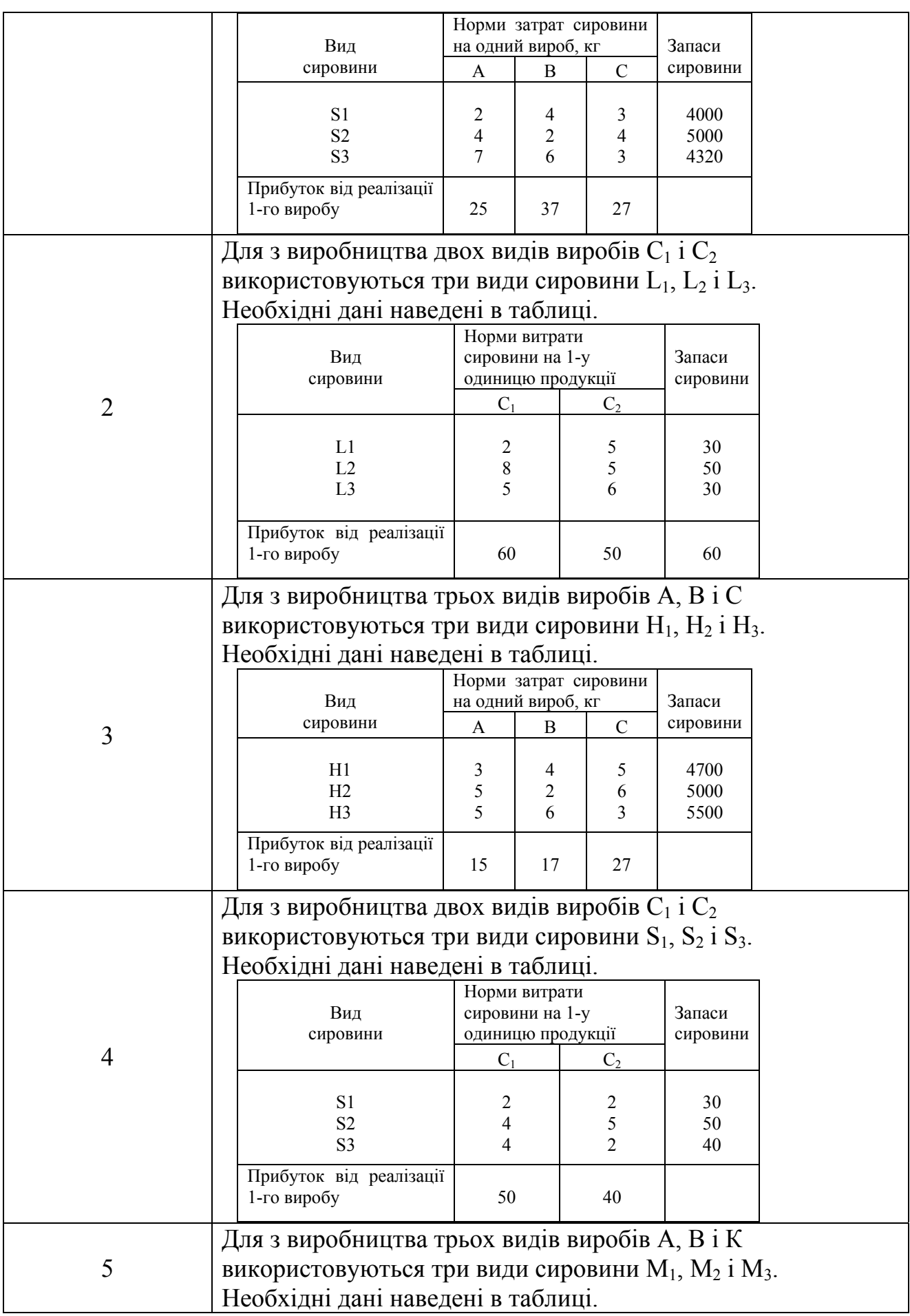

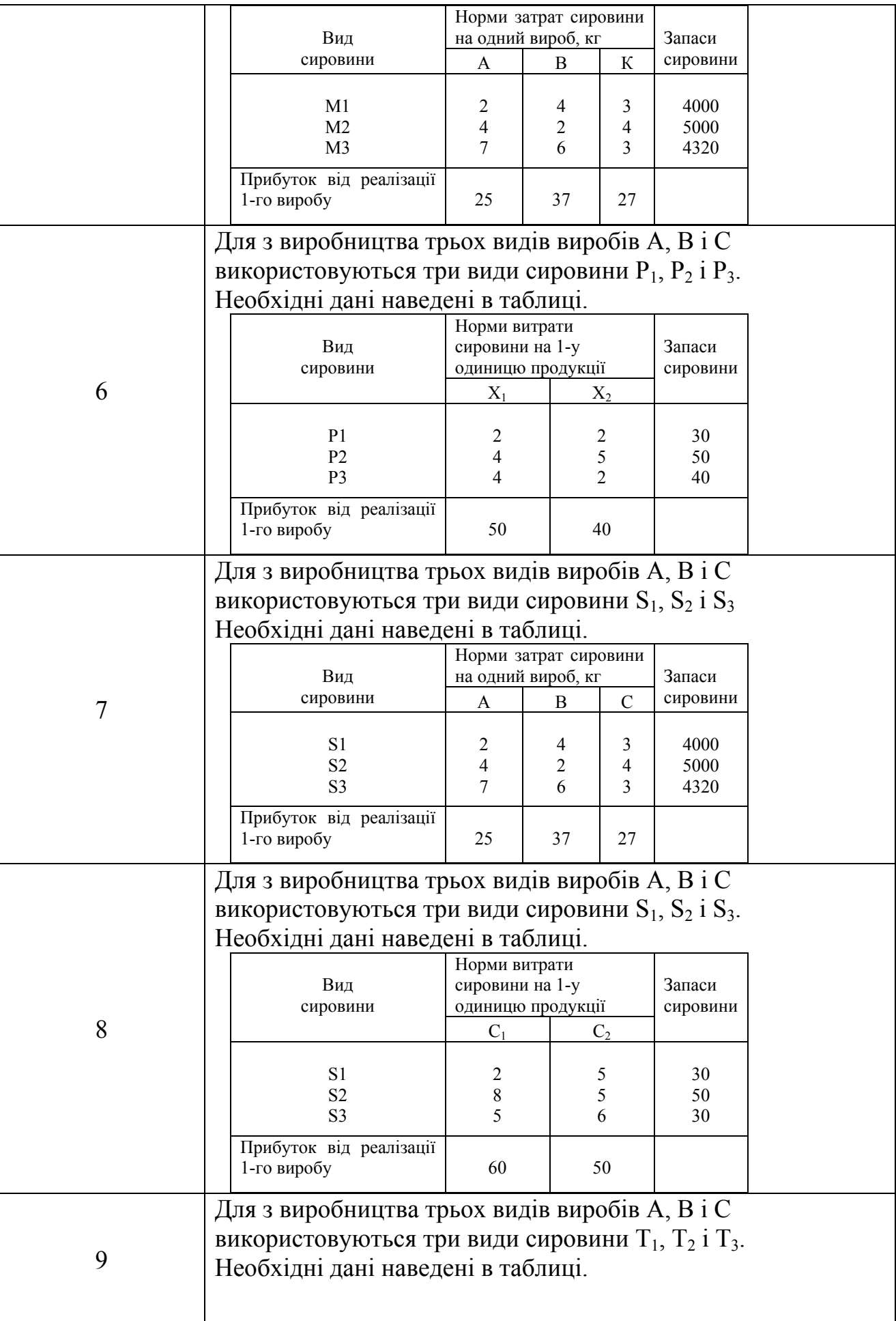

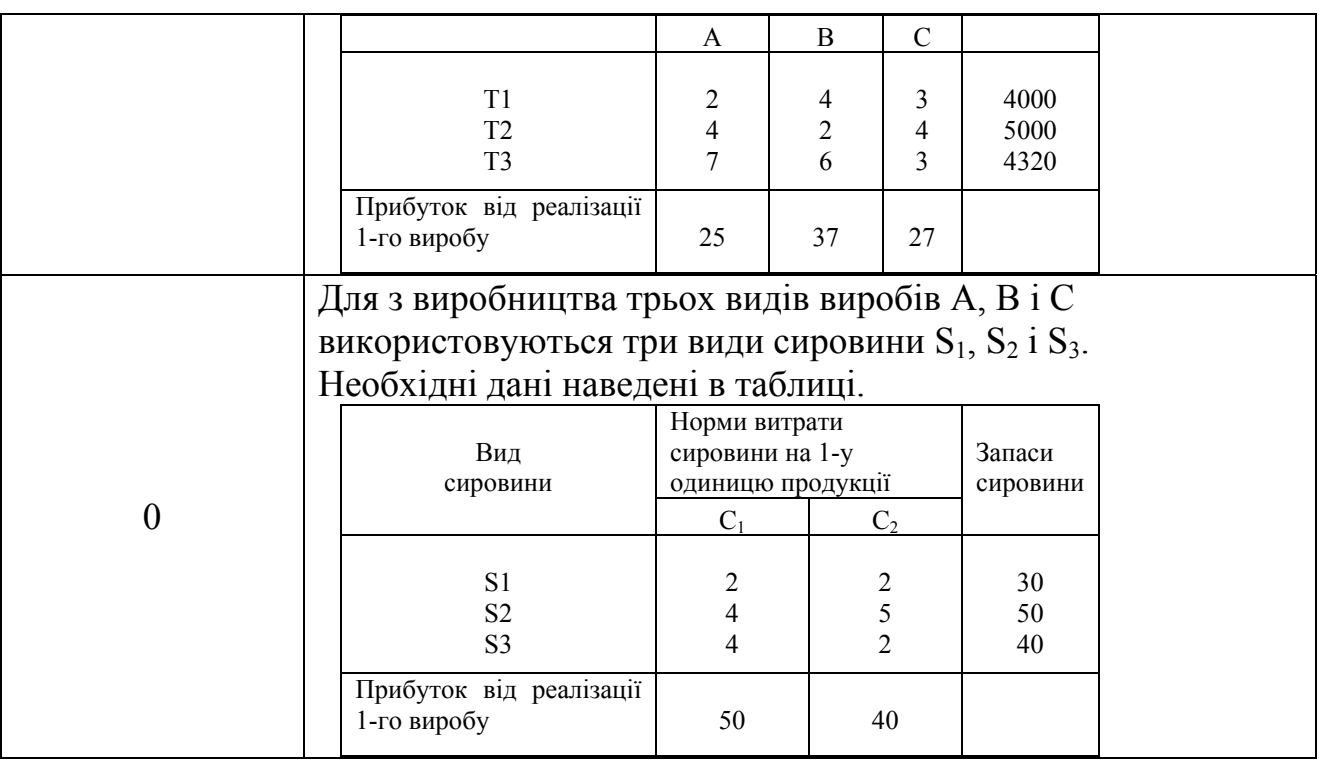

# **Вимоги до оформлення звіту в електронному вигляді (з подальшим друком)**

Перша сторінка має бути оформлена згідно додатку 1.

Друга сторінка – «лист завдань», документ MSWord, що містить умови завдань та гіперпосилання на відповідні файли MathCADа.

Завдання 1. Розвязати задачу про розподіл ресурсів.

# **Контрольні запитання та завдання**

- 1. Що таке математична модель?
- 2. Назвіть основні етапи складання математичної моделі.
- 3. Як формулюються оптимізаційні задачі з обмеженнями у вигляді нерівностей і рівностей (задачі математичного програмування)?
- 4. Які основні елементи містить оптимізаційна задача?
- 5. У задачі «про розподіл ресурсів», що виступає в якості цільової функції, що є обмеженням, і що об'єктом управління?
- 6. Що називають дозволеним розв'язком (планом) задачі?
- 7. В чому полягає загальна задача лінійного програмування?
- 8. Що таке план випуску продукції?
- 9. Описати основні етапи розв'язання задачі «про розподіл ресурсів» у MathCADі.

# **Розв'язування задач оптимізації у середовищі MathCAD. Оптимізаційні задачі з обмеженнями у вигляді рівностей**

**Мета роботи:** освоїти математичні методи розв'язування оптимізаційних задач з обмеженнями у вигляді рівностей на ПК у середовищі MathCAD.

**Обладнання:** компьютер PC (системний блок, монітор, клавіатура, миша).

**Програмні засоби:** операційна система Windows, програмний комплекс MathCAD 15.0.

**Основні відомості** стосовно задач з обмеженнями у вигляді рівностей розлянуто у лабораторній роботі №7.

**Завдання 1. Транспортна задача.** Продукцію трьох заводів необхідно доставити трьом споживачам. Відомі об'єми продукції, що є на кожному заводі – *ai* (*i* = 1,2,3), потреби кожного споживача – *bj* (*j* = 1,2,3) та вартості транспортування *Cij* одиниці вантажу від *i*-го заводу до *j*-му споживачеві.

Необхідно знайти план перевезень, тобто кількість *Xij* – вантажу перевезеного з кожного *i*-го заводу до кожного *j*-го споживача, при якому витрати на всі перевезення будуть мінімальні. Всі дані завдання зведені в таблицю.

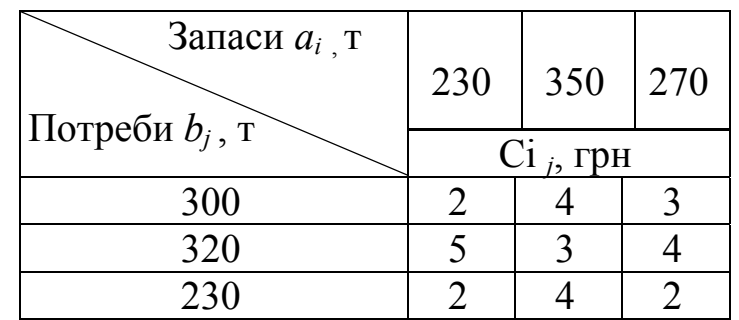

Таблиця 8.1 – Вихідні дані

*Розв'язання*

1. Побудуємо схему можливих перевезень.

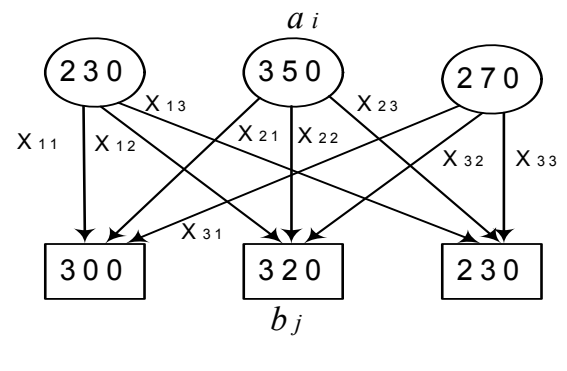

Малюнок. 8.1 – Схема перевезень

2. Складемо математичну модель завдання. Згідно з умовою задачі, оптимальним є план, що задовольняє наступним умовам:

- уся продукція із заводу повинна бути вивезена:
	- $X_{11} + X_{12} + X_{13} = 230$ ;  $X_{21} + X_{22} + X_{23} = 350$ ;
	- $X_{31} + X_{32} + X_{33} = 270$ ;
- усі споживачі повинні бути задоволені:

 $X_{11} + X_{21} + X_{31} = 300$ ;  $X_{12} + X_{22} + X_{32} = 320$ ;  $X_{13} + X_{23} + X_{33} = 230$ 

зустрічні перевезення недопустимі:

 $X_{ii} \ge 0$ ,  $(i = 1,2,3; j = 1,2,3)$ ,

сумарні транспортні витрати повинні бути мінімальними:

$$
\sum_{i=1}^3 \sum_{j=1}^3 C_{ij} \cdot X_{ij} \to \min.
$$

## **Порядок виконання роботи**

- 1. Вихідні дані завдань обрати з табл. 8.3, згідно свого варіанту.
- 2. Розвязати задачу про розподіл ресурсів*.* Результати занести у табл. 8.2.
- 3. Зберегти отримані результати на електронний носій для подальшого друку.
- 4. Оформити звіт згідно вимогам.

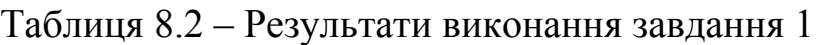

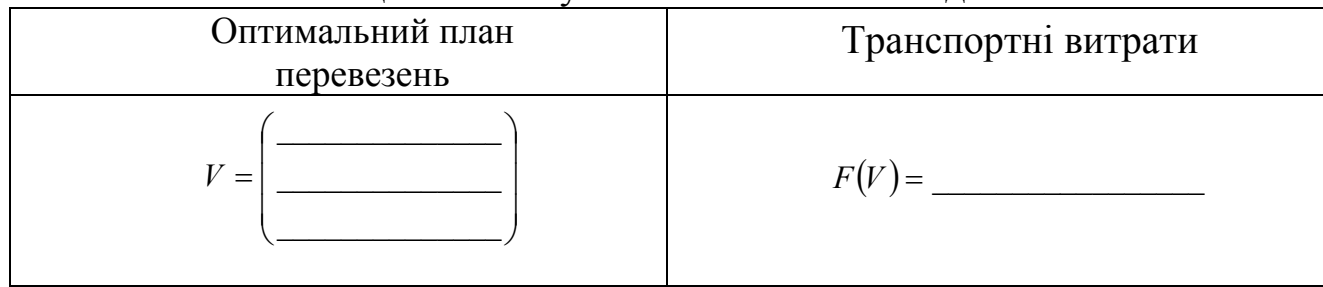

## **Приклад виконання завдання**

**Завдання 1.** Транспортна задача.

 $ORIGIN$  = 1 - ключове слово, що встановлює нумерацію елементів масиву a 130 250 170 ſ  $\mathbf{I}$  $\mathbf{r}$  $\setminus$  $\setminus$  $\overline{\phantom{a}}$  $\overline{\phantom{a}}$ J  $\epsilon = \left[ \begin{array}{c|c} 250 & \text{-} \end{array} \right]$  - матриця запасів продукції на складі b 200 220 130 ſ  $\mathbf{I}$  $\mathbf{I}$  $\setminus$  $\setminus$  $\overline{\phantom{a}}$  $\overline{\phantom{a}}$ J  $\mathcal{L} =$  | 220 | - матриця потреб споживачів

$$
\mathcal{L} := \begin{pmatrix} 2 & 1 & 3 \\ 5 & 3 & 4 \\ 2 & 4 & 2 \end{pmatrix}
$$
 - **Marpuu** $\mathbf{A}$   
TA **Thamard**  
THEOREM  
EXECUTE:  $\mathbf{A} = \begin{pmatrix} 2 & 1 & 3 \\ 1 & 3 & 3 \\ 2 & 4 & 2 \end{pmatrix}$   $\mathbf{A} = \begin{pmatrix} 2 & 1 & 3 \\ 1 & 3 & 3 \\ 2 & 1 & 3 \end{pmatrix}$   $\mathbf{A} = \begin{pmatrix} 2 & 1 & 3 \\ 1 & 3 & 3 \\ 3 & 1 & 1 \end{pmatrix}$   $\mathbf{A} = \begin{pmatrix} 2 & 1 & 3 \\ 2 & 1 & 3 \\ 3 & 1 & 1 \end{pmatrix}$  **QTHEOREM11111111111111111111111111111111111111111111111111111111111111111111111111111**

Given

$$
\begin{pmatrix}\n\sum_{j} X_{1,j} \\
\sum_{j} X_{2,j} \\
\vdots \\
\sum_{j} X_{3,j}\n\end{pmatrix} = a \begin{pmatrix}\n\sum_{i} X_{i,1} \\
\sum_{i} X_{i,2} \\
\vdots \\
\sum_{j} X_{3,j}\n\end{pmatrix} = b \quad X \ge 0
$$
\n
$$
V = \begin{pmatrix}\n130 & 0 & 0 \\
0 & 220 & 30 \\
70 & 0 & 100\n\end{pmatrix} \quad \text{- ortrumambunii}
$$
\nTRR = 0 - INX 100 Ka posB'33ky

*F V* 1380 **-** транспортні витрати

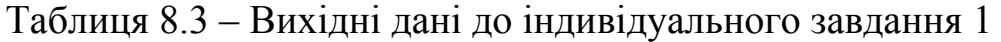

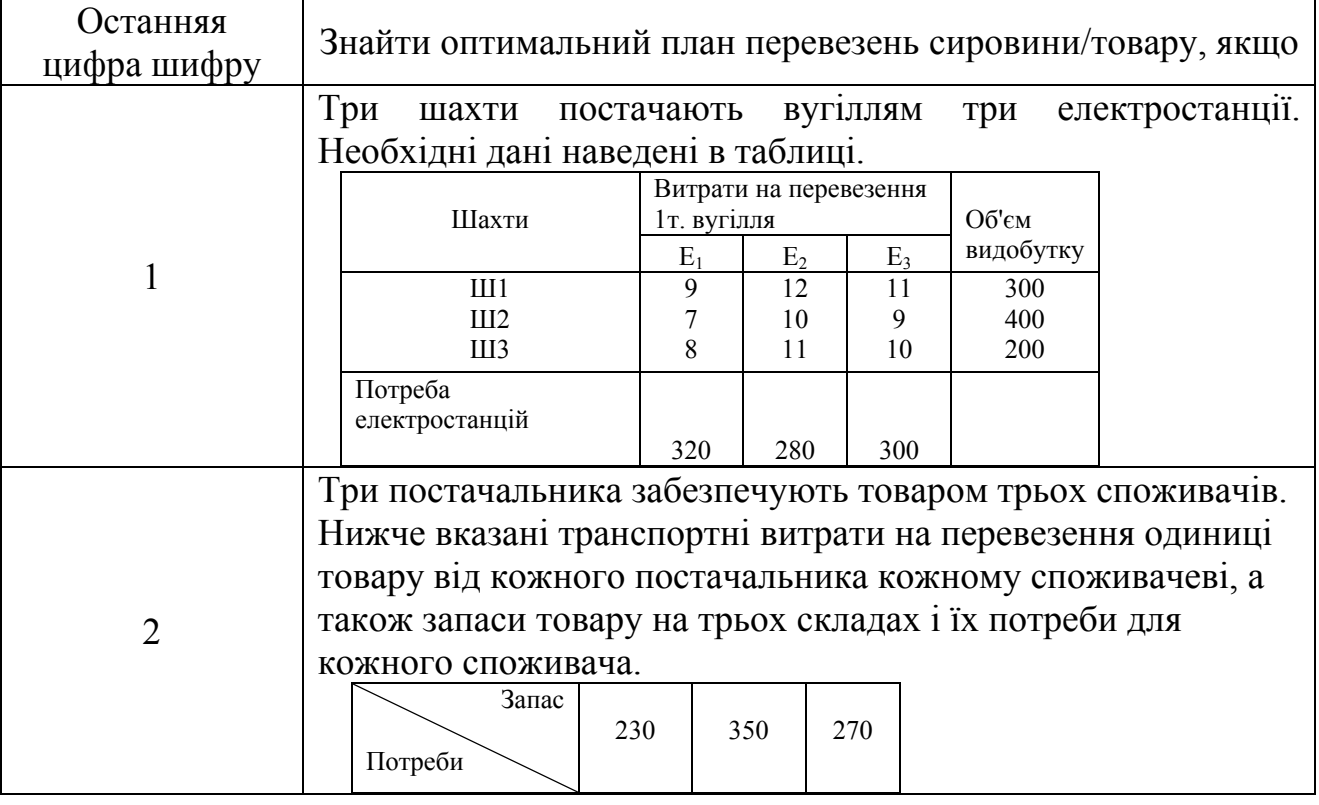

Журнал для лабораторних робіт з дисципліни «Математичні методи»

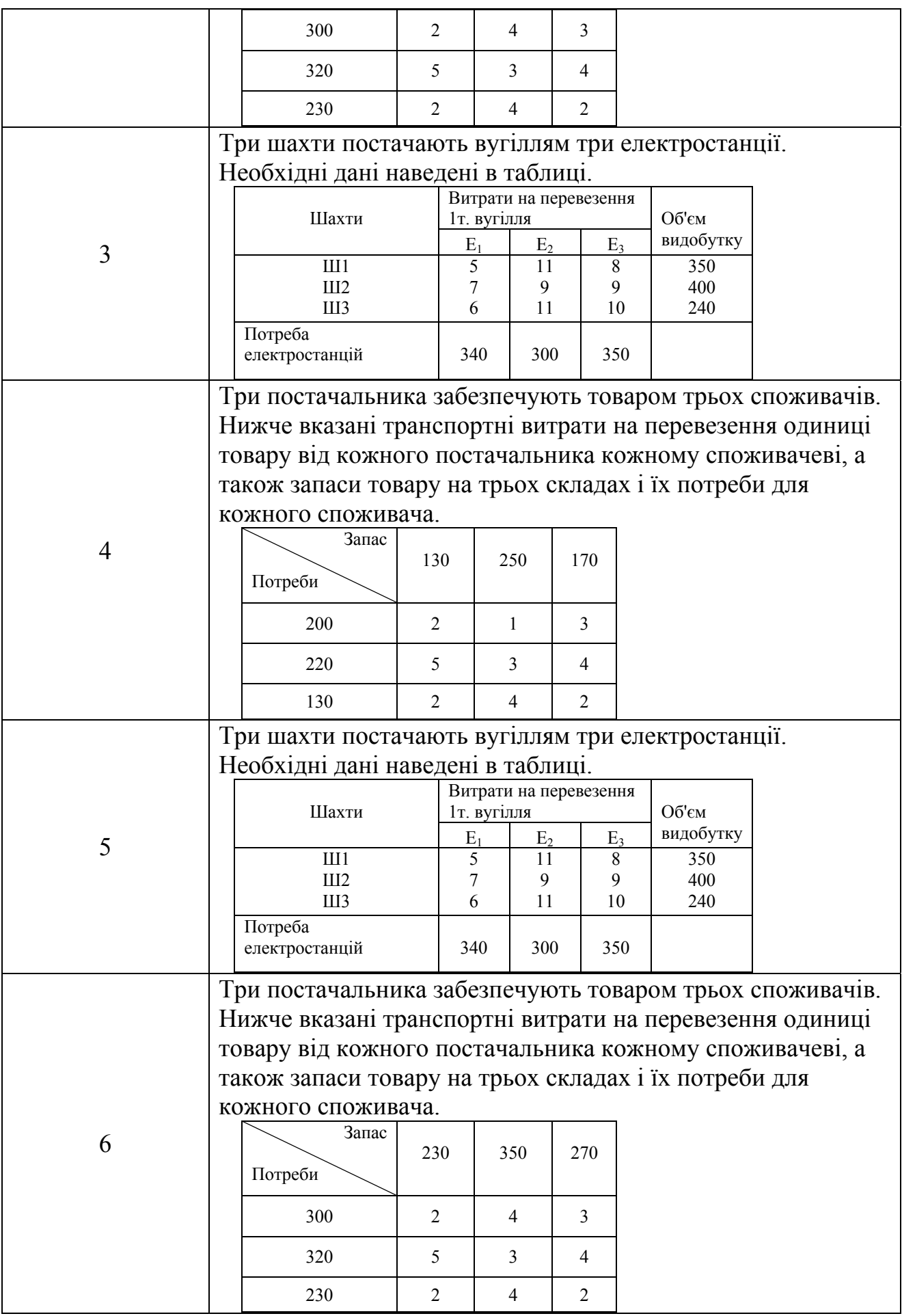

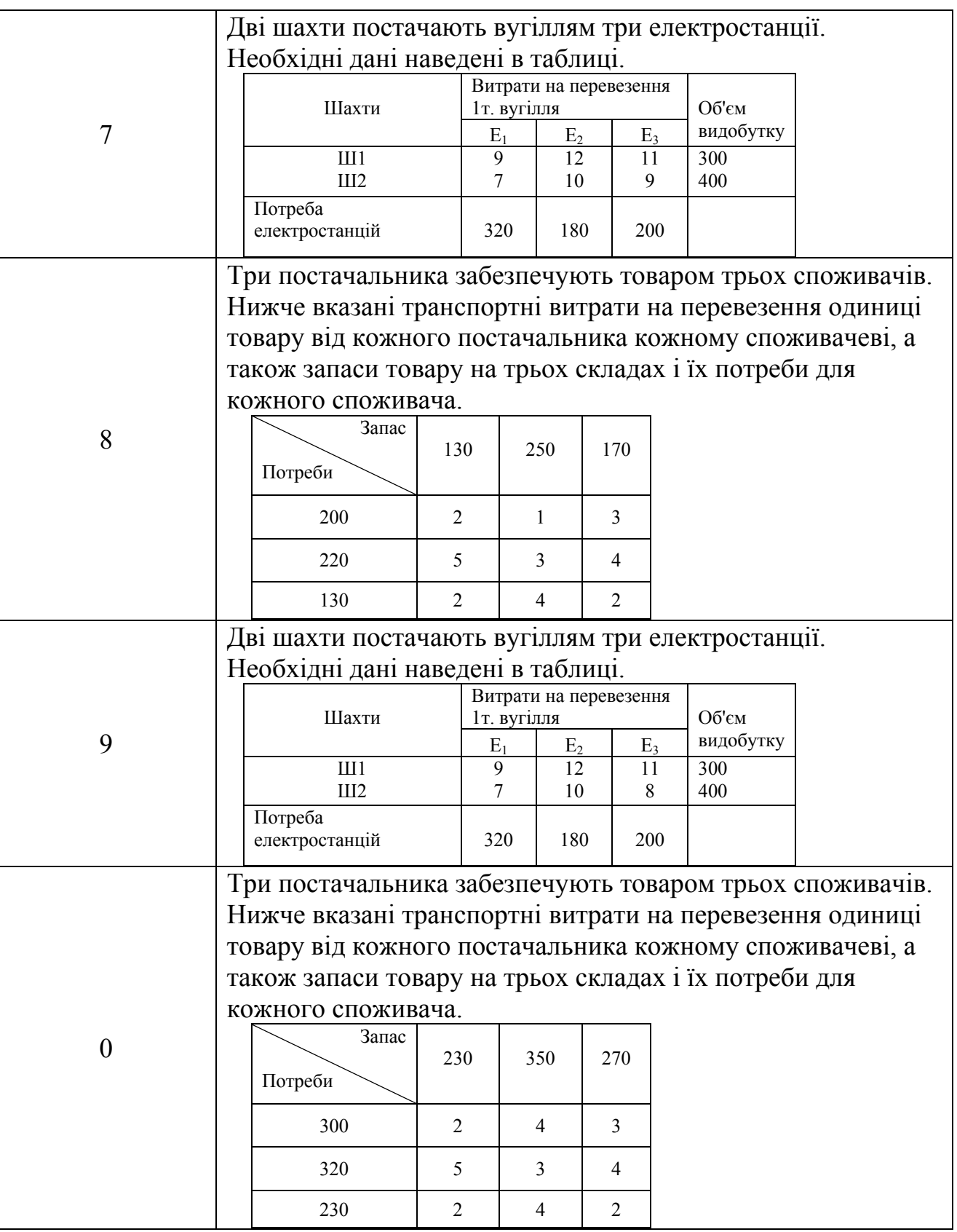

# **Вимоги до оформлення звіту в електронному вигляді (з подальшим друком)**

Перша сторінка має бути оформлена згідно додатку 1.

Друга сторінка – «лист завдань», документ MSWord, що містить умови завдань та гіперпосилання на відповідні файли MathCADа.

Завдання 1. Розвязати «транспорту задачу».

# **Контрольні запитання та завдання**

- 1. Опишіть економічну і математичну постановку класичної транспортної задачі.
- 2. Чим відрізняється транспортна задача від загальної задачі лінійного програмування?
- 3. Сформулюйте необхідну і достатню умови існування розв'язку транспортної задачі.
- 4. Які ви знаєте властивості опорних планів транспортної задачі?
- 5. Чим відрізняється відкрита транспортна задача від закритої?
- 6. Як перетворити відкриту транспортну задачу на закриту?
- 7. Які ви знаєте методи побудови опорного плану?
- 8. Що означає «виродження» опорного плану? Як його позбутися?
- 9. Назвіть умови оптимальності транспортної задачі.
- 10.Опишіть економічну і математичну постановку двохетапної транспортної задачі.
- 11.Описати основні етапи розв'язання транспортної задачі у MathCADі.
- 12. Що у транспортній задачі виступає в якості цільової функції, що є обмеженням і що об'єктом управління?
- 13.Що таке план перевезень і які умови на нього накладаються?

# **ДОДАТОК А**

Звіт до лабораторної роботи №\_\_\_\_

«Тема лабораторної роботи»

студента \_\_\_\_\_\_\_\_\_ гр.

П. І. Б.

Дата виконання **деятельство** 

Оцінка

Підпис студента

Підпис викладача